# PIANO DIGITAL

# Manual do Usuário

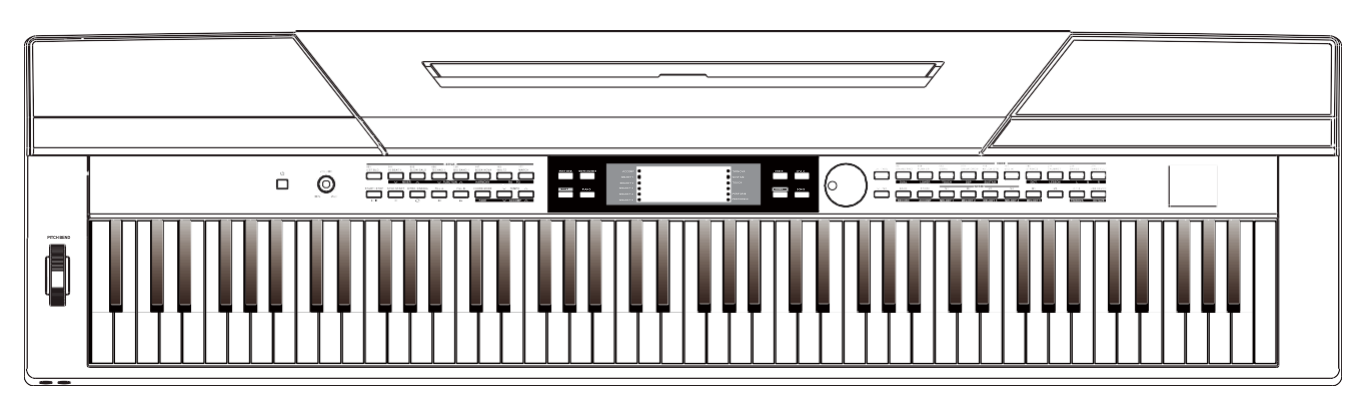

## **INFORMAÇÃO PARA A SUA SEGURANÇA!**

#### **O AVISO DE REGULAMENTAÇÃO DA COMISSÃO DE COMUNICAÇÃO FEDERAL (para os EUA)**

Este equipamento foi testado e considerado em conformidade com os limites para um dispositivo digital Classe B, de acordo com a Parte 15 das Regras da CCF.

Estes limites foram projetados para fornecer proteção razoável contra interferências prejudiciais em uma instalação residencial. Este equipamento gera, usa e pode irradiar energia de radiofrequência e, se não for instalado e utilizado de acordo com as instruções, pode causar interferência prejudicial às comunicações de rádio. No entanto, não há garantia de que não ocorrerá interferência em uma instalação específica.

Se este equipamento causar interferência prejudicial à recepção de rádio ou televisão, o que pode ser determinado desligando ou ligando o equipamento, o usuário é encorajado a tentar corrigir a interferência por uma ou mais das seguintes medidas:

- Reoriente ou reposicione a antena receptora. Aumente a separação entre o equipamento e o receptor.
- Conecte o equipamento a uma tomada em um circuito diferente daquela ao qual o receptor está conectado.
- Consulte o revendedor ou um técnico experiente de rádio / TV para obter ajuda.

Alterações ou modificações não autorizadas neste Sistema podem anular a autoridade do usuário para operar este equipamento.

#### **CUIDADO**

O funcionamento normal deste produto pode ser interrompido por Forte Interferência Eletromagnética. Caso ocorra, simplesmente redefina o produto para retomar a operação normal, seguindo o manual do proprietário. Caso a função não seja retomada, use o produto em outro local.

#### **PRECAUÇÕES**

#### **POR FAVOR LEIA COM ATENÇÃO ANTES DE PROSSEGUIR**

Por favor, mantenha este manual em um local Seguro para referência futura.

#### **Fonte de Energia**

Por favor conecte o adaptador AC designado a uma tomada AC com a correta voltagem.

Não conecte a uma tomada AC com tensão diferente daquela para a qual o seu instrumento foi projetado.

Desconecte o adaptador de alimentação AC quando não estiver usando o instrumento ou durante tempestades elétricas.

#### **Conexões**

Antes de conectar o instrumento a outros dispositivos, desligue todas as unidades. Isso ajudará a prevenir o mau funcionamento e / ou danos a outros dispositivos.

#### **Localização**

Não exponha o instrumento às seguintes condições para evitar deformação, descoloração ou danos mais graves:

- Luz direta do sol
- **Temperatura ou umidade extrema**
- Local excessivamente empoeirado ou sujo
- Vibrações ou choques fortes
- Proximidade de campos magnéticos

#### **Interferência com outros aparelhos elétricos**

Rádios e televisões localizados próximos podem apresentar interferência de recepção. Opere esta unidade numa distância confortável dos rádios e televisores.

#### **Limpeza**

Limpe apenas com um pano macio e seco. Não use diluentes de tinta, solventes, fluidos de limpeza ou panos de limpeza impregnados com produtos químicos.

#### **Manuseio**

Não aplique força excessiva nos interruptores ou controles.

Não deixe papel, metal ou outros objetos no instrumento. Se isso acontecer, remova a o conector de energia da tomada. Em seguida, faça com que o instrumento seja inspecionado por pessoal de serviço especializado.

Desconecte todos os cabos antes de mover o instrumento.

## **Conteúdos**

۰

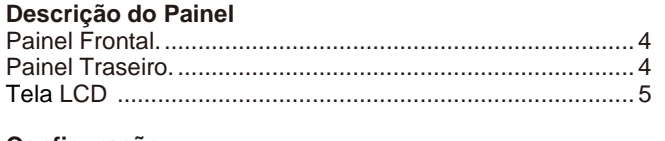

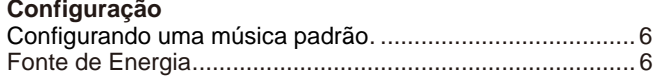

#### **Conexões**

⊕

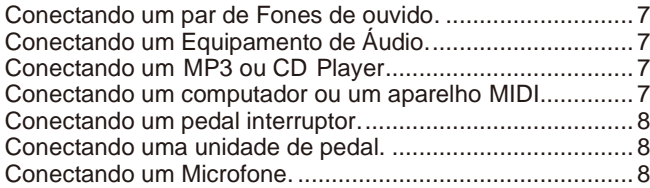

#### **[Início Rápido](#page-8-0)**

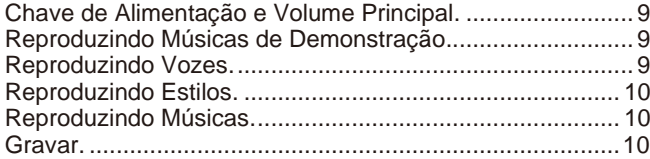

#### **Uso Avançado**

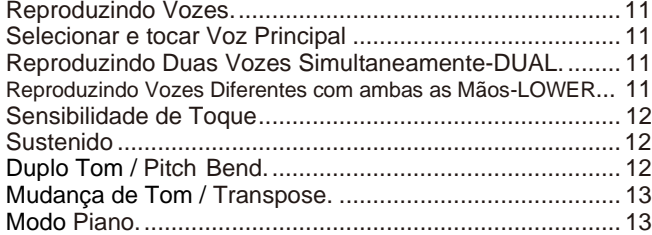

### **[Twinova](#page-13-0)**

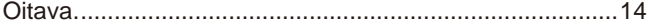

#### **Acompanhamento Automático**

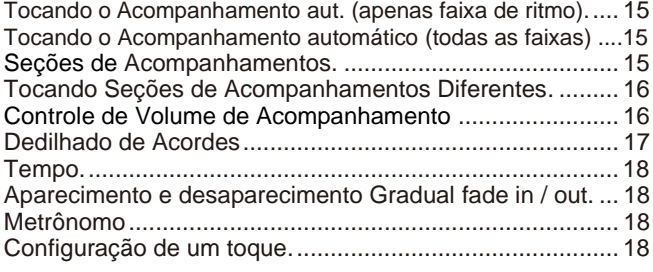

### **[Harmonia](#page-19-0)**

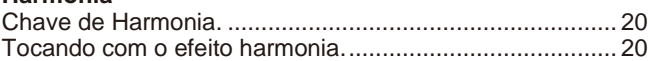

**[Mixer..................................................................................](#page-18-0)**19

#### **Assistente de [Performance](#page-19-3)**

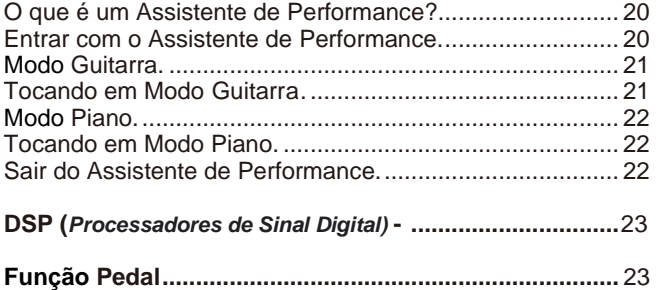

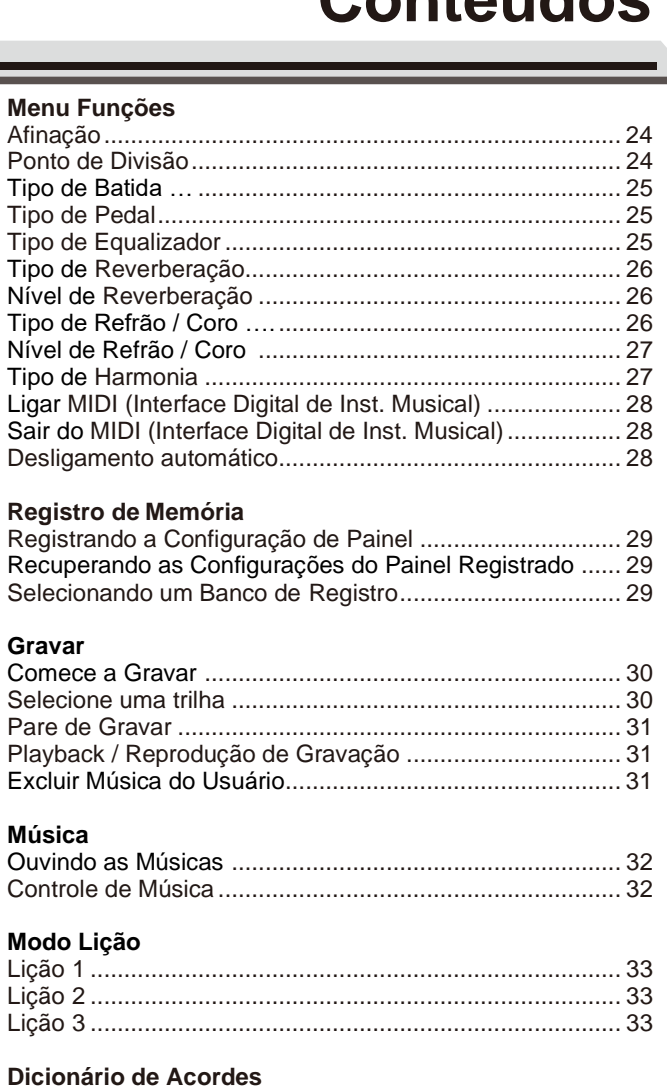

#### DICT [1 \(Modo Aprendendo Acorde\)...................................](#page-33-0) 34 DICT 2 [\(Modo Examinando Acorde\)..................................](#page-33-1) 34

#### **[Conectando um aparelho](#page-34-0) USB**

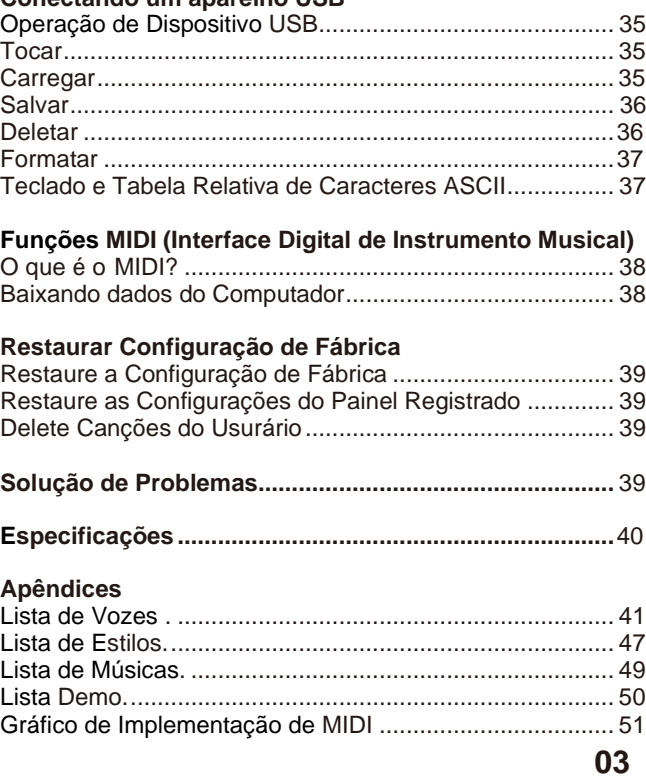

## <span id="page-3-0"></span>**Painel Frontal**

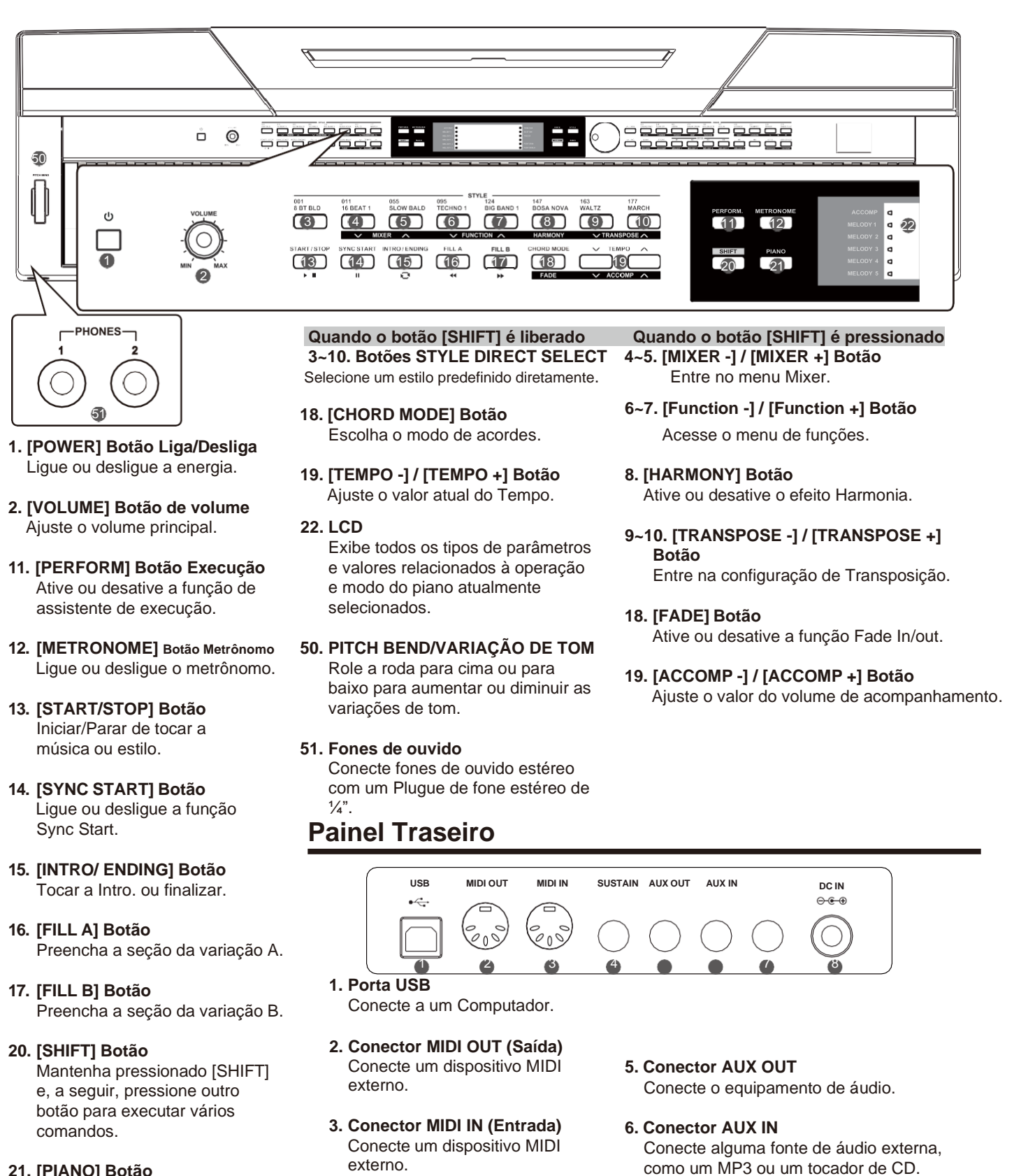

**21. [PIANO] Botão** Ligue ou desligue o modo piano.

**04**

- **4. Conector SUSTAIN** Conecte um pedal de sustenido.
- Conecte um microfone com um plugue de fone estéreo de ¼".
- **8. Conector DC 12V**

**7. Conector MIC**

Conecte o adaptador de fonte de alimentação DC 12V.

## **Descrição de Painel**

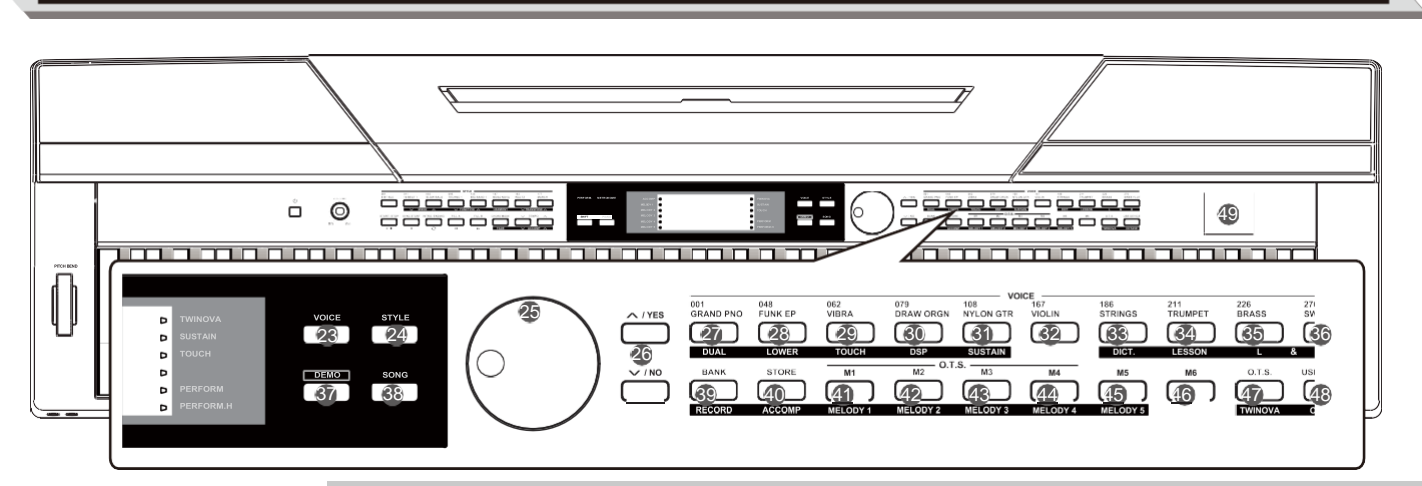

- **23. [VOICE] Botão** Mude para modo de Voz.
- **24. [STYLE] Botão** Mude para o modo Estilo.
- **25. Marcação de Dados** Ajuste o valor do parâmetro.
- **26. [+/YES] / [- /NO] Botão** Selecione o funcionamento atual do valor do parâmetro.
- **37. [DEMO] Botão** Inicie/Pare a reprodução do Demo.
- **38. [SONG] Botão** Entre no modo Canção.
- **49. Dispositivo USB** Conecte ao dispositivo USB.

**27-36. VOICE DIRECT SELECT Botões Quando o Botão [SHIFT] é liberado**

- Selecione uma voz predefinida diretamente.
- **39. [BANK] Botão** Alternar entre bancos de memória.
- **40. [STORE] Botão** Salve os ajustes registrados do painel.
- **41~46. [M1] ~ [M6] Botões** Recuperar a configuração do painel registrado. No modo O.T.S, só estão disponíveis M1-M4.
- **47. [O.T.S.] Botão** Ativar ou desativar a função de Configuração do One Touch.
- **48. [USB Device] Botão** Entre no Menu do Dispositivo USB.
- **Quando o Botão [SHIFT] é pressionado**
- **27. [DUAL] Botão** Ative ou desative a função Dual.
- **28. [LOWER] Botão** Ative ou desative a função inferior.
- **29. [TOUCH] Botão** Defina o nível de sensibilidade adequado ao toque.
- **30. [DSP] Botão** Ative ou desative a função DSP.
- **31. [SUSTAIN] Botão** Ative ou desative a função Sustenido.
- **32. [DICT] Botão** Ative ou desative a função dicionário de Acordes.
- **34. [LESSON] Botão** Entrar/Sair do modo Lição.
- **35. LEFT HAND Botão**  Escolha a mão esquerda no modo Lição.
- **36. RIGHT HAND Botão** Escolha a mão direita no modo Lição.
- **39. [RECORD] Botão** Entre no modo de gravação.
- **40. [ACCOMP] Botão** Selecione a faixa de acompanhamento que deseja gravar.
- **41~45. MELODY 1-5 Botão** Selecione a faixa de melodia 1-5 para gravar.
- **47. [TWINOVA] Botão** Ative ou desative a função TWINOVA.
- **48. [OCTAVE] Botão** No modo TWINOVA, ajuste o valor da oitava.

## <span id="page-4-0"></span>**Tela LCD**

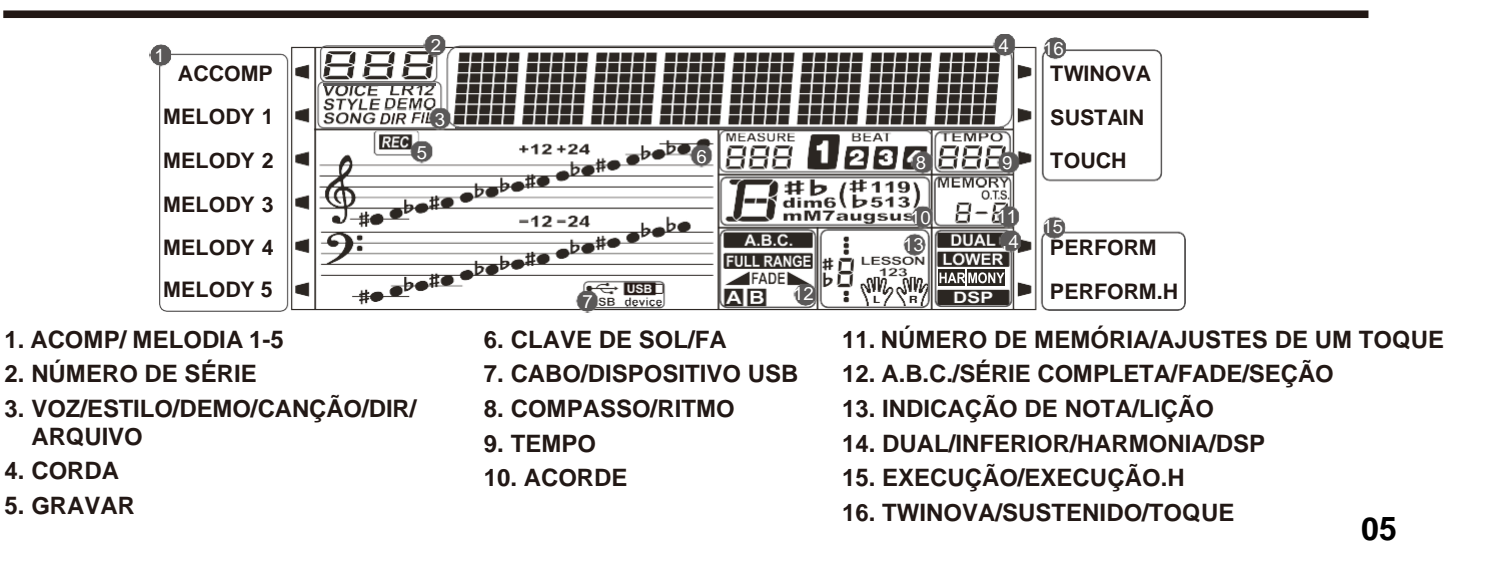

## <span id="page-5-0"></span>**Configuração**

Por favor, utilize o adaptador especificado de AC, saída de 12V DC e preste atenção à polaridade quando conectar ao outro extremo do adaptador AC.

#### *Nota:*

- **1.** Nunca tente utilizar um adaptador AC que não seja do tipo especificado. Caso Contrário, poderá provocar um incêndio ou uma descarga elétrica.
- **2.** Para a sua segurança, por favor desconectar da corrente elétrica quando não estiver utilizando o piano ou durante uma tempestade e oscilações de energia.

## <span id="page-5-1"></span>**Configurando um Suporte para Partitura**

Siga a imagem à direita, insira a parte inferior do suporte para partitura na ranhura, na parte superior do console do instrumento.

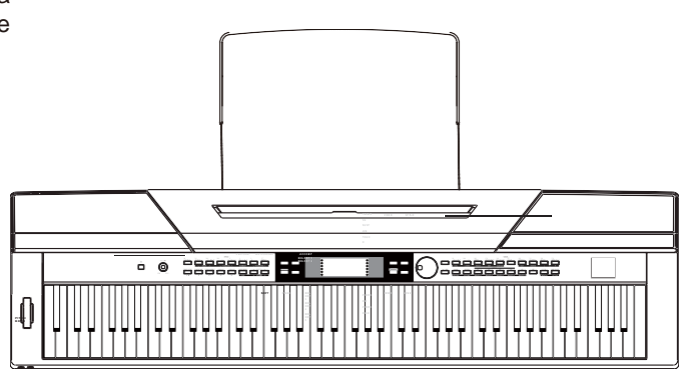

## <span id="page-5-2"></span>**Fonte de Energia**

- *1.* Abaixe o volume deste instrumento e de todos os equipamentos de áudio conectados.
- *2.* Conecte o cabo de alimentação à tomada de AC.
- *3.* Plugue o adaptador de AC na corrente de saída de AC
- *4.* Pressione o botão POWER, a tela LCD irá mostrar "Loading!" ("Carregando"), que indica que o piano está inicializando.
- *5.* Pressione o botão [POWER] por um instante até que a tela desligue, o que indica que o piano foi desligado.

#### *Nota:*

- **1.** O piano se desligará automaticamente em 30 minutos caso nenhuma atividade seja feita no piano. Consulte a seção que se refere ao "Desligamento Automático" para maiores detalhes.
- **2.** Para a sua segurança, favor desconectar o plugue elétrico da tomada quando o piano não estiver sendo utilizado durante longos períodos ou durante instabilidades elétricas ou tempestades.

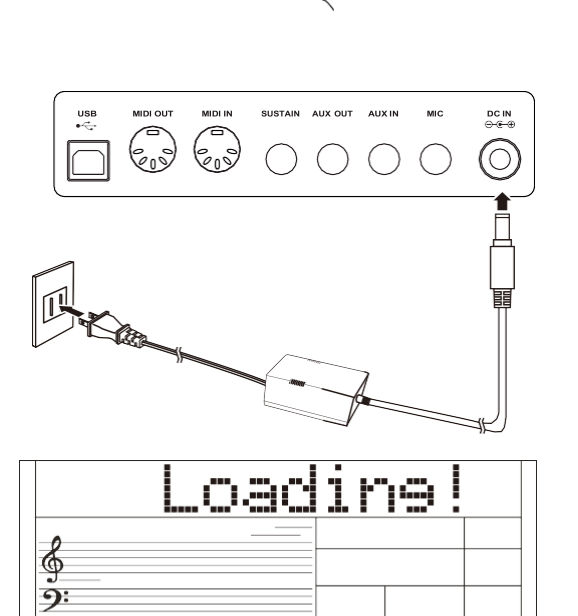

huru

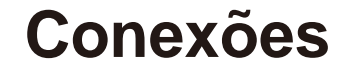

### <span id="page-6-0"></span>**Conectando os fones de ouvido**

É possível conectar um par de fones de ouvidos estéreo padrão para a prática privada ou para tocar até altas horas da noite.

**Conector 1:** Quando se conecta um par de fones de ouvido ao conector 1, o som pode ser ouvido tanto dos fones como dos autofalantes do instrumento.

**Conector 2:** Quando se conecta um par de fones de ouvido ao conector 2, o sistema de autofalantes estéreo interno se desliga automaticamente. O som só pode ser ouvido através os fones de ouvido.

#### *Nota:*

Ouvir a níveis de volume excessivamente altos não só danificarão os fones, mas também podem causar perda de audição. Utilize os fones a um nível de volume moderado.

## <span id="page-6-1"></span>**Conectando um Equipamento de Áudio**

O conector AUX OUT do painel posterior proporciona a saída do instrumento para conectá-lo a um amplificador de teclado, um sistema de som estéreo, um console de mixagem ou um gravador. Utilize um cabo de áudio para conectá-lo ao conector AUX OUT, localizado no painel posterior e depois conecte o outro extremo do cabo ao conector AUX IN do amplificador.

#### *Nota:*

Para evitar danos nos autofalantes, assegure-se de ajustar o volume ao nível mínimo antes de conectar à energia e outros dispositivos.

### <span id="page-6-2"></span>**Conectando um MP3 / CD Player**

Conecte a saída do áudio de um MP3 / CD player ou outra fonte de áudio ao conector AUX IN estéreo do painel posterior. O sinal de entrada se mistura com o sinal do piano, o que permite seguir o ritmo.

#### <span id="page-6-3"></span>**Conectando um PC ou um Dispositivo MIDI** *Conector MIDI OUT*

Conecte o terminal do instrumento MIDI OUT ao terminal do MIDI IN do dispositivo externo através dos cabos MIDI. Todos os dados de performance serão transmitidos deste conector para um PC conectado ou dispositivos MIDI. Este instrumento será utilizado como Controlador MIDI. Ou seja, a fonte de som externa pode ser usada por meio deste instrumento.

#### *Conector MIDI IN*

Conecte o terminal MIDI IN ao computador ou o terminal MIDI OUT do dispositivo externo com cabos MIDI. Para serem usados como uma fonte de som, todos os dados de desempenho serão transmitidos de outros dispositivos MIDI para o instrumento.

#### *Conector USB*

Ao conectar o terminal USB ao PC, pode-se transferir dados entre o instrumento e o computador através de cabos USB.

Por exemplo, pode salvar os dados de desempenho de seu instrumento no computador e reproduzir seu arquivo MIDI do computador através do piano.

#### *Nota:*

Por favor, não configurar o áudio USB para que entre e saia simultaneamente quando estiver configurando o software no computador. Caso contrário, o som será sobreposto ao tocar o teclado.

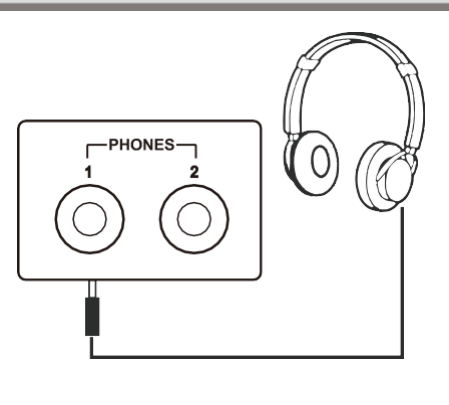

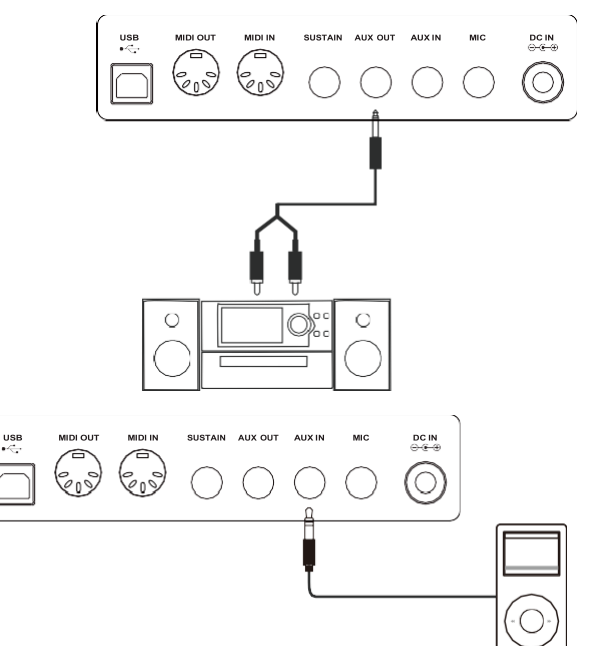

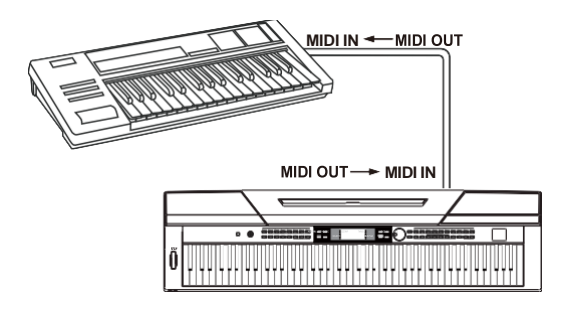

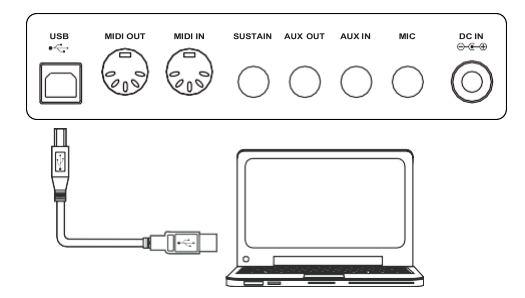

## **Conexões**

## <span id="page-7-0"></span>**Conectando um Pedal**

Para alcançar um efeito natural, pressione o botão do sustenido quando tocar. Conecte um pedal fornecido neste conector e use-o para ligar ou desligar o sustenido.

Você pode atribuir outras funções de pedal ao pedal de sustentação. Consulte o menu de funções para obter detalhes.

#### *Nota*:

- **1.** Este instrumento não é só compatível com a pedaleira que é fornecida, mas também é compatível com as de outras marcas.
- **2.** Por favor, assegure-se que a fonte de alimentação está desconectada ao conectar o pedal de outra marca, caso contrário, a sequência de ligado/desligado se inverterá quando ligar o piano.

## <span id="page-7-1"></span>**Conectando um pedal da Unidade**

Para similar um piano real, também é possível conectar um pedal da unidade ao conector de pedal ao terminal inferior no botão na parte traseira do piano.

Contém três pedais funcionais: Sustenido, Sostenuto e Soft.

#### *Pedal Sustenido*

Utilize este pedal para sustenir o som. Também suporta a operação de meio-pedal. Executando o pedal sustenido, se alcança um efeito suave.

#### *Pedal Sostenuto*

Este pedal sustenta apenas os sons das teclas que já foram tocadas quando se pressionou o pedal.

#### *Pedal Soft*

Este pedal é utilizado para fazer o som mais suave. Você pode designar outras funções para o pedal suave. Por favor, verificar no Menu Funções para mais detalhes.

#### *Nota:*

A unidade do pedal precisa ser adquirida separadamente.

## <span id="page-7-2"></span>**Conectando um Microfone**

Ao conectar um microfone, você poderá desfrutar cantando com sua interpretação de teclado ou com a reprodução de músicas em playback (KARAOKE).

- *1.* Antes de ligar o aparelho, ajuste o volume principal para um valor mínimo.
- *2.* Plugue o microfone no conector [MIC] localizado na parte de trás do instrumento.
- *3.* Ligue a energia. Ajuste o valor do volume principal enquanto canta com o microfone.

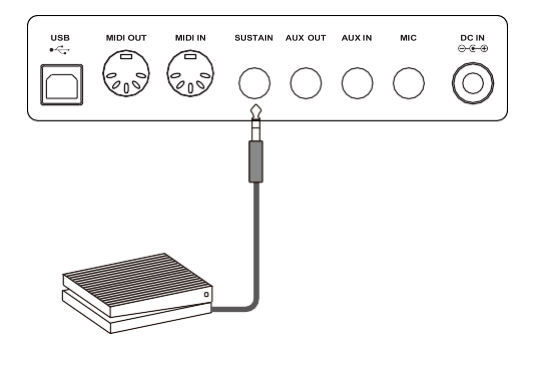

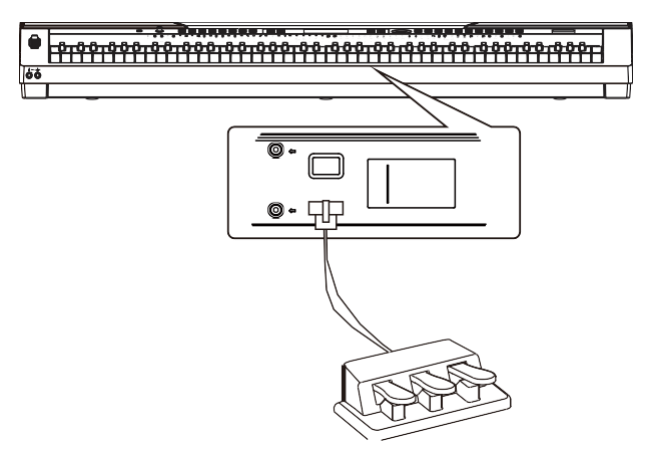

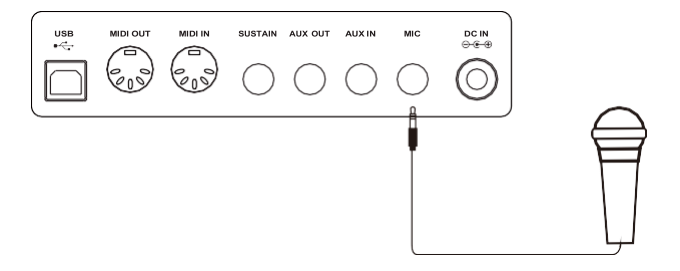

## **Quick Start**

## <span id="page-8-1"></span><span id="page-8-0"></span>**Interruptor de Corrente e Volume Principal**

#### **Interruptor de Corrente de Energia**

- *1.* Por favor, assegure-se de ter conectado corretamente o instrumento à corrente elétrica.
- *2.* Pressione o botão de [POWER], a tela LCD acenderá as luzes e aparecerá na tela "Loading!", isto indica que o instrumento foi ligado.

#### *Nota:*

Pressione o botão POWER, se a tela LCD não acender, por favor checar a conexão de energia.

#### **Ajuste o Volume Principal/Master**

Depois de iniciar, gire o botão de [VOLUME] no sentido de horário, o volume master irá aumentar e vice-versa. Ele pode ser ajustado como queira.

#### *Nota:*

Se o teclado estiver silencioso, isto significa que o volume se ajustou a seu nível mínimo ou que se conectou pelo fone de ouvido do conector2.

## <span id="page-8-2"></span>**Reproduzindo Canções Demo**

Este instrumento inclui 5 maravilhosas canções demos com diferentes características.(Por favor, verificar a Lista Demo para detalhes).

*1.* Pressione o Botão [DEMO]

Entre a interface principal de reprodução do demo, a tela LCD mostra o número e o nome do demo atual, enquanto todos os demos de canções se reproduzem em círculo.

*2.* Selecione Canções Demos

Utilize a marcação de dados ou o botão [+/Yes] / [-/No] para selecionar a canção demo.

*3.* Pressione o Botão [START/STOP]

Pressione o botão [DEMO] ou o botão [START/STOP] para parar de tocar e sair do modo demo.

## <span id="page-8-3"></span>**Reproduzindo Vozes**

O teclado tem 600 vozes incorporadas notavelmente realistas, incluindo, Piano, Guitarra, Saxofone, Kit de Baterias e muito mais. Favor, verificar a Lista de Vozes.

*1.* Pressione o Botão [VOICE]

Entre no modo Voice. A tela LCD mostra o nome e o número de voz predeterminado atual.

*2.* Selecione a Voz

Utilize a marcação de dados ou o Botão [+/Yes] / [-/No] para selecionar a voz que necessita. Também pode utilizar os botões de voz direta para selecionar a voz desejada.

*3.* Reproduza a Voz.

Pode tocar o teclado e escutar a maravilhosa voz.

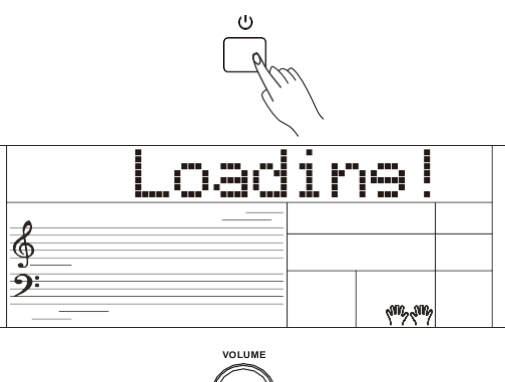

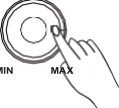

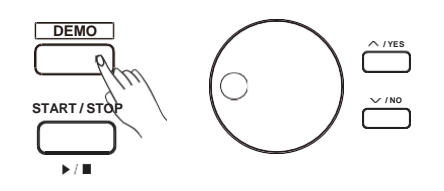

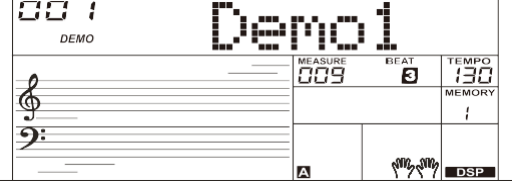

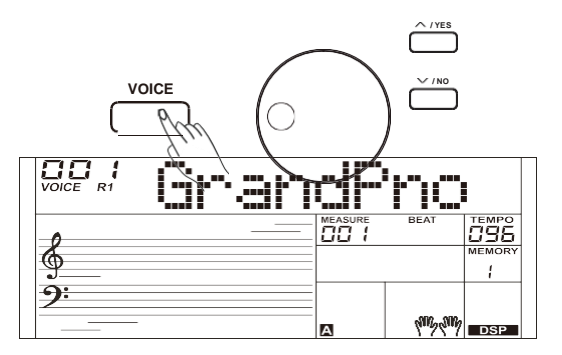

## **Início Rápido**

## <span id="page-9-0"></span>**Reproduzir Estilos**

O instrumento conta com 230 estilos em uma variedade de diferentes gêneros musicais e 10 estilos mais utilizados em adição a isto. Tente selecionar diferentes estilos e tocar com o acompanhamento automático. (Consulte a Lista de Estilos para maiores detalhes)

- *1.* Pressione o Botão [STYLE] Entre no Modo Estilo. A tela LCD mostra o nome e o número de estilos predeterminados atuais.
- *2.* Selecione um Estilo

Utilize os dados dial ou o Botão [+/Yes] / [-/No] para selecionar o estilo que necessita. Também pode utilizar os botões de estilo diretamente.

*3.* Reproduza o Estilo.

Pressione o Botão [START/STOP], diretamente para iniciar um ritmo.

## <span id="page-9-1"></span>**Reproduzindo Canções**

Este instrumento conta com 120 canções predefinidas e 5 canções do usuário. Cada canção predefinida pode ser praticada no método de Lição.

*1.* Pressione o Botão [SONG]

Entre no modo de seleção de canções. Tocará todas as canções em círculo.

*2.* Selecione a canção

Utilize os dados dial ou o Botão [+/YES] / [-/NO] para selecionar a canção que deseja.

- *3.* Pressione o Botão [START/STOP] para interromper a reprodução. Aperte de novo o botão e ele reproduzirá a música selecionada em círculo.
- *4.* Aperte o Botão [STYLE] ou [VOICE] para sair do modo canção.

## <span id="page-9-2"></span>**Gravar**

Este instrumento pode gravar até 5 canções do usuário.

- *1.* Mantenha pressionado o Botão [SHIFT] e aperte o Botão [RECORD] para ingressar no modo de canção de usuário, utilize o sintetizador de dados ou o botão [+/YES] /[-/NO] para selecionar a canção de usuário que deseja salvar.
- *2.* Mantenha pressionado o Botão [SHIFT] e aperte o Botão [RECORD] para entrar no modo de espera de gravação, selecione a voz e o estilo ou outros parâmetros para preparar a gravação.
- *3.* Pressione o Botão [START/STOP] ou toque uma tecla para iniciar a gravação.
- *4.* Quando a gravação está em processo, mantenha pressionado o botão [SHIFT] e pressione o botão [RECORD], isso irá parar a gravação e sairá do modo de gravação, logo a canção gravada atual se reproduzirá automaticamente em círculo.
- *5.* Pressione o Botão [SONG] para selecionar a canção do usuário: 121~125 para reproduzi-la depois que sair do modo de gravação.

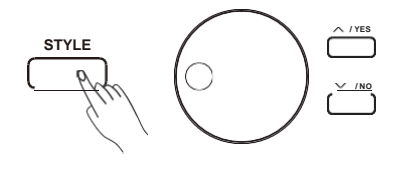

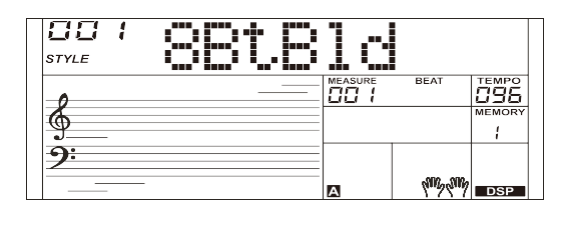

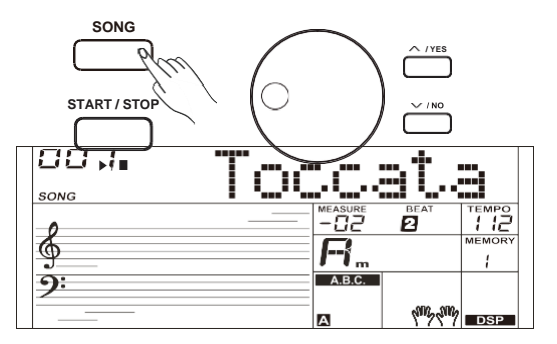

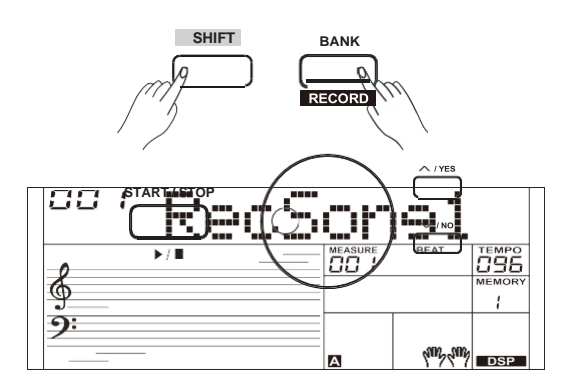

## **Uso Avançado**

#### <span id="page-10-0"></span>**Reproduzir Vozes**

Este instrumento conta com 600 vozes predefinida (Consulte a Lista de Vozes para maiores detalhes). Para oferecer a você uma melhor experiência de rendimento, te oferecemos alguns efeitos úteis que podem ser inseridos enquanto reproduz as vozes.

## <span id="page-10-1"></span>**Selecione e reproduza a Voz Principal**

- *1.* Pressione o Botão [VOICE] ou direto o botão de voz para entrar no modo de voz. A tela LCD mostra "VOICE R1" e o nome e o número da voz atual.
- *2.* Selecione uma voz

Utilize o sintonizador de dados ou o Botão [+/YES] / [-/NO] para selecionar a voz que deseje, também utilize o botão de voz direta.

*3.* Reproduza a voz

Você pode tocar o teclado e escutar a maravilhosa voz.

#### *Nota*:

Quando as funções DUAL e LOWER estão ativadas, pode pressionar o botão [VOICE] repetidamente para escolher a fonte da voz. A Indicação LCD correspondente se iluminará entre R1, R2 e L1.

### <span id="page-10-2"></span>**Reproduzir duas Vozes Simultaneamente:DUAL**

Este instrumento suporta a função dual. Esta função permite que os sons se sobreponham, criando um som mais enriquecido. Uma vez ligada a função, a voz indica "VOICE R2", quando a função dual está desativada, a voz indica "VOICE R1".

- *1.* Pressione do Botão [SHIFT] e pressionando o Botão [DUAL] para ativar a função DUAL. A tela LCD mostra DUAL e VOICE 2 e se iluminará, que indica o nome e o número de DUAL.
- *2.* Use o sintonizador de dados ou o Botão [+/YES] / [-/NO] para selecionar a voz dual que necessite, também utilize os botões de voz direta.
- *3.* Toque o teclado, se escutarão simultaneamente duas vozes diferentes que se sobrepõem em camadas. Parecem dois instrumentos diferentes tocando ao mesmo tempo.
- *4.* Mantenha pressionado o botão [SHIFT] e então pressione o botão [DUAL] novamente para desativar a função dual.

#### *Nota:*

Quando o teclado for dividido, só a área da mão direita responderá à voz dual, enquanto a mão esquerda não responderá a ela.

## <span id="page-10-3"></span>**Reproduzir Vozes diferentes com ambas as mãos: LOWER (Inferior)**

A função Lower/Inferior divide o teclado em áreas de direita e esquerda para criar duas vozes diferentes. A voz da seção da esquerda é a voz mais baixa. É possível marcar um ponto de divisão desejado no teclado.

- *1.* Mantenha pressionado o botão [SHIFT] e pressione o Botão [LOWER] para ativar a função LOWER. A tela LCD mostrará VOICE L e LOWER se iluminará, o que indica o nome e o número de LOWER.
- *2.* Utilize os botões [+/YES] / [-/NO] ou os botões diretos de voz para selecionar a voz inferior de deseje.
- *3.* Toque o teclado.

Se ouvirão diferentes vozes entre a zona mão direita e mão esquerda.

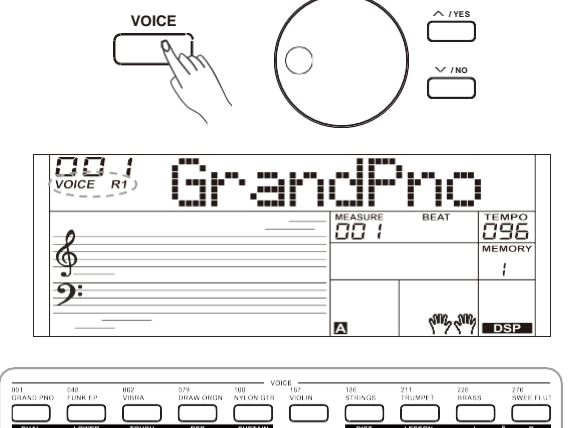

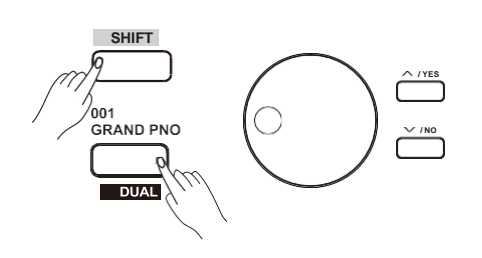

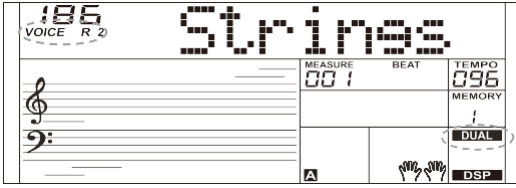

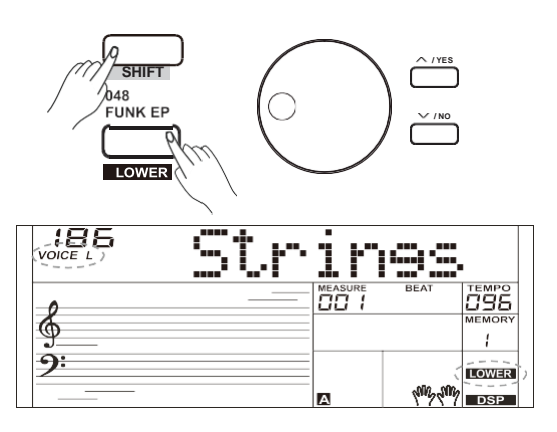

## **Uso Avançado**

*4.* Mantenha pressionado o botão [SHIFT] e de novo pressione o botão [LOWER], isso desativa a função LOWER.

#### **Ponto de Separação**

O ponto no teclado que separa a voz L e a voz R1 / R2 é chamado de "ponto de divisão". O ponto de divisão é definido por padrão como F # 3 (34). No entanto, você pode definir o ponto de divisão para qualquer tecla que desejar. (Consulte a seção "Configuração do ponto de divisão" para obter detalhes).

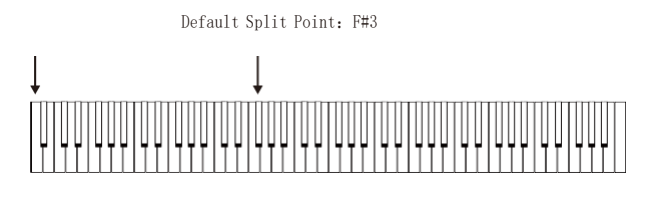

## **Sensibilidade ao Toque**

O instrumento está equipado com uma função de resposta tátil que o permite controlar de forma dinâmica e expressiva o nível da voz com a força a que o toca, tal como em um instrumento acústico. O instrumento dispõe de 3 tipos táteis a se escolher: off, 1,2 e 3.

- *1.*Mantenha pressionado o Botão [SHIFT] e pressione o botão [TOUCH] para entrar na configuração de toque. A tela LCD mostra o número de configuração tátil. O número padrão é 2.
- *2.* Escolha o tipo de toque

Quando a tela LCD mostra a configuração tátil, utilizando o botão [+/YES] / [-/NO] Botão ou o sintonizador de dados, ou enquanto mantém pressionado o botão [SHIFT], pressione o botão [TOUCH] para alterar o tipo de toque. Pressionando o botão [+/YES] e [-/NO] juntos, irá voltar a sua configuração predefinida: 2.

*3.* Desative a função de toque Se a tela LCD mostra "OFF Touch", isto quer dizer que não há resposta tátil no teclado.

## <span id="page-11-0"></span>**Sustenir**

- *1.* Mantenha pressionado o botão [SHIFT] e pressione o botão [SUSTAIN] para ativar a função de sustenido. Todas as notas se manterão sustenidas depois de liberar as teclas.
- *2.* Mantenha pressionado o botão [SHIFT] e pressione de novo o botão [SUSTAIN] para sair da função de sustenido.

#### *Nota:*

Para alcançar um efeito de sustenido natural, utilize o pedal de sustenido. (Consulte a "Função de Pedal" para maiores detalhes).

## **Roda de Tom / Afinação**

Use a roda de tom para dobrar as notas para cima (gire a roda para longe de você) ou para baixo (gire a roda em sua direção) enquanto toca o teclado. A roda de pitch bend (curva de afinação) é autocentrada e voltará automaticamente para o tom normal quando lançado. Use a roda de pitch bend para imitar a guitarra, violino, saxofone, urheen, suona e o efeito pitch bend de outros instrumentos para fazer sua interpretação mais vívida.

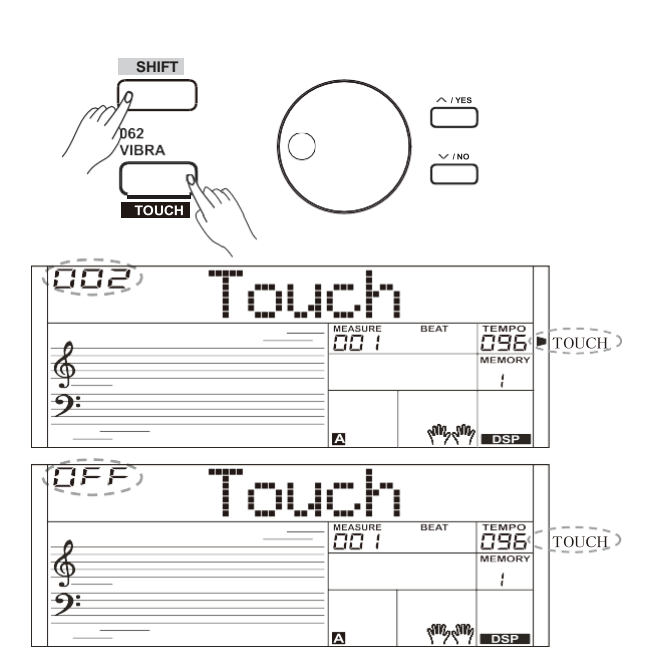

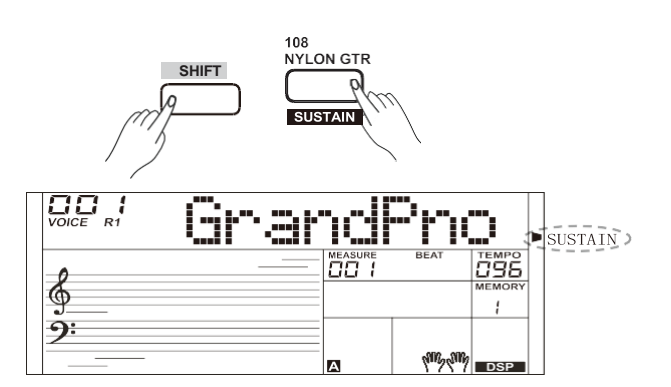

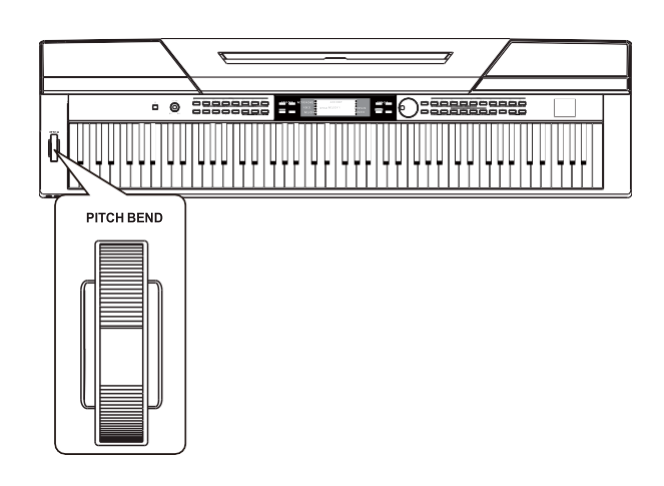

## **Uso Avançado**

### <span id="page-12-0"></span>**Transpor**

A função transpor permite que a afinação total do instrumento se transponha para cima e para baixo em um máximo de uma oitava em incrementos semitons.

- *1.* Mantenha o botão [SHIFT] pressionado e pressione o botão [TRANSPOSE] para iniciar os ajustes de transposição. A tela LCD mostra a transposição atual: "Transpos".
- *2.* Quando a tela LCD mostra "Transpos", utilize [TRANSPOSE-]/ [TRANSPOSE+], [+/YES] / [-/NO] ou o sintonizador de dados para alterar o valor de transposição. A série máxima é de ±12 semitons.
- *3.* Pressione os botões[+/YES] / [-/NO] ou os botões [TRANSPOSE-] / [TRANSPOSE+] simultaneamente para restaurar o valor de transposição a seu ajuste predeterminado: "000Transpos".

#### *Notas:*

- **1.** Tocando a tecla G, ajuste a transposição para -05 ou 007, e então pode reproduzir a escala G usando as teclas da escala C.
- **2.** A configuração de transposição se aplica ao acompanhamento automático de acordes e ao teclado completo.

## <span id="page-12-1"></span>**Modo Piano**

Esta função é para ajustar a voz de todo o teclado ao piano instantaneamente.

- *1.* Pressione o botão [PIANO] para entrar/sair do modo piano.
- *2.* No modo piano, o controle de acompanhamento é o mesmo que em outro modo. O acompanhamento reproduz a parte rítmica.

#### *Nota:*

No modo piano, a função do MODO ACORDE é automaticamente desativada.

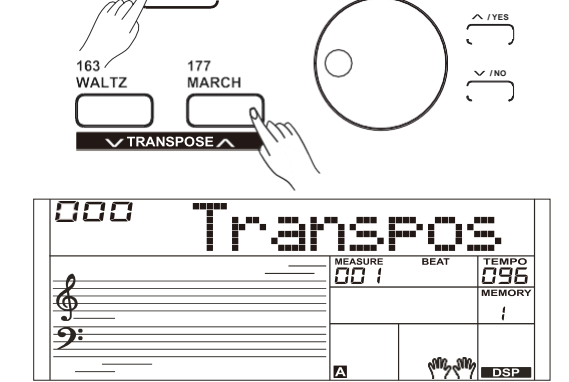

 **SHIFT**

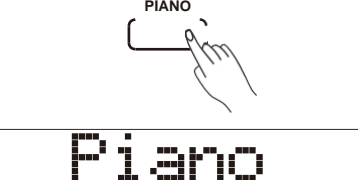

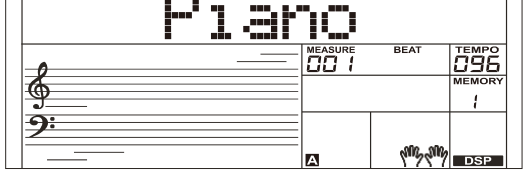

## <span id="page-13-0"></span>**Twinova**

No modo Twinova, o teclado se divide na zona direita e na zona esquerda, a qual cria duas partes com a mesma voz e o mesmo tom baseados num ponto de separação para sua comodidade no ensinamento de um a um.

- *1.* Mantenha pressionado o botão [SHIFT] e pressione o botão [TWINOVA] para ativar esta função. O ícone 'TWINOVA" se liga. Ao mesmo tempo, as funções DUAL e LOWER não podem ser utilizadas neste modo. O ponto de separação padrão é E3 (32).
- *2.* A voz principal é a padrão para a parte direita ou para a parte esquerda antes de entrar no modo Twinova. Utilize a Roda de Tom ou o botão [+/YES] / [-NO] para selecionar a voz desejada.
- *3.* Mantenha pressionado o botão [SHIFT] e então pressione o novo botão [TWINOVA] para desativar a função Twinova. O ícone "TWINOVA" se apaga.

#### *Notas:*

- **1.** Twinova não pode ser utilizada no modo de reprodução Canções/Demo.
- **2.** Para ajustar o ponto de separação de Twinova, consulte a parte "Ajuste de Ponto de Separação"
- **3.** A Oitava não é válida a menos que se encontre no modo Twinova. Depois de ajustar a Oitava, algumas das séries mais altas ou a parte mais baixa da voz pode estar em silêncio.

## <span id="page-13-1"></span>**Oitava**

Esta função permite que todo o tom do teclado suba ou abaixe uma oitava. Apenas no modo Twinova, a oitava pode se ajustar e a oitava na mesma região do teclado se ajusta de uma vez.

Depois de dar do modo Twinova, o teclado se restaurará e não poderá ser ajustado.

- *1.* No modo Twinova, mantenha pressionado o botão [SHIFT] e pressione o botão da [Oitava], a tela LCD mostra temporariamente a oitava atual "xxx Oitava". E neste momento, utilize o botão [+/YES] / [NO] ou os dados para alterar o valor da oitava, a série ajustável é: -1~+1. Pressione os botões [+/YES] / [NO] simultaneamente para restaurar o valor da oitava a seu ajuste predefinido: 000.
- *2.* Se não realizar nenhuma operação dentro de 5 segundos, o sistema sairá automaticamente do modo Oitava.

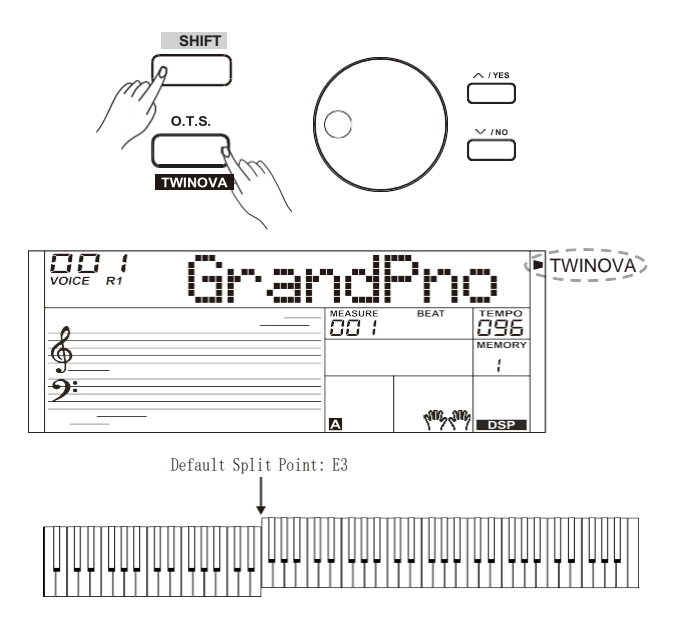

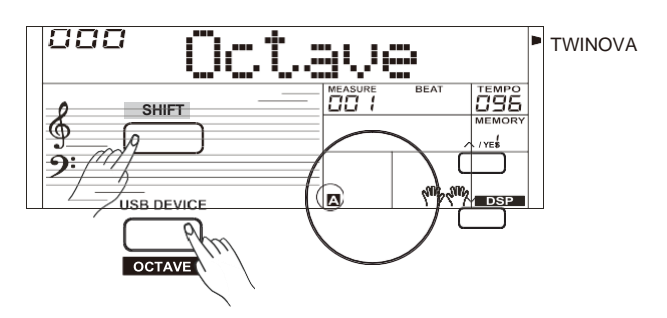

A função auto acompanhamento coloca uma faixa de apoio completa ao seu alcance. Tudo o que você precisa fazer é tocar os acordes com a mão esquerda usando o estilo de acompanhamento selecionado e, em seguida, o acompanhamento tocará automaticamente, seguindo instantaneamente os acordes tocados. Este teclado possui 230 estilos em uma variedade de gêneros musicais diferentes. Tente selecionar e brincar com o estilo que deseja. (consulte a lista de estilos para obter detalhes).

## <span id="page-14-0"></span>**Reproduzindo Auto Acompanhamento (somente faixa rítmica)**

- *1.* Pressione o botão [STYLE]. Entre no modo de estilo. O ícone "STYLE" na parte superior esquerda da tela LCD se iluminará. A tela LCD exibe o nome e o número do estilo atual.
- *2.* Selecione um estilo Utilize o sintonizador de dados ou o botão [+/YES] / [-/NO] para selecionar o estilo desejado. Ou utilize direto o botão estilo.
- *3.* Comece a tocar um estilo

Pressione o Botão [START/STOP] para iniciar as trilhas de ritmo do acompanhamento automático. Também pressione [SYNC START] e então toque qualquer tecla para iniciar as faixas de ritmo do acompanhamento automático.

*4.* Pressione [START/STOP] novamente para interromper a reprodução do estilo.

## <span id="page-14-1"></span>**Reproduzir Auto Acompanhamento (todas as faixas)**

*1.* Ligue o acompanhamento automático no modo de estilo, pressione o botão [CHORD MODE] para entrar no modo "acorde de baixo automático" (A.B.C.). O teclado está dividido em duas seções. A seção da mão esquerda é a seção de detecção de acordes. Enquanto isso, o "A.B.C." o ícone acende. Agora, pressionando qualquer tecla na seção de detecção de acordes (status Sync Start), o acompanhamento fantástico será ouvido.

Pressione [CHORD MODE] Botão novamente para entrar no modo "full range". O ícone "FULL RANGE" acenderá. Todo o teclado é uma seção de detecção de acordes.

*2.* Inicie o acompanhamento automático

Pressione o botão [SYNC START] e toque um acorde na seção de detecção de acordes para iniciar o acompanhamento automático de todas as faixas. O acompanhamento muda automaticamente seguido pela mudança do acorde. Pressione o botão [START / STOP] para iniciar o acompanhamento automático da faixa de ritmo e toque um acorde na seção de detecção de acordes. Isso iniciará o acompanhamento automático de todas as faixas.

#### *Nota:*

O instrumento inclui 10 estilos de usuário. Você pode usar nosso pacote para criar seus próprios estilos.

## <span id="page-14-2"></span>**Seções de Acompanhamento**

Vários tipos de seções de Acompanhamento Automático que irão te permitir variar os arranjos de acompanhamento para que combinem com a canção tocada.

Estas são: Intro, Main (A, B), Fill (A, B) e Ending. Alternando entre eles durante sua apresentação, produza facilmente os elementos dinâmicos de um arranjo de som profissional.

*1.* Seção INTRO

A introdução é uma seção de abertura da música. Quando o padrão de introdução terminar, o sistema mudará automaticamente para a seção principal.

*2.* Seção Principal

A Principal é uma seção importante da música. E ela toca um padrão de acompanhamento e se repete infinitamente até que outro botão de outra seção seja pressionado.

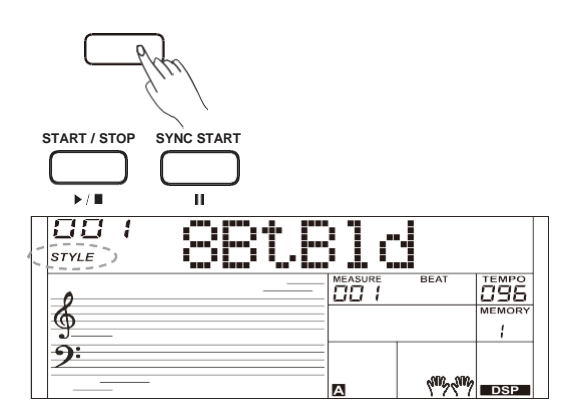

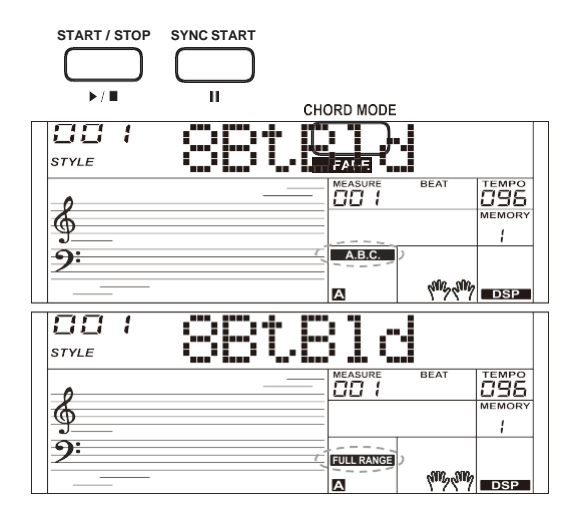

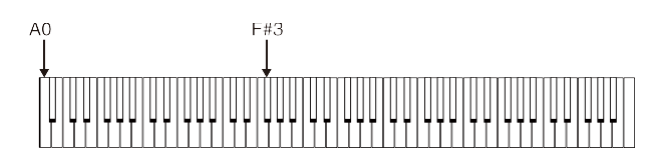

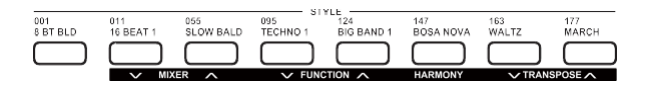

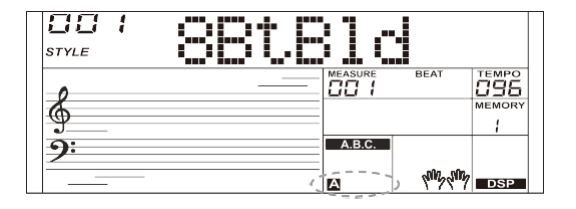

*3.* Seção FILL-IN (Preencher)

A função de preenchimento automático adiciona um recheio automaticamente ao seu desempenho. Quando o preenchimento é concluído, o acompanhamento muda para a seção principal (A, B).

*4.* Seção ENDING (Finalizar) É usada para finalizar a música. Quando a finalização é concluída, o acompanhamento termina automaticamente.

#### *Notas:*

- **1.** Mantenha o botão [FILL A] / [FILL B] pressionado quando o estilo estiver tocando, o padrão de preenchimento escolhido repetirá continuamente até o botão ser desativado.
- **2.** Pressione o botão [FILL A] / [FILL B] quando o estilo parar, ele mudará a seção principal predefinida. O Ícone "A" ou "B" se ilumina.

#### **Tocando diferentes seções de acompanhamento**

- *1.* Pressione o botão [STYLE] ou o botão [+/YES] / [-/NO] para selecionar um estilo, também use os botões diretos de estilo ou sintonizador de dados.
- *2.* Pressione o botão [CHORD MODE] para entrar no modo A.B.C.(auto bass chord).
- *3.* Pressione o botão [SYNC START] para ativar o SYNC START.
- *4.* Pressione o Botão [FILLA], selecione a Seção Principal.
- *5.* Pressione o Botão [INTRO/ENDING], O Ícone "A" pisca e o estilo está pronto para tocar.
- *6.* O Acompanhamento se inicia tão logo comece a tocar na seção Acordes. Quando finaliza a reprodução da intro se passa automaticamente à seção Principal A.
- *7.* Pressione o Botão [FILL B] para reproduzir um padrão de recheio apropriado para te dar sabor ao ritmo (o ícone "B" acende). Uma vez completo o recheio, se move suavemente para a seção B.
- *8.* Pressione o Botão [INTRO/ENDING] de novo e entrará na seção de finalização. Quando o final acabar, o acompanhamento automático termina automaticamente.

#### <span id="page-15-0"></span>**Controle de Volume de Acompanhamento**

Esta função é utilizada para ajustar o volume de todas as pistas de acompanhamento para equilibrar o volume entre a parte a parte de acompanhamento e a voz do teclado.

- *1.* Pressionando o Botão [SHIFT] e utilize o botão [ACCOMP +] ou [ACCOMP -] para ajustar o volume do acompanhamento, série ajustável: 0~127, a tela LCD exibirá o valor do volume atual.
- *2.* Pressione o Botão [SHIFT] e então pressione [ACCOMP +] e o botão [ACCOMP -] simultaneamente para desligar o volume do acompanhamento. A tela LCD exibirá "OFF Accomp". Pressione o botão [ACCOMP+] simultaneamente para ativar o volume do acompanhamento.

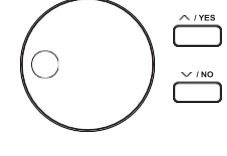

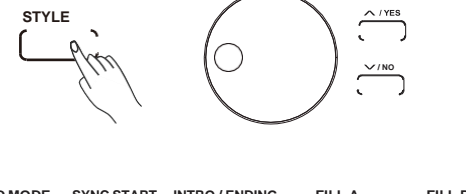

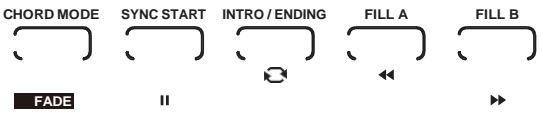

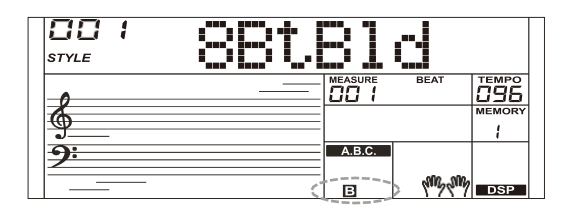

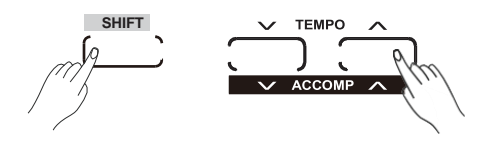

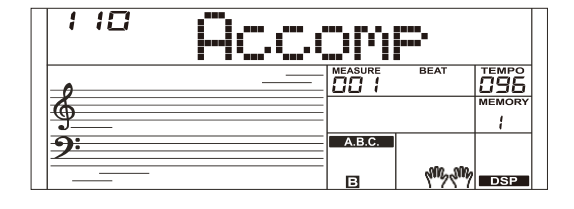

**16**

♠

### <span id="page-16-0"></span>**Dedilhado de Acordes**

Como os acordes são tocados ou indicados com sua mão esquerda (na seção acompanhamento automático do teclado) e referido como dedilhado. Existem 2 tipos de dedilhados conforme descritos abaixo.

#### **Fundamentos de Acordes**

Um acorde, na música, é qualquer conjunto harmônico de três ou mais notas que são ouvidas como um som simultâneo. Os acordes mais frequentes são as tríades. Uma tríade é um conjunto de três notas que se podem ser compiladas em terços. Quando se compilam os terços, os membros da tríade, desde o tom mais baixo até o mais alto, se chamam: A Fundamental, Terceira e a Quinta.

#### **Tipos de Tríades**

Existem os seguintes tipos básicos de tríades:

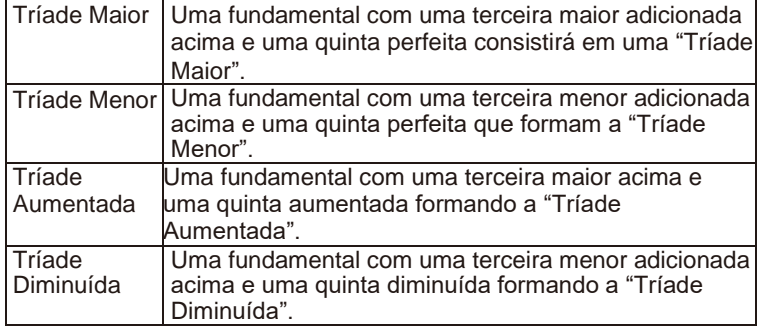

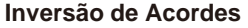

Definimos este acorde, sua raiz não está no baixo (ou seja, não é a nota mais baixa) como um acorde de inversão. Quando a fundamental está no baixo, chamamos o acorde de acorde de posição fundamental. Se colocarmos a Terceira e a Quinta na posição fundamental, então ela forma "Inversão", chamamos este acorde de "Acorde de Inversão". Veja a seguinte tríade maior e seu acorde invertido.

#### **Nome do Acorde**

O nome do acorde contém duas partes de conteúdo: fundamental e tipo de acorde.

#### **Dedo Único**

Um dedo simplifica a produção de acordes maiores, sétima, menor e sétima menor, pressionando um número mínimo de teclas na seção de acompanhamento automático.

#### **Multi-dedos**

O uso de vários dedos permite tocar acordes no dedilhado normal. Experimente tocar os 32 tipos de acordes na escala C, conforme listado à direita.

#### *Note:*

In full range mode, the entire keyboard will only recognize chords played in normal fingering.

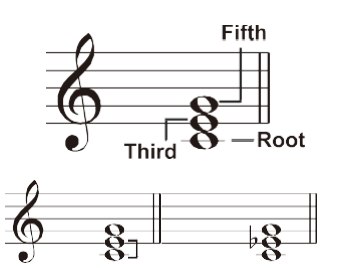

**Major Triad Minor Triad** 

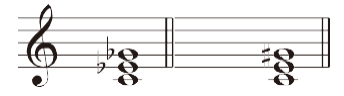

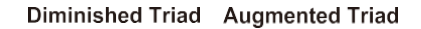

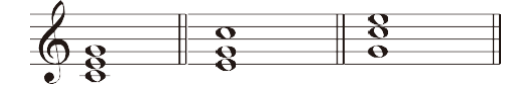

Root Position First Inversion Second Inversion

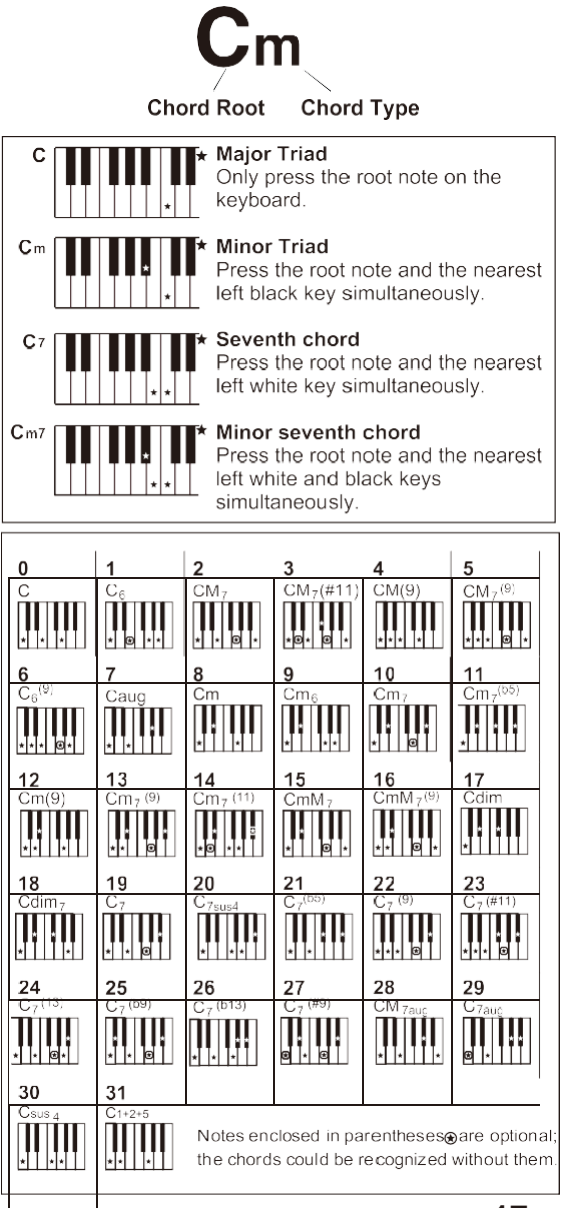

## **Acompanhamento Automático**

#### <span id="page-17-0"></span>**Tempo**

Cada estilo do instrumento foi configurado com um tempo padrão, no entanto, isso pode ser alterado usando o botão [TEMPO +] / [TEMPO].

- *1.* Use o botão [TEMPO +] / [TEMPO -] para mudar o valor do tempo. Enquanto os dados do tempo estiverem piscando, use também o sintonizador de dados.
- *2.* Pressione os botões [TEMPO+] e [TEMPO-] simultaneamente para restaurar o valor do tempo para sua configuração padrão.

#### *Note:*

O tempo padrão é selecionado automaticamente quando você seleciona um estilo no modo de espera de estilo. Mas o valor ainda permanece o mesmo se você alterar os estilos no modo de reprodução.

## <span id="page-17-1"></span>**Fade In/Out (Aparecer / Desaparecer)**

*1.* Fade In – Aparecimento Gradual

Iniciar o estilo com o fade in produz um início suave, o volume aumenta de baixo para o alto.

Mantenha pressionado o botão [SHIFT] e pressione o botão [FADE] antes de iniciar a reprodução do estilo. O ícone "FADE" acenderá e continuará piscando com o estilo de reprodução.

*2.* Fade Out – Desaparecer Gradual

Finalizar o estilo com fade out produz um final suave, o volume diminui de alto para baixo. Mantenha pressionado o botão [SHIFT] e pressione o botão [FADE] durante a reprodução do estilo. O ícone "FADE" acende e continua piscando com o estilo de reprodução.

*3.* Tempo de Fade In/ Out

O tempo padrão é de 10 segundos.

#### <span id="page-17-2"></span>**Metrônomo**

A função Metrônomo fornece um ritmo constante para ajudar a praticar o piano em um ritmo consistente

*1.* Ligar / Desligar o metrônomo

Pressione o botão [METRONOME] para ativar ou desativar a função metrônomo.

*2.* Configuração do Metrônomo

Consulte o "Menu de funções" para maiores detalhes.

#### *Notas:*

- **1.** Se ligar o metrônomo enquanto um estilo estiver tocando, o som de um clique soará na próxima batida. A marcação do tempo do metrônomo será sincronizada com o estilo que estiver tocando
- **2.** Se ligar o metrônomo primeiro e, em seguida, tocar o ritmo, o metrônomo, a marcação do tempo será sincronizada com o estilo que está sendo reproduzido.
- **3.** O metrônomo está disponível para o modo de gravação, mas não pode ser salvo como dados de gravação.

## **Configuração de um toque**

Talvez não seja fácil encontrar uma voz adequada para tocar a música. No entanto, ONE TOUCH SETTING é o método mais poderoso e descontraído para resolvê‑lo. Quando One Touch Setting está ativado, você pode recuperar instantaneamente todas as configurações relacionadas ao acompanhamento automático, incluindo a seleção de vozes e efeitos digitais, simplesmente com um único toque de um botão.

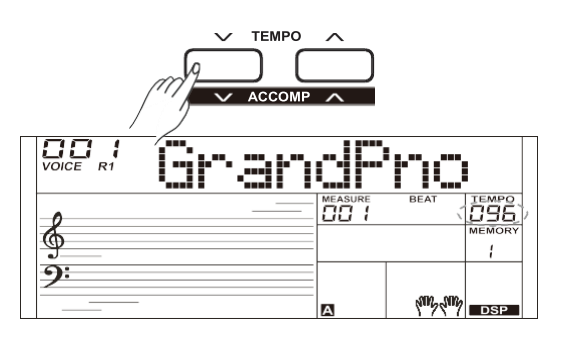

⊕

⊕

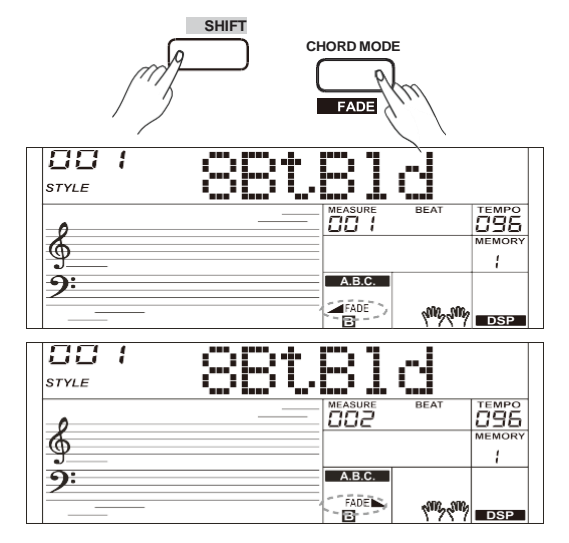

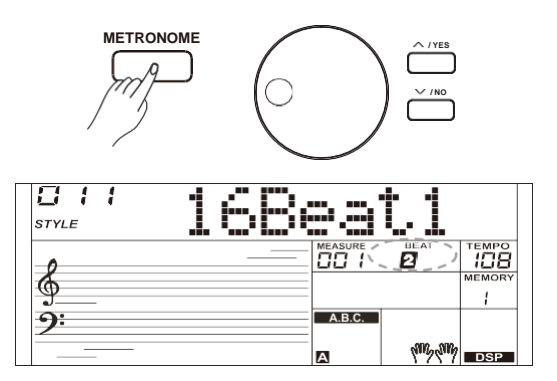

⊕

 $\hat{\mathbf{\Theta}}$ 

- *1.* Pressione o botão [OTS] para ativar a configuração de um toque para o estilo atual. O ícone "OTS" acenderá. O ícone "MEMÓRY" ficará apagado.
- *2.* Pressione um dos botões [M1] ‑ [M4], várias configurações do painel (como voz, efeito etc.) que correspondem ao estilo selecionado podem ser recuperados instantaneamente com apenas um único botão.

#### **Lista de Parâmetros de One Touch:**

Parte ON/OFF. Mudança de Voz Volume de Voz Reverberação de Voz Nível de Voz de Coro

#### *Notas:*

- **1.** A função ABC é ativada automaticamente no modo OTS.A.B.C.
- <span id="page-18-0"></span>**2.** A função" Memória de registro" é inválida no modo OTS.

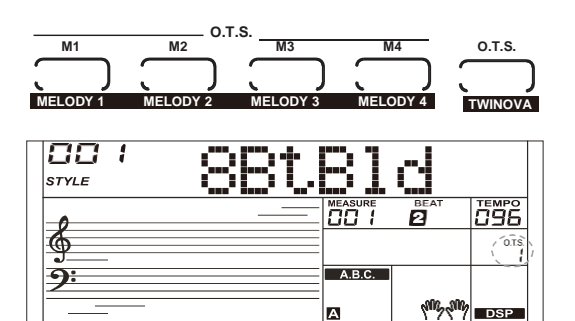

Mixer function can control the volume of different tracks.

- *1.* Mantendo pressionado o botão [SHIFT] e pressione o botão [MIXER ‑] / [MIXER +] para entrar no menu de funções do mixer, a tela LCD exibirá o número atual. A primeira opção de valor de volume rítmico é "Rhythm\_s" pela primeira vez, ela manterá a última opção quando você entrar no menu do mixer mixer novamente.
- *2.* Mantenha pressionado o botão [SHIFT] e pressione o botão [MIXER ‑] / [MIXER +] repetidamente para selecionar a trilha a ser configurada. Use o botão [+ / YES] / [‑ / NO] ou sintonizador de dados para alterar parâmetros.

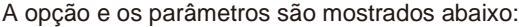

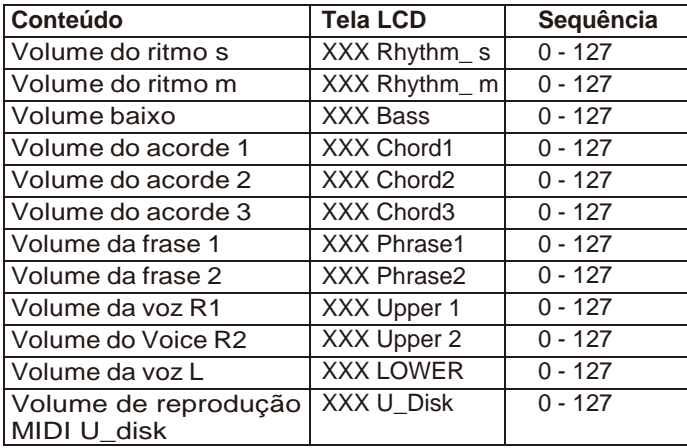

#### *Nota:*

Se não realizar nenhuma atividade em 5 segundos, o status do menu de funções é automaticamente encerrado.

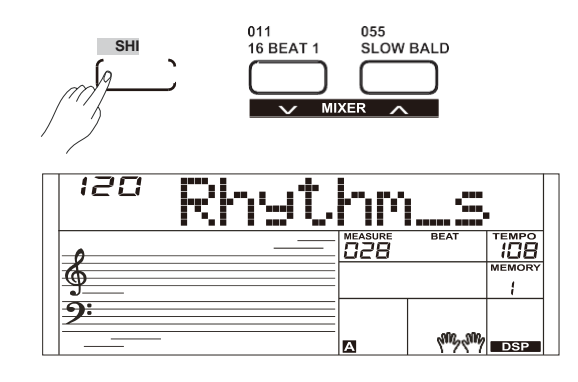

**Mixer**

## <span id="page-19-0"></span>**Harmonia**

A função de harmonia adicionará automaticamente notas de harmonia às notas tocadas na seção da mão direita, o que oferece uma expressão rica e harmônica.

### <span id="page-19-1"></span>**Interruptor da Harmonia**

- *1.* Mantenha pressionado o botão [SHIFT] e pressione o botão [HARMONY] para entrar no modo de harmonia. O ícone "HARMONY" acende e a tela LCD exibe "Dueto", que indica que o efeito de harmonia está aberto e o tipo é dueto.
- *2.* Mantenha pressionado o botão [SHIFT] e pressione o botão [HARMONY] novamente para sair do modo de harmonia. O ícone "HARMONY" se apaga e a tela LCD exibe "Off", o que indica que o efeito de harmonia está desligado.
- *3.* Este instrumento possui 26 tipos de harmonia. Por favor consulte o "menu de Funções para obter detalhes.

### <span id="page-19-2"></span>**Tocando com o Efeito de Harmonia**

Abra o modo ABC, primeiro toque um acorde na seção de acordes e, em seguida, a voz principal tocada na seção da mão direita será adicionada com o efeito de harmonia.

#### *Notas:*

- **1.** Os tipos de harmonia de 1 + 5, oitava 1  $\sim$  2, eco 1  $\sim$  4, trêmulo 1  $\sim$ 4 e Trino 1 ~ 4 estão disponíveis quer o ABC esteja aberto ou não. Outros tipos de harmonia estão disponíveis apenas quando o ABC está aberto.
- **2.** Os tipos de harmonia não podem ser gravados em músicas do usuário.

## <span id="page-19-3"></span> **Assistente Performance**

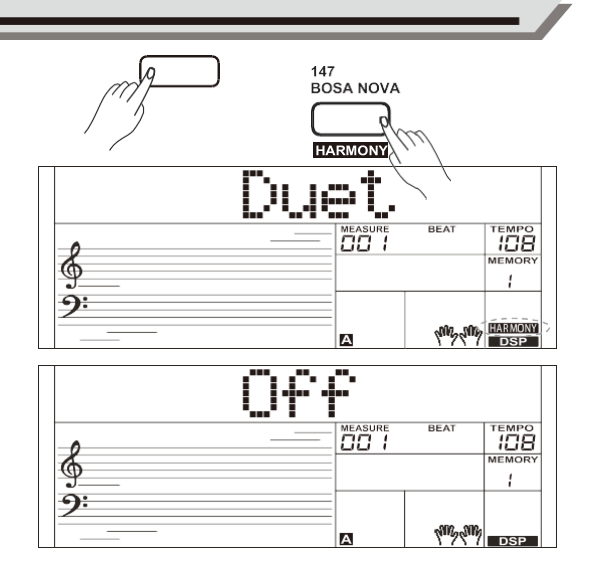

Existem 2 vozes que você pode selecionar para executar no modo de assistente de execução: Guitarra e Piano.

#### <span id="page-19-4"></span>**O que é um Assistente de Performance?**

O assistente de execução é uma função fácil de usar. Com esta função, você descobrirá que tocar este instrumento é mais interessante. Mesmo que não seja um tecladista, o assistente de execução o ajudará a tocar a voz de seu instrumento habitual no teclado. Se você é um pianista, pode obter mais facilmente muitas habilidades de desempenho difíceis no teclado com a ajuda desta função. O assistente de execução fornecerá muitas frases maravilhosas. Basta usar várias teclas e você executará sua própria música maravilhosa.

## <span id="page-19-5"></span>**Entre no Performance Assistant**

- *1.* Pressione o botão [PERFROM] para entrar no modo assistente de execução. A configuração padrão é modo Guitarra. A tela LCD exibirá o número da guitarra.
- *2.* Use o sintonizador de dados para alterar a voz que deseja executar.
- *3.* A fórmula de compasso padrão "4‑4" será exibida na tela LCD. No modo Performance Assistant, você pode escolher a batida entre 2/4, 3/4, 4/4 e 6/8 com o botão [+ / YES] / [‑ / NO].
- *4.* Consulte o ajuste do ritmo de execução no "Menu de Funções". Pode escolher o ritmo entre 2/4, ¾, 6/8 com o botão [+YES] / {-NO].

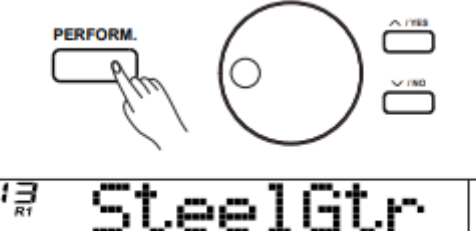

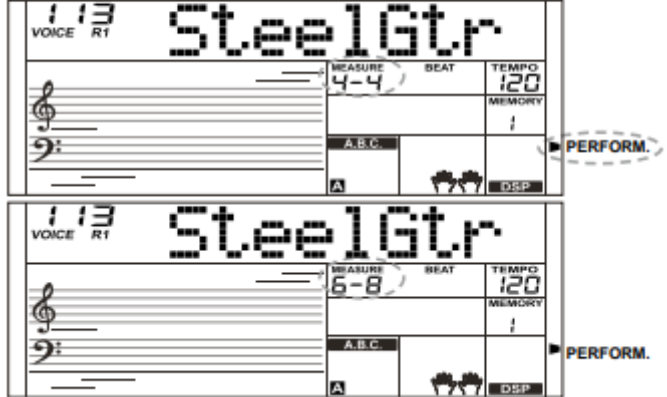

## **Performance Assistant**

*5.* No modo Performance Assistant, use [TEMPO+] / [TEMPO-] para ajustar o tempo.

## <span id="page-20-0"></span>**Modo Guitarra**

#### **Mapa das Teclas da Guitarra**

O Modo Guitarra permite reproduzir o som de uma guitarra com o teclado, como se estivesse tocando uma guitarra de verdade. Neste modo, você pode usar algumas habilidadesde execução como dedilhar (5), acorde quebrado (5), ecos (5) e 2 terminações.

#### **Parte dos Acordes**

A0 a B3 é a área da parte dos acordes. Toque um acorde nesta área.

#### **Subárea 1**

C4 a B4 (apenas as teclas brancas) é a subárea e 1. 5 tipos de acordes quebrados são fornecidos nesta área.

#### **Subárea 2**

As 6 chaves: C5 a A5 (apenas as teclas brancas) são como 6 cordas de uma guitarra Toque um solo livre nesta área.

#### **Área de Ritmo**

C6 a G6 (apenas as teclas brancas) é uma área de ritmo. Estilos e batidas maravilhosas são fornecidas nesta área. Use A6 a B6 para tocar um final.

#### **Mudança de Posição**

Pressione C7, a voz da guitarra será alterada para uma posição alta.

#### *Nota:*

As teclas acima de C7 não podem responder neste modo.

## <span id="page-20-1"></span>**Tocando no Modo Guitarra**

#### **Toque um acorde na parte de acorde**

Um tipo de acorde será exibido na Tela LCD e a nota raiz da guitarra será reproduzia.

#### **Toque um acorde quebrado na subárea 1**

Quando o tipo de acorde for exibido, pressione uma Tecla branca na subárea 1, uma maravilhosa frase de acordes quebrados se iniciará. Tente mudar a tecla branca e você ouvirá alguns tipos diferentes de frases. Mude o acorde com a mão esquerda, você ouvirá que a frase do acorde quebrado mudou um pouco.

#### **Toque um solo livre na subárea 2**

Quando o tipo de acorde for exibido, pressione uma tecla branca na subárea 2 para tocar um solo livre de guitarra, sons como se você estivesse tocando uma de verdade. Tente mudar o acorde com a mão esquerda e toque seu solo livre. A última tecla branca B5 é inválida.

#### **Toque um ritmo de dedilhar na área do ritmo**

Quando o tipo de acorde for exibido, pressione uma tecla branca na área do ritmo para tocar o ritmo do toque mágico. Tente mudar o acorde com a mão esquerda e toque seus dedilhados.

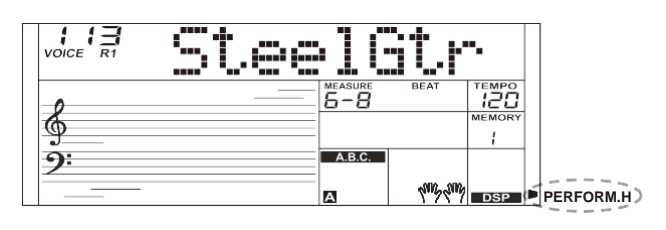

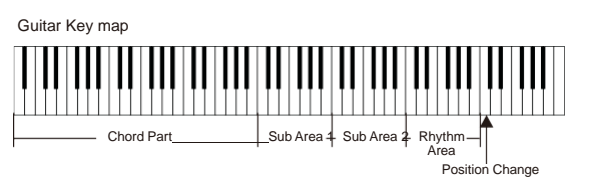

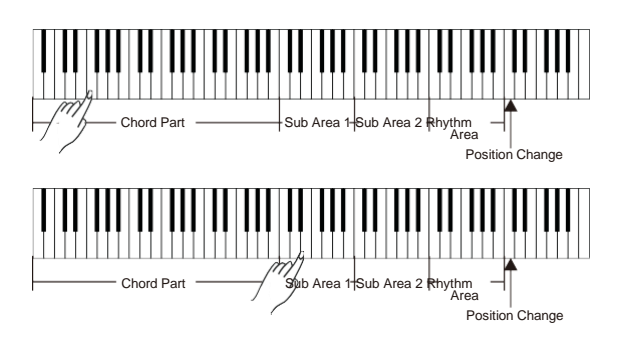

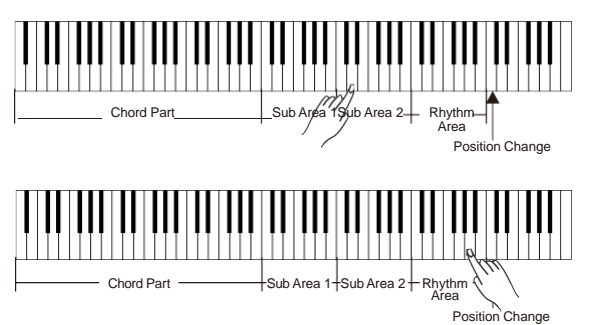

## **Assistente de Performance/Execução**

#### **Finalizar uma apresentação de Guitarra**

Pressione o botão A6 ou B6 para encerrar sua execução de guitarra. Quando a finalização é concluída, a frase para automaticamente.

#### **Toque os ecos**

Todas as teclas pretas na subárea 1, subárea 2 e área de ritmo são teclas de eco. Existem 5 tipos de ecos para organizar em C #, D #, F #, G #, A # circularmente.

#### **Mudar a posição**

Pressione C7, o ícone "PERFORM.H" acenderá na tela LCD. Isso significa que a posição da guitarra foi alterada para a posição alta. Tente tocar as teclas brancas na subárea 1, subárea 2 e área de ritmo, ouça a frase que você está executando agora.

#### <span id="page-21-0"></span>**Modo Piano**

.

#### **Mapa de teclas do Piano**

No Modo Piano, você pode facilmente obter várias habilidades de execução de piano rígido, como tocar no modo acústico. Neste modo, você pode usar algumas habilidades de execução, como ritmo de piano (5), acorde quebrado (5) e também 3 finalizações.

The O mapa de teclas do piano é semelhante ao mapa de teclas da guitarra. Pressione A6 a C7 (teclas brancas) para iniciar uma finalização. Todas as teclas pretas acima de C4 são inválidas.

## <span id="page-21-1"></span>**Tocando no modo Piano**

*1.* Selecione o modo Piano No modo de assistente de performance, use o seletor de dados para selecionar o modo Piano.

- *2.* Toque um acorde na parte de acordes. Toque frases e ritmo na subárea e na área do ritmo um acorde na parte de acordes.
- *3.* Pressione A6, B6 ou C7 para encerrar sua apresentação de piano. Quando terminar, a frase para automaticamente.

### **Saia do Assistente de Performance**

<span id="page-21-2"></span>Quando a apresentação estiver concluída, pressione [VOICE] / [STYLE] / [SONG] / [PERFORM] para sair do modo Assistente de execução.

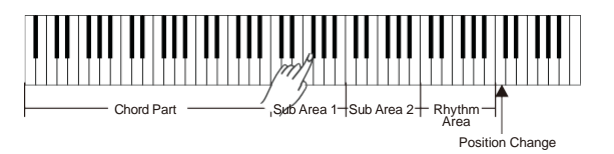

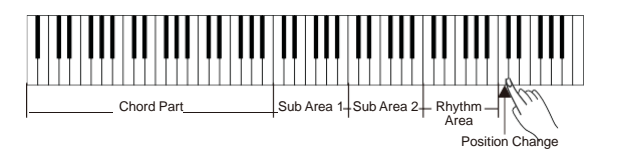

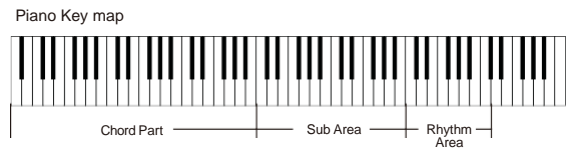

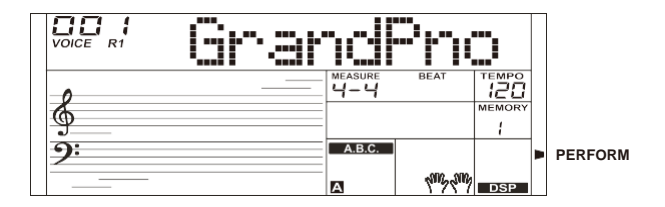

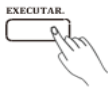

## **DSP**

⊕

<span id="page-22-0"></span>O efeito DSP é a tecnologia de localização de som para simular os sons do ambiente real. Com o efeito DSP, você pode adicionar ambiente e profundidade ao seu desempenho de várias maneiras.

O efeito DSP é aberto automaticamente quando o instrumento é ligado. Mantenha pressionado o botão [SHIFT] e pressione o botão [DSP] para ativar ou desativar o efeito DSP. O ícone "DSP" acende‑se.

#### *Nota:*

Isso pode causar uma pausa ou ruído ao ligar / desligar o DSP quando o estilo ou a música estiver tocando. É normal e não precisa entrar em pânico.

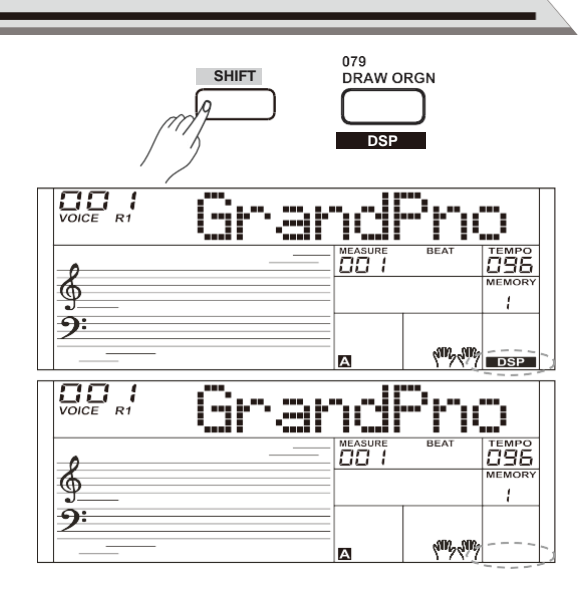

## **Função Pedal**

<span id="page-22-1"></span>Você pode atribuir outras funções de pedal ao pedal de sustenido. Consulte o menu de funções para obter detalhes.

*1.* Pedal de Sustenido (SPd Sust)

Esta função de pedal executa a mesma função que o pedal de sustenido em um piano acústico, permitindo que você sustente o som das vozes mesmo depois de soltar as teclas. Pise e pressione o pedal para ativar o efeito de sustenido. Solte o pedal para desligar o efeito de sustenido.

*2.* Pedal Suave (SPd Soft)

Quando o pedal suave é selecionado, pressionando este pedal torna as notas tocadas mais suaves.

*3.* Pedal de Inciar/Parar Estilo (SPd St/T)

Quando o pedal de início / parada de estilo é selecionado, pressione este pedal para iniciar / parar o acompanhamento.

*4.* Pedal de Memória (SPd Mem)

Quando o pedal de memória é selecionado, pressionando este pedal pela primeira vez para acessar a memória de registro: M1, e então você pode chamar a memória de registro M2, M3 ... pressionando este pedal passo a passo (existem 48 memórias).

O pedal suave de um pedal unitário pode ser atribuído a outras funções do pedal. Consulte o menu de funções para obter detalhes.

1. Pedal Soft (UPd Soft)

2. Pedal St/T (UPd St/T)

3. Pedal Mem (UPd Mem)

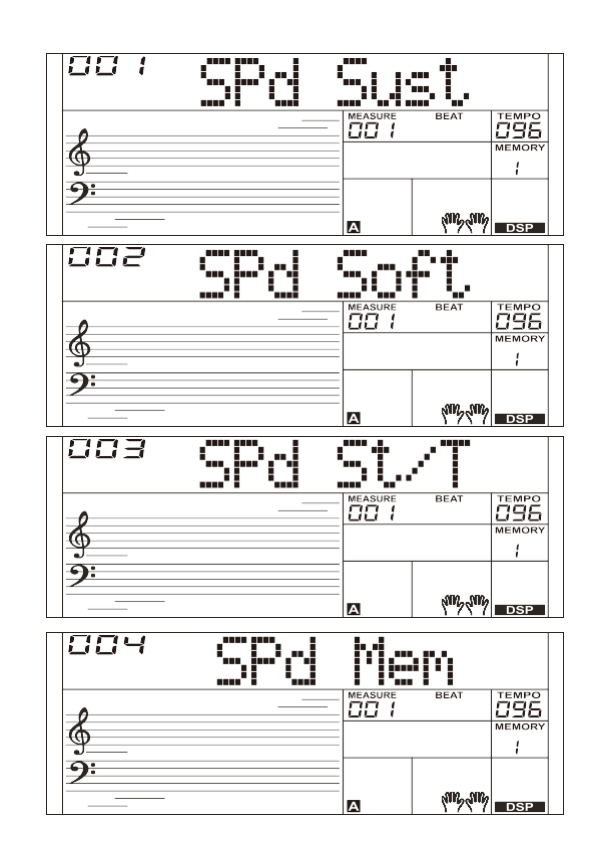

## <span id="page-23-0"></span>**Menu de Funções**

Mantenha pressionado o botão [SHIFT] e pressione o botão [FUNCTION‑] ou [FUNCTION +] para entrar no menu de funções. A tela LCD exibe a opção do menu de funções atuais. Use o botão [+ / YES] / [‑ / NO] ou o sintonizador de dados para definir os parâmetros do menu atual.

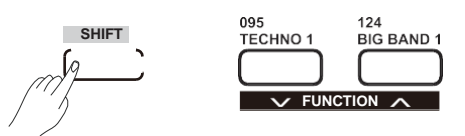

A opção e os parâmetros são mostrados abaixo:

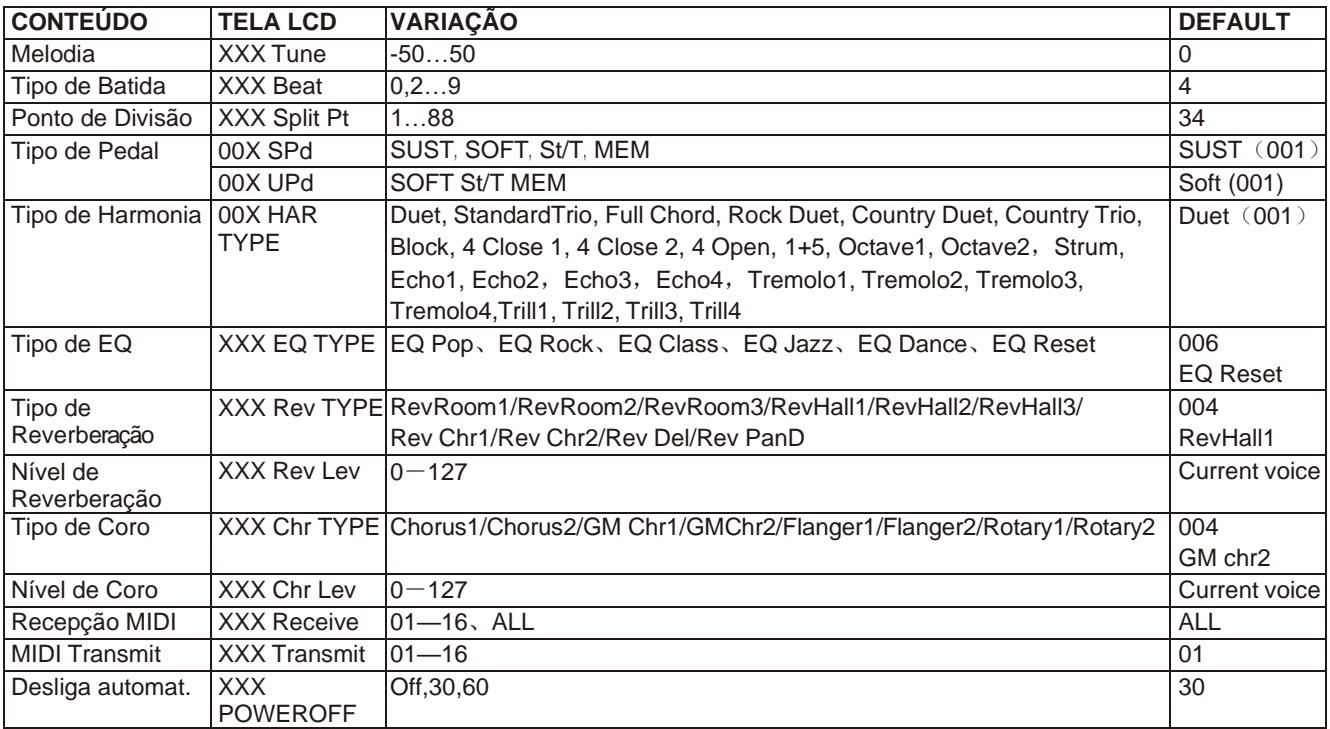

#### *Nota:*

Sem qualquer operação em 5 segundos, o sistema sairá do modo Função automaticamente.

### <span id="page-23-1"></span>**Tom / Afinação**

Esta função define o tom de todo o teclado em um passo de semitom.

- *1.* Mantenha pressionado o botão [SHIFT] e pressione o botão [FUNCTION ‑] / [FUNCTION +] repetidamente para selecionar o menu de sintonia. A tela LCD exibe "xxx Tune". Use o botão [+ / YES] / [‑ / NO] ou o sintonizador de dados para ajustar o valor da melodia.
- *2.* Press Pressione os botões [+ / YES] e [‑ / NO] simultaneamente para restaurar o ajuste do valor para a sua configuração padrão: 000.

### <span id="page-23-2"></span>**Ponto de Divisão**

O ponto no teclado que separa a voz L e a voz R1 / R2 é chamado de "ponto de divisão". A seção da mão esquerda controla o acompanhamento automático do acorde baixo/grave quando a função ABC está ativada ou pode ser usada para reproduzir as vozes mais baixas quando a função ABC está desativada.

*1.* Mantenha pressionado o botão [SHIFT] e pressione o botão [FUNCTION-]/[FUNCTION+] repetidamente para selecionar o menu de ponto de divisão, a tela LCD exibirá "Split Pt". Use o botão [+ / YES] / [‑ / NO] ou o sintonizador de dados para alterar o ponto de divisão. A faixa ajustável é: 1 ~ 88.

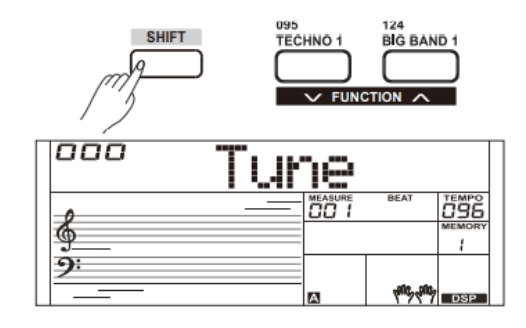

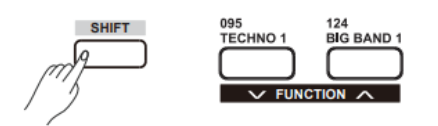

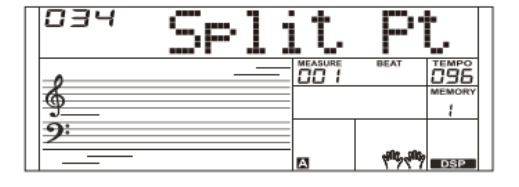

**Menu de Funções**

- *2.* Pressione os botões [+ / YES] e [‑ / NO] simultaneamente para restaurar o valor do ponto de divisão a seu ajuste padrão: F#3 (34).
- *3.* Na função TWINOVA, a faixa ajustável do ponto de divisão é C3  $\sim$  C6 (28~64). Pressione os botões  $[+ / YES]$  e  $[- / NO]$ simultaneamente para restaurar o ponto de divisão para sua configuração padrão: E3 (32).

#### *Nota:*

A tecla do ponto de divisão pertence à mão esquerda.

## **Tipo de Batida**

- *1.* Mantendo pressionado o botão [SHIFT] e pressione o botão [FUNCTION‑] ou Botão [FUNCTION +] repetidamente para selecionar o menu de tipo de batida. A tela LCD exibe "Beat". Use o botão [+ / YES] / [‑ / NO] ou o sintonizador de dados para alterar o tipo de batida. O intervalo ajustável é: 0, 2~9.
- *2.* Press Pressione os botões [+ / YES] e [‑ / NO] simultaneamente para restaurar o valor do tipo de batida para sua configuração padrão: 004.

## **Tipo de Pedal**

- *1.* Mantenha pressionado o botão [SHIFT] e pressione o botão [FUNCTION‑] ou Botão [FUNCTION +] repetidamente para selecionar o menu de tipo de pedal de sustentação. O LCD exibe "00x SPd xxxx". Use o botão [+ / YES] / [‑ / NO] ou o sintonizador de dados para alterar o tipo de pedal.
- *2.* Pressione os botões [+ / YES] e [‑ / NO] simultaneamente para restaurar o tipo de pedal a sua configuração padrão: 001 SPd (Sust).
- *3.* Siga a operação na Etapa 1 para atribuir funções ao pedal suave de um pedal de unidade, a não ser que a tela LCD exiba "00X UPd xxxx".

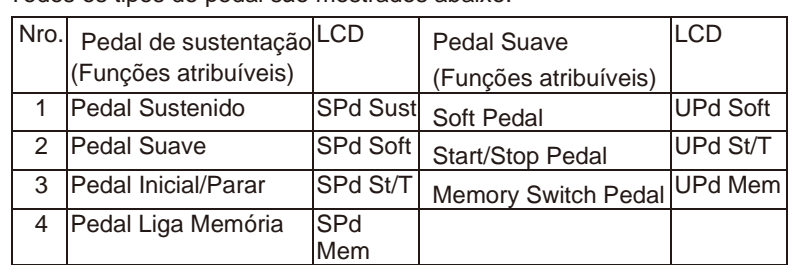

#### Todos os tipos de pedal são mostrados abaixo:

## <span id="page-24-0"></span>**Tipo de Equalizador**

O equalizador é um processador de som que pode ser usado para ajustar o valor de ganho de cada banda de frequência de som, diferentes configurações de valor de ganho podem criar um efeito de campo sonoro diferente. Você pode selecionar uma das 6 configurações de EQ predefinidas no visor de EQ.

- *1.* Mantenha pressionado o botão [SHIFT] e pressione o botão [FUNCTION‑] ou Botão [FUNCTION +] repetidamente para selecionar o menu de tipo de EQ. A tela LCD exibe "001 EQ Pop". Use o botão [+ / YES] / [‑ / NO] ou dial de dados para alterar o tipo de EQ.
- *2.* Pressione os botões [+ / YES] e [‑ / NO] simultaneamente para restaurar o Tipo de EQUALIZADOR para a sua configuração padrão: 006 EQ Reset.

Os tipos de EQ são mostrados abaixo:

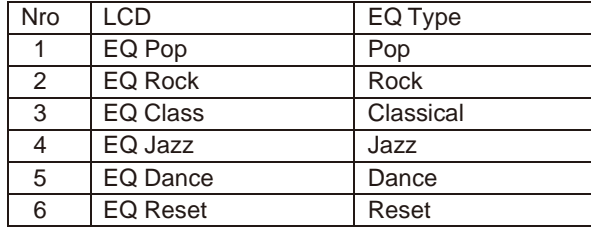

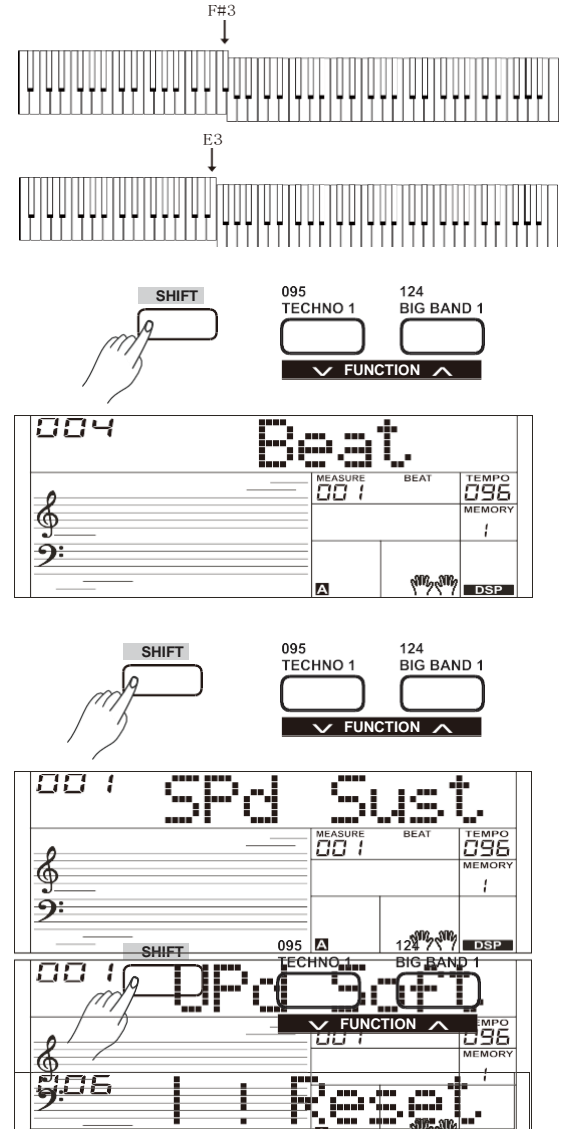

∮  $\overline{9}$ 

**ALL ALL DEP** 

## **Menu de Funções**

## <span id="page-25-1"></span>**Tipo de reverberação**

- *1.* Mantenha pressionado o botão [SHIFT] e pressione o botão [FUNCTION‑] ou Botão [FUNCTION +] repetidamente para selecionar o menu de tipo de reverberação. A tela LCD exibe "001 Rev Hall 1". Use o botão [+ / YES] / [‑ / NO] ou o sintonizador de dados para alterar o tipo de reverberação.
- *2.* Pressione os botões [+ / YES] / [‑ / NO] simultaneamente para restaurar o tipo de reverberação para sua configuração padrão: 004 Rev Hall1.

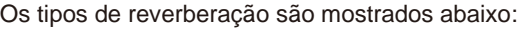

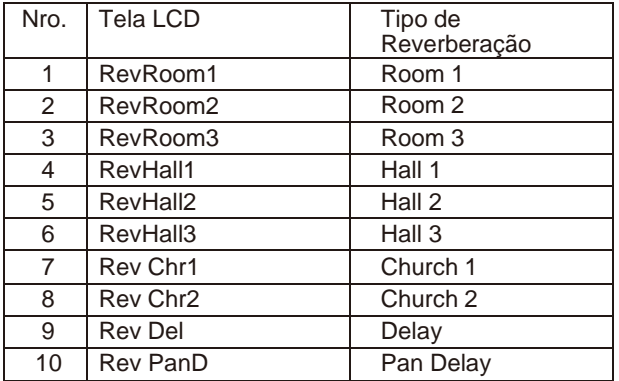

## <span id="page-25-0"></span>**Nível de Reverberação**

*1.* Mantenha pressionado o botão [SHIFT] e pressione o botão [FUNCTION-] ou [FUNCTION+] repetidamente para selecionar o nível de reverberação.

A tela LCD exibirá " Rev Lev". Use o botão [+ /YES] / [-/NO] ou o sintonizador de dados para alterar o nível de reverberação, o intervalo ajustável é :0-127.

*2.* Pressione o [+/YES] / [-/NO] simultaneamente para restaurar o nível de reverberação para a sua configuração padrão: 070.

## **Tipo de Coro**

*1.* Mantenha pressionado o botão [SHIFT] e pressione o botão [FUNCTION‑] ou o botão [FUNCTION+] repetidamente para selecionar o menu do tipo de coro.

O LCD exibe "004 GM Chorus2". Use o botão [+ / YES] / [‑ / NO] ou o sintonizador de dados para alterar o tipo de coro. Você pode selecionar uma das 8 predefinições no tipo de coro.

*2.* Pressione os botões [+ / YES] / [‑ / NO] simultaneamente para restaurar o tipo de coro para sua configuração padrão: 004 GM Chorus2.

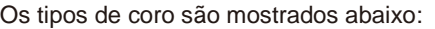

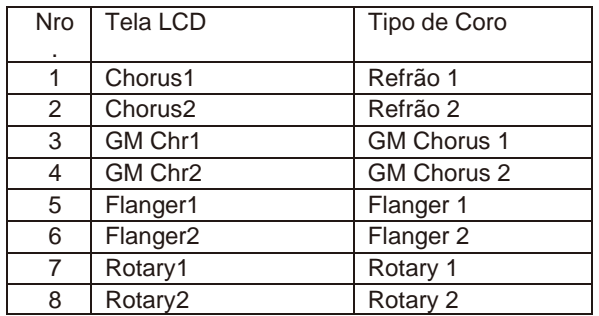

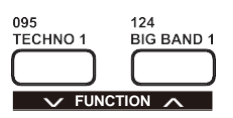

⊕

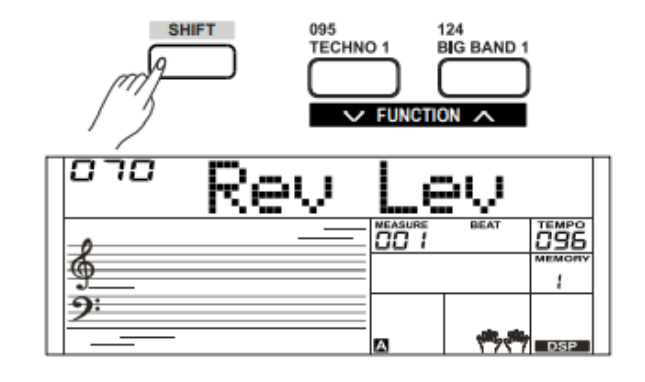

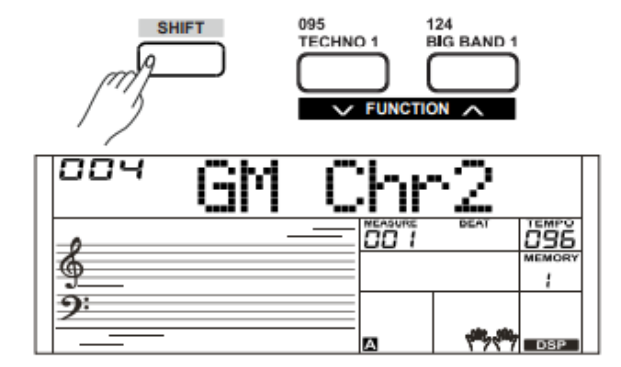

## **Nível de Coro**

- *1.* Mantenha pressionado o botão [SHIFT] e pressione o botão [FUNCTION‑ ou [FUNCTION+] repetidamente para selecionar o menu de nível de coro. O LCD exibe "Chr Lev", use o botão [+ / YES] / [- / NO] ou dial de dados para alterar o nível de coro, o intervalo ajustável é: 0‑127
- *2.* Press Pressione os botões [+ / YES] e [‑ / NO] simultaneamente para restaurar nível de coro para sua configuração padrão: 000.

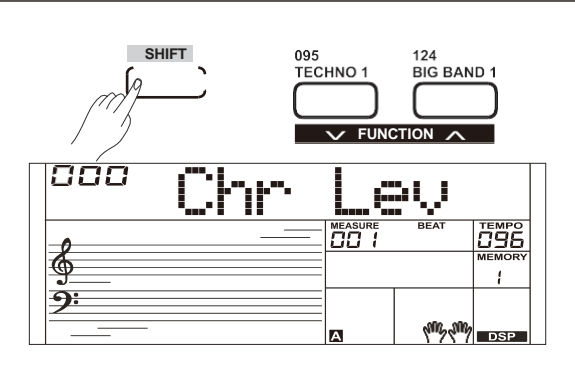

## **Tipo de Harmonia**

- *1.* Mantenha pressionado o botão [SHIFT] e pressione o botão [FUNCTION‑] ou Botão [FUNCTION +] repetidamente para selecionar o menu de tipo de harmonia A tela LCD exibirá "001 Duet". Use o botão [+ / YES] / [‑ / NO] ou o sintonizador de dados para alterar o tipo de harmonia.
- *2.* Pressione os botões [+ / YES] e [‑ / NO] simultaneamente para restaura o nível de coro para sua configuração padrão: 000.

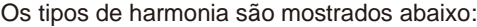

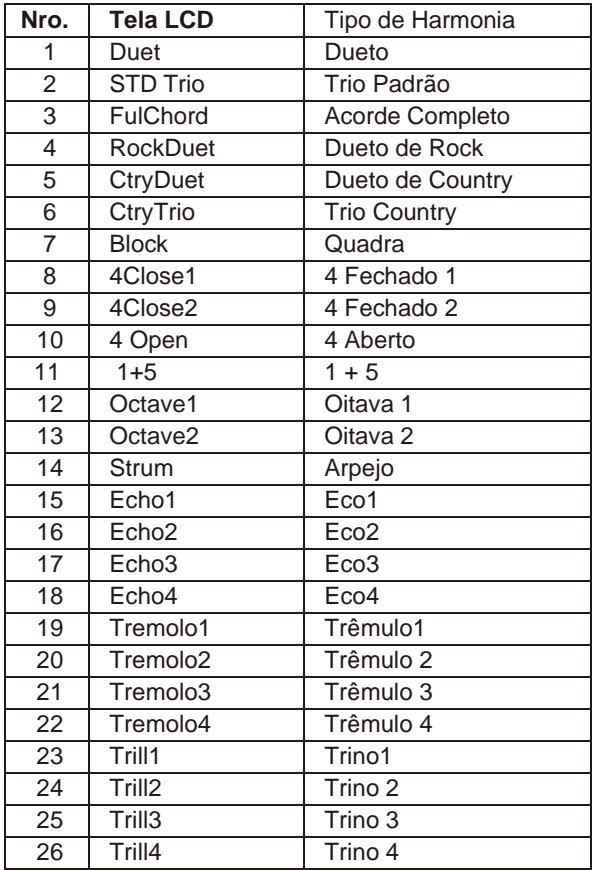

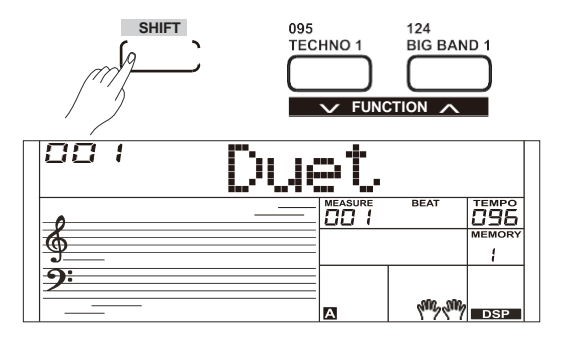

## **MIDI IN**

- *1.* Mantenha pressionado o botão [SHIFT] e pressione o botão [FUNCTION‑] ou botão [FUNCTION+] para selecionar o menu MIDI In. A tela LCD exibirá " Midi In". Use o [+/YES] / [-/NO] use o botão [+ / YES] / [‑ / NO] ou o sintonizador de dados para ajustar MIDI no canal: 1 ~ 16, ALL.
- *2.* Pressione o botão [+/YES] e [-/NO] simultaneamente para restaurar o MIDI em canal para sua configuração:

## <span id="page-27-0"></span>**MIDI OUT**

- *1.* Mantenha pressionado o botão [SHIFT] e pressione o botão [FUNCTION‑] ou Botão [FUNCTION +] repetidamente para selecionar o menu de saída MIDI.A tela LCD exibirá "Saída MIDI". Use o botão [+ / YES] / [‑ / NO] ou o sintonizador de dados para ajustar o canal de saída MIDI: 1 ~ 16.
- *2.* Pressione os botões [+ / YES] e [‑ / NO] simultaneamente para restaurar o Canal de entrada MIDI para a sua configuração padrão: 001.

## **Desligamento Automático**

Esta função é usada para definir o tempo de desligamento automático.

- *1.* Mantenha pressionado o botão [SHIFT] e pressione o botão [FUNCTION‑] [FUNCTION-] ou [FUNCTION+] repetidamente para entrar no menu de desligamento automático. A tela LCD exibirá "Desligar". Use o botão [+ / YES] / [‑ / NO] ou o sintonizador dedados para alterar o tempo de desligamento automático: 30 minutos, 60 minutos ou Off.
- *2.* Pressione os botões [+ / YES] e [‑ / NO] simultaneamente para restaurar o tempo de desligamento automático para sua configuração padrão [+/YES] e [-/NO] simultaneamente: 030 (30 minutos).

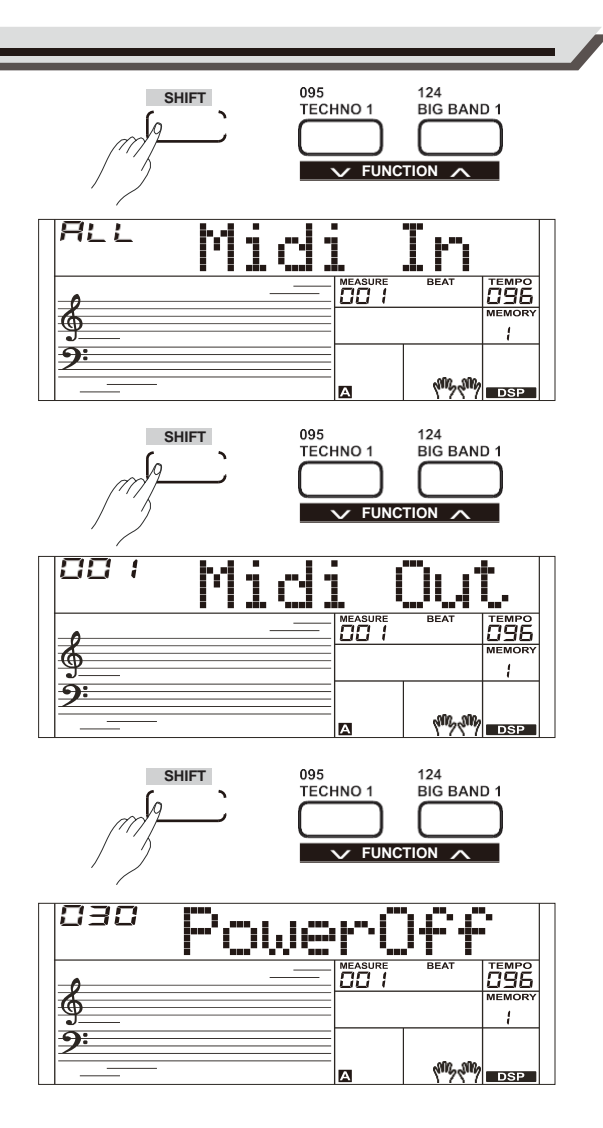

## **Memória de Registro**

Este instrumento possui um recurso de memória de registro que permite salvar suas configurações favoritas para facilitar a recuperação sempre que necessário.

## <span id="page-28-0"></span>**Registrando a configuração do painel**

- *1.* Existem 8 bancos de memória e cada banco possui 6 memórias (M1‑M6).
- *2.* Mantenha pressionado o botão [STORE] e pressione um dos registros de botões de memória: [M1] - [M6]. Observe que as novas configurações substituirão dados da memória anteriores.

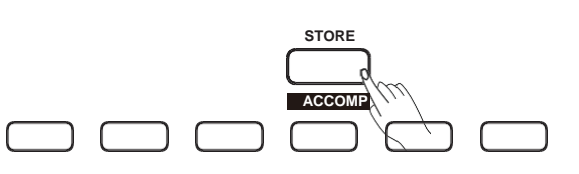

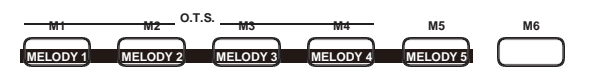

#### *Nota:*

Pressione os botões [STORE] e [M1] simultaneamente e, em seguida, ligue o [STORE] and [M1] Botão simultaneously then power on, the registration memory will be restored to its default setting.

#### <span id="page-28-1"></span>**Recuperando as Configurações do Painel Registrado**

Pressione um dos botões da memória de registro: [M1] ‑ [M6]. Se você escolher o banco 1 e, em seguida, pressionar o botão [M1], as configurações do painel armazenadas na memória 1 do banco 1 são recuperadas. Enquanto isso, a tela LCD exibe "1‑1".

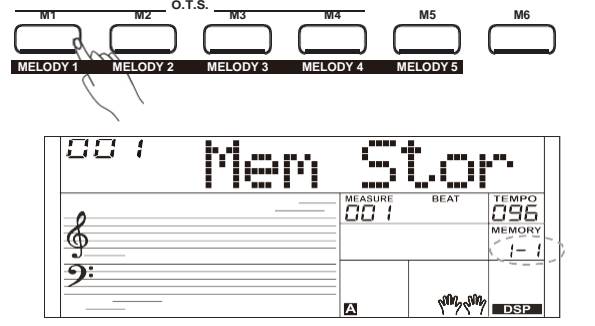

#### *Nota:*

Os dados de registro não podem ser recuperados quando a função One Touch Setting está ativada.

## <span id="page-28-2"></span>**Selecionando um Banco de Registro**

- *1.* Pressione o botão [BANK]. A Tela LCD exibirá o número do banco de memória atual.
- *2.* Pressione o botão [BANK] repetidamente para selecionar as configurações do banco: 1~8.
- *3.* Você pode salvar os seguintes parâmetros em [M1] -[ M6]. **Parâmetro de Voz:** incluindo voz principal, dual, inferior, DSP e mixer. **Parâmetro de Acompanhamento:** incluindo estilo, tempo, modo acorde ligado/desligado e seleção de seção.

**Parâmetro de função:** incluindo toque, parâmetros de parte do menu de funções.

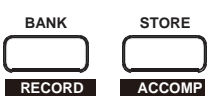

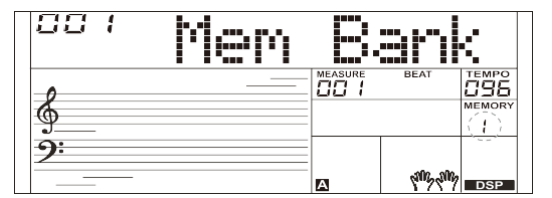

## **Gravação**

Com os recursos de gravação de música fáceis de usar, você pode gravar suas próprias apresentações no teclado como uma música do usuário. 5 músicas do usuário podem ser gravadas e você pode gravar até um total de 6 faixas: 5 faixas de MELODY e 1 faixa ACCOMP, cada faixa pode ser gravada individualmente.

## **Comece a Gravar**

Antes de iniciar a gravação, você precisa selecionar uma música de usuário para manter a música grava.

- *1.* Pressionado o botão [SHIFT] e pressione o botão [RECORD] para entrar no modo de seleção de música do usuário. A tela LCD exibe "RecSong1" e o número da sequência. Use o sintonizador de dados ou o botão [+ / YES] / [‑ / NO] para selecionar a música de usuário que deseja gravar. ACCOMP
- *2.* Pressionado o botão [SHIFT] e pressione o botão [RECORD] novamente para entrar no modo de preparação de registro. O ícone "REC" acenderá, ACCOMP quatro batidas e o sistema seleciona automaticamente a faixa vazia "Melody1" ou outra faixa continua piscando na tela de LCD.
- *3.* No estado de preparação da gravação, você pode ajustar parâmetros como a voz, o estilo e o ritmo. Ao gravar uma nova música, o sistema selecionará automaticamente "Melodia 1" como a faixa gravada. Mantenha pressionado o botão [SHIFT] e pressione "ACCOMP" (ou "MELODY1" a "MELODY 5") para fazer sua própria seleção.

A faixa ACCOMP e uma das faixas MELODY podem ser gravadas ao mesmo tempo, mas não pode gravar duas faixas MELODY simultaneamente.

*4.* Pressione o botão [START / STOP] ou toque o teclado para iniciar a gravação. Ao escolher a faixa ACCOMP e se o ABC estiver aberto, toque um acorde efetivo na seção da mão esquerda ou pressione o botão [START / STOP] para iniciar a gravação.

## <span id="page-29-0"></span>**Selecione uma Faixa**

Existem 3 estados do cursor de faixa na tela LCD: piscando, iluminado e apagado.

**Piscando:** Isso significa que a faixa foi escolhida para gravação. Se a trilha tiver dados gravados, os dados originais serão substituídos.

**Light:** Isso significa que esta faixa possui dados gravados, que serão reproduzidos durante o processo de gravação para outra faixa.

**Desligado**: Isso significa que não há dados nesta faixa, ou que esta faixa tem dados gravados, mas não pode ser reproduzida. Os 3 estados podem ser alternados pressionando repetidamente o botão relevante para selecionar a faixa "ACCOMP", a faixa "MELODY 1" ou a faixa "MELODY 2".

#### *Notas:*

- **1.** Record Grave o estilo com faixa de acompanhamento e grave a MELODY4 melodia com a trilha da melodia.
- **2.** No status de preparação da gravação, você pode pressionar repetidamente, o [ACCOMP], [MELODY 1] ~ [MELODY 5] para mudar o estado da trilha.

Ao gravar uma canção existente, o teclado irá automaticamente selecionar a faixa vazia ao lado da faixa ocupada. Por exemplo, se "Melodia 1" estiver ocupada, "Melodia 2" será selecionada como a faixa de gravação. Quando todas as 6 faixas tiverem sido gravadas, selecione a faixa "melodia 1" para salvar as gravações.

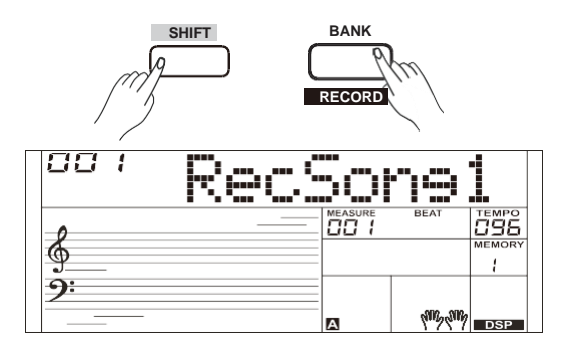

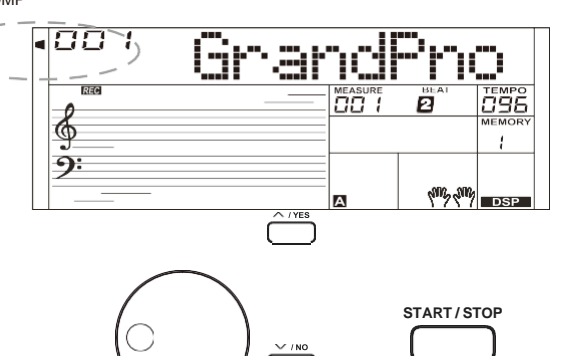

 $\mathbf{h}$  /  $\mathbf{B}$ 

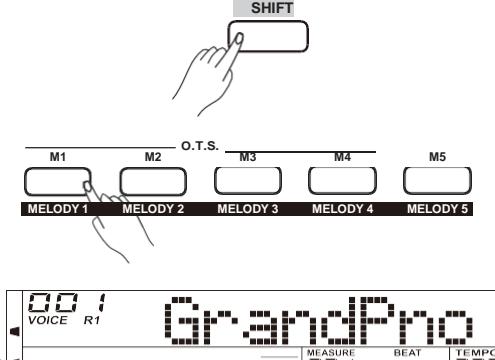

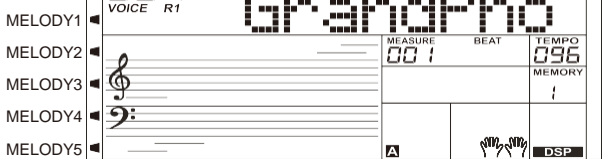

## **Gravação**

## **Parando um Gravação**

- *1.* Quando a gravação estiver em andamento, mantenha pressionado o botão [SHIFT] e pressione o botão [RECORD] para interromper a gravação
- *2.* Quando a gravação está em andamento, se a memória estiver cheia, a gravação irá parar e salvar automaticamente, e a tela LCD exibirá "Rec\_Full". Se você escolher gravação de acompanhamento, a gravação irá parar automaticamente quando o final do ritmo termina.

## **Gravação de Reprodução/Playback**

- *1.* Durante o processo de gravação, mantenha pressionado o botão [SHIFT] e pressione o botão [RECORD] para interromper a gravação e entrar no modo de reprodução da música, a tela LCD exibe seu nome padrão "UserSong" e o número da música do usuário, a música gravada atual será reproduzida automaticamente em círculo.
- *2.* Pressione o botão [SONG] para entrar no modo de música e tocará todas as canções circularmente. Use o sintonizador de dados ou o botão [+/YES] / [-/NO] para selecione uma música, há 125 músicas no total, incluindo 5 músicas de usurário (121~125). Se não houver dados na música do usuário selecionada será exibido "NoFile!" e irá parar de tocar.
- *3.* Pressione o botão [START / STOP] para tocar uma música do usuário ou selecione uma música do usuário no modo de espera de música. Pressione o botão [START/STOP], esta música do usuário será reproduzida em círculo automaticamente.

#### *Notas:*

- **1.** Temos programado a proteção de desligamento, todos os dados das músicas do usuário não serão apagados mesmo que o instrumento seja desligado.
- **2.** Para silenciar uma trilha, basta pressionar o botão da trilha selecionada e o cursor relacionado se apaga, esta faixa não terá som quando a música for tocada.

### <span id="page-30-0"></span>**Deletar Música do Usuário**

- *1.* Enquanto mantém pressionados os botões [RECORD] e [SONG] simultaneamente ligue o instrumento, todas as músicas do usuário serão apagadas.
- *2.* No status de preparação da gravação, mantenha pressionado o [SHIFT] e pressione o botão [RECORD] por dois segundos, a tela LCD exibirá "Excluir?". Agora mantenha pressionado o botão [SHIFT] e pressione o botão [ACCOMP] (ou [MELODY 1] a [MELODY 5]) para selecionar a faixa que deseja excluir.

No modo de exclusão de música do usuário, o ícone da faixa iluminada representa a faixa que você deseja excluir. Caso contrário, representa a faixa que você deseja manter. Se todos os ícones de faixa acenderem, significa que você excluirá todas as músicas do usuário após a confirmação.

*3.* Escolha a faixa que deseja excluir, pressione [+ / YES] para confirmar e os dados gravados nesta faixa serão apagados. Pressione [‑ / NO] para sair desta etapa e voltar ao estado de preparação da gravação.

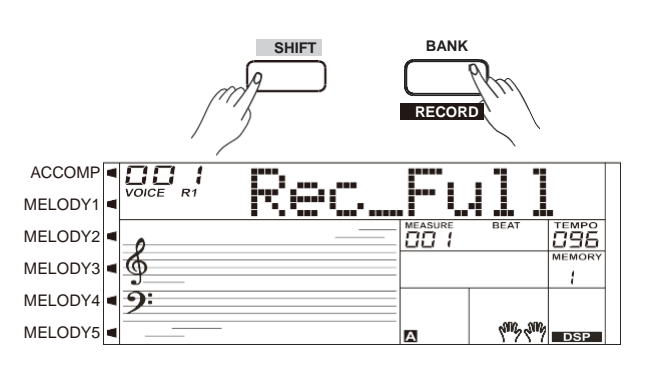

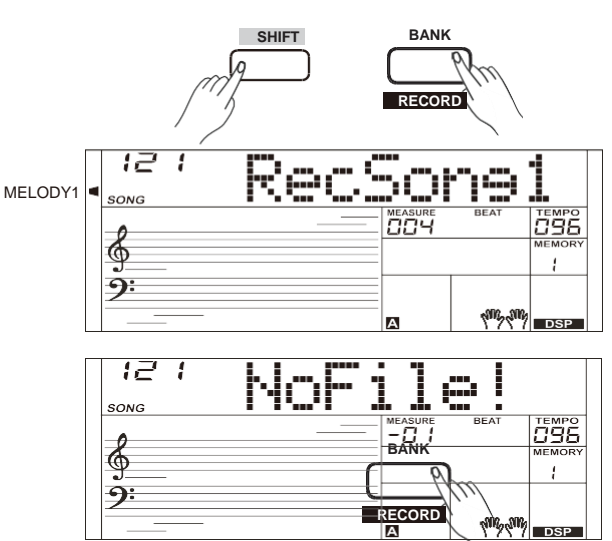

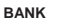

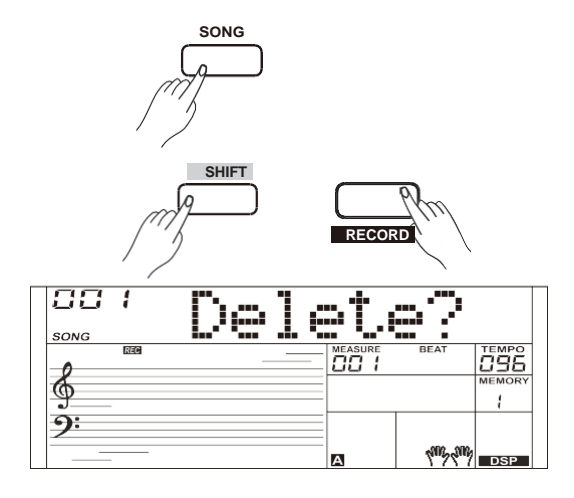

## **Música**

O instrumento possui 120 músicas ao todo, e cada música está equipada com o modo de aprendizagem

## <span id="page-31-0"></span>**Ouvindo as Músicas**

- *1.* Pressione o botão [SONG] para entrar no modo música. A tela LCD exibirá o ícone "SONG" e tocará todas as músicas circularmente.
- *2.* Use o seletor de dados ou o botão [+ / YES] / [‑ / NO] para selecionar uma música.
- *3.* No modo de reprodução de música, pressione o botão [START / STOP] para interromper a reprodução sem sair do modo de música. Pressione o botão [START / STOP] novamente para reproduzir a música atual em círculo.
- *4.* Quando a música for interrompida, pressione o botão [STYLE] ou [VOICE] para sair o modo de música.

## **Controle de música**

*1.* Batida de introdução

Antes que o prelúdio da música comece a tocar, ela tem um ritmo de introdução. A medida começa a partir do valor negative. E a melodia começa a tocar quando o valor do compasso chega a "1".

*2.* REW, FF e PAUSE

Quando a música estiver tocando:

Pressione [>> ] para avançar rapidamente a música. Pressione [< ] para retroceder a música com base no compasso. Pressione [  $\text{II}$  ] para pausar a reprodução da música, pressione novamente para continuar tocando.

*3.* Repetir

Ao reproduzir a música, pressione o botão [O] para definir o início do ciclo e pressione novamente para definir o fim do ciclo. Quando estiver no modo de ciclo, pressione [O] novamente para sair do status de reprodução em ciclo.

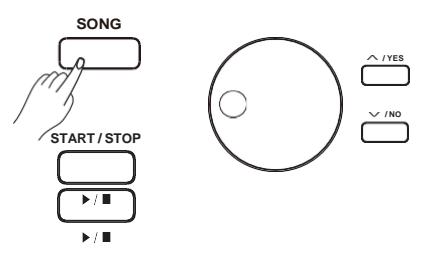

⊕

 $\hat{\mathbf{\Theta}}$ 

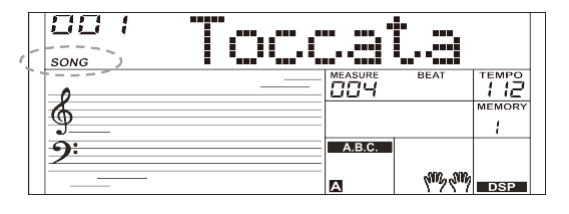

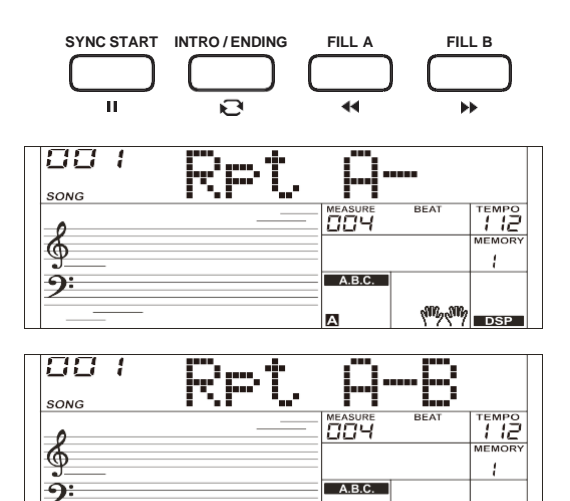

lm

**MERCHES** 

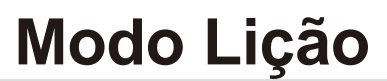

O modo de lição inclui 3 botões: [LESSON] / [LEFT] / [RIGHT]. Os 3 botões funcionarão apenas no modo música e quando a música parar de tocar.

*1.* Mantenha pressionado o botão [SHIFT] e pressione o botão [LESSON] para entrar no modo Lição. A configuração padrão é lição para a mão direita. Pressione o botão [ESQUERDA] para escolher a lição para a mão esquerda. Pressione o botão [RIGHT] para escolher a lição para a mão direita.

Pressione os botões [ESQUERDA] e [DIREITA] simultaneamente para escolher a lição com as duas mãos.

Pressione o botão [START / STOP] ou [SONG] para iniciar o modo lição.

*2.* A mudança do modo Lição não é permitida no processo. Depois das aulas, o sistema marcará automaticamente. Nenhuma pontuação será exibida na tela LCD se interromper o aprendizado no processo.

#### *Notas:*

- **1.** Nem toda canção pode oferecer práticas para ambas as mãos.
- <span id="page-32-0"></span>**2.** Para a sua conveniência, na tela LCD exibe as teclas de ritmo ou acorde no modo música.

#### **Lição 1**

- *1.* Mantenha pressionado o botão [SHIFT] e pressione o botão [LESSON] para entrar no modo lição. O ícone da lição 1 acenderá na tela LCD. No modo Lição 1, o sistema avalia apenas o valor de tempo da apresentação, mas não o tom ou o acorde.
	- Se [DIREITA] for selecionada, silenciará a melodia da mão direita e você deverá seguir o valor de tempo da mão direita. Desde que o valor do tempo esteja correto, a melodia soará.
- Se [ESQUERDA] for selecionada, ele silenciará a alteração do acorde e da melodia com a mão esquerda. Você deverá seguir o valor de tempo da mão esquerda. Contanto que o valor do tempo esteja correto, o acorde / melodia soará.
- Se [ESQUERDA] e [DIREITA] forem selecionadas, o acorde / melodia da mão esquerda e a melodia da mão direita serão silenciados.
- *2.* Pressione o botão [START / STOP] / [SONG] para iniciar a prática. Seu o desempenho será avaliado pelo sistema após a lição.

#### <span id="page-32-2"></span><span id="page-32-1"></span>**Lição 2**

- *1.* Mantenha pressionado o botão [SHIFT] e pressionar o botão [LESSON] duas vezes para entrar no modo Lição 2. O ícone da Lição 2 acenderá na tela LCD. No modo LIÇÃO 2, o teclado apenas avalia a precisão do tom. A música se interrompe até que você toque a nota correta. O ritmo principal será ocultado quando você escolher a lição para a mão direita. O ritmo principal e o acorde serão ocultados quando você escolher a lição para a esquerda.
- *2.* Pressione o botão [START / STOP] / [SONG] para começar a praticar. O sistema dará uma nota justa após a aula.

*Nota:* Nesse estado, a nota soa somente quando você a toca corretamente.

#### **Lição 3**

- *1.* Mantenha pressionado o botão [SHIFT] e pressionar o botão [LESSON] duas vezes para entrar no modo Lição 2. O ícone da Lição 2 acenderá na tela LCD. No modo LIÇÃO 2, o teclado apenas avalia a precisão do tom. A música se interrompe até que você toque a nota correta. O ritmo principal será ocultado quando você escolher a lição para a mão direita. O ritmo principal e o acorde serão ocultados quando você escolher a lição para a esquerda.
- *2.* A melodia principal será ocultada quando você escolher a lição do lado direito. A melodia principal e o acorde serão ocultados quando você escolher a lição para a esquerda. Pressione os botões [ESQUERDA] e [DIREITA] simultaneamente para escolher a lição com as duas mãos.
- *3.* No modo Lição 3, mantenha pressionado o botão [SHIFT] e pressione novamente o Botão [LESSON] para desligar o modo de lição, o ícone na tela LCD se apagará.

*Nota:* Neste modo lição, as notas soam, estejam elas certas ou erradas.

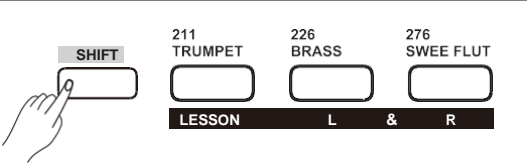

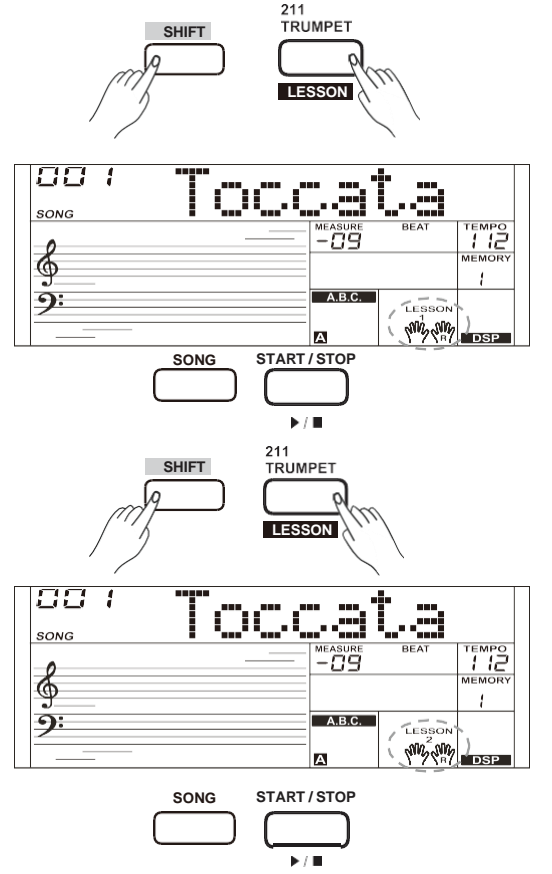

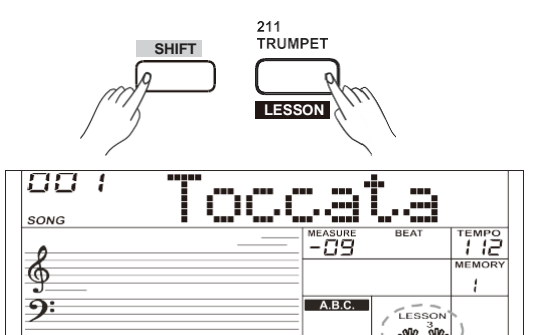

## **Dicionário de Acordes**

Se você sabe o nome de um acorde, mas não souber como tocá-lo, poderá usar a função Dicionário de Acordes. Você pode aprender o acorde e testar nestes recursos.

#### <span id="page-33-0"></span>**DICT 1 (Modo Aprendizagem de Acordes)**

Mantendo pressionado o botão [SHIFT] e pressione o botão [DICT]. Para entrar no modo DICT 1, o LCD exibe "Dict.1" e o ABC é ativado automaticamente.

No modo DICT 1, as teclas C4~B5 são usados para atribuir o tipo de acordes, as teclas C6~B6 são usadas para atribuir a raiz do acorde.

Quando o tipo de acorde e a raiz do acorde são confirmados, a tecla LCD exibirá o acorde e sua posição no teclado. Por exemplo, se você quiser tocar um acordeCM7, pressione a tecla C6 para especificar C como a tônica do acorde. A nota fundamental que você definiu será mostrada na tela LCD, mas a nota não soa.

Consulte a imagem à direita para atribuir a raiz do acorde.

Pressione a tecla E4 para especificar M7 como tipo de acorde. As notas que você deve para o acorde especificado (tônica e tipo de acorde) são mostradas na LCD como a notação e também a impressão da tela do painel. Quando o tipo de acorde e a raiz do acorde são confirmados, a tela LCD exibirá o acorde e sua posição no teclado. Um som de aviso será ouvido quando você tocá-lo corretamente na seção de acordes do teclado.

#### <span id="page-33-1"></span>**DICT 2 (modo de exame de acordes)**

Mantenha pressionado o botão [SHIFT] e pressione o botão [DICT]. Para entrar no modo DICT 2. Este é um modo de exame. A área de acordes na tecla LCD exibirá um acorde aleatório enquanto a posição do teclado não exibirá nada na tecla LCD.

Quando você toca o acorde correto em 3 segundos, o próximo acorde (aleatório) será exibido na tela LCD para aguardar a execução do acorde correto. Caso contrário, a tecla LCD exibirá a posição correspondente do teclado automaticamente.

No modo DICT 2, mantenha pressionado o botão [SHIFT] e pressione o botão [DICT]. Novamente para desligar o dicionário de acordes.

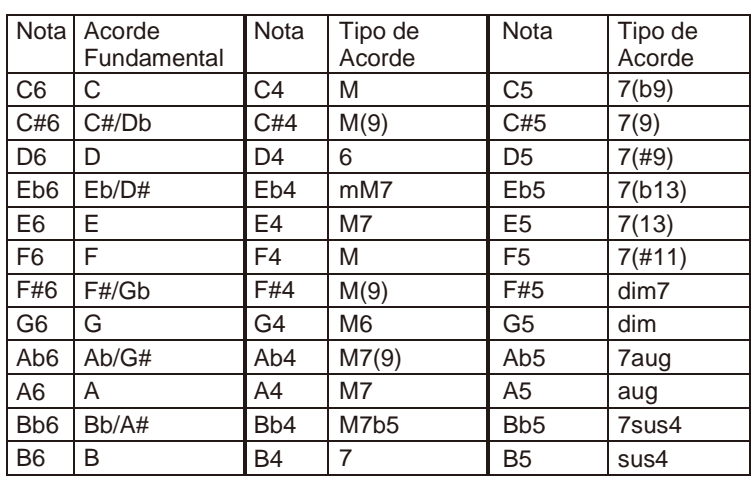

24 acordes são indicados no visor conforme mostrado abaixo:

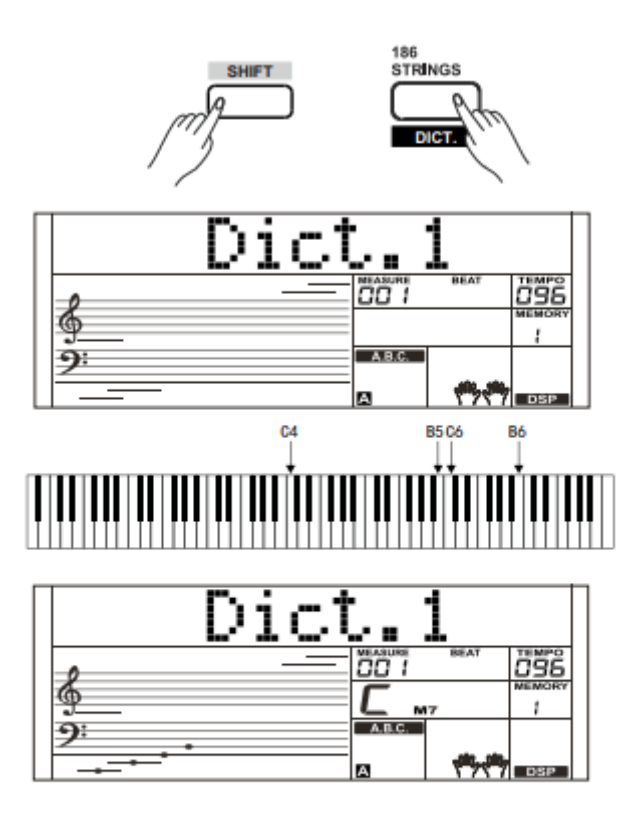

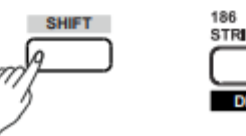

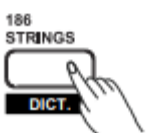

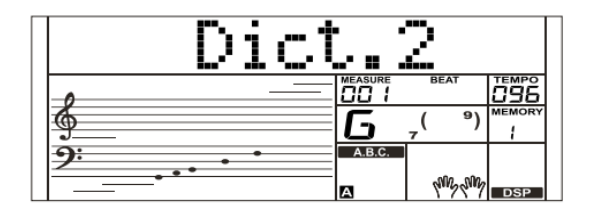

## <span id="page-34-0"></span>**Conectando um Dispositivo USB**

Há uma interfase externa de dispositivo de armazenamento USB padrão que suporta o dispositivo de armazenamento USB de capacidade 16M~32G. É compatível com o formato do sistema de arquivo do FAT 16/32. É melhor usar o dispositivo de armazenamento USB formatado pelo teclado. Não edite esses arquivos que vêm do teclado do PC.

## **Funcionamento do dispositivo USB**

- *1.* No modo, use a tecla da seguinte forma: [USB DEVICE], [START/STOP] / [+/YES], [-/NO], sintonizador de dados e [STAR/STOP].
- *2.* Pressione o botão [USB DEVICE] para entrar no modo, pressione novamente para sair do modo.
- *3.* Se o dispositivo de armazenamento USB tiver sido inserido antes, pressione o Botão [USB DEVICE], a tela LCD exibirá "Aguarde ...!". Após o término da inicialização, a tela LCD exibe "Play".
- *4.* Se a inicialização falhar, a tela LCD exibirá "DiskErr!". Se o dispositivo USB não foi inserido, a tela LCD exibirá "NoDisk!".
- *5.* No modo, use o sintonizador de dados para escolher o menu ou use o botão [+/Yes] para a próxima operação, pressione [-/NO] para retornar ao menu anterior.
- *6.* No modo de armazenamento USB, um diretório inclui 512 arquivos no máximo. Na tela LCD exibirá 'DIR" para o diretório e "FILE" para os arquivos. Pressione o botão [USB DEVICE] / [STYLE] / [SONG] para sair do modo Dispositivo USB.
- *7.* Ao reproduzir os arquivos MIDI, pressione o botão [MIXER] para ajustar o volume.
- *8.* Você só pode executar as operações de "Carregar", "Salvar", "Formatar" com os arquivos no diretório "MMKD".

#### *Nota:*

A pasta "MMKD" será gerada automaticamente quando os dados do usuário forem salvos no dispositivo de armazenamento USB.

## <span id="page-34-1"></span>**Reproduzir**

- *1.* Pressione o botão [USB DEVICE] para entrar no modo, use o sintonizador de dados para escolher "Play" (tocar).
- *2.* Pressione o botão [+ / YES], a tela LCD exibirá o nome de MIDI e subdiretório.
- *3.* Quando você escolhe um subdiretório, a tela LCD exibe seu nome e o ícone acenderá. Pressione o botão [+ / YES] para entrar.
- *4.* Use o sintonizador de dados para escolher um arquivo MIDI. Pressione [STAR / STOP] para reproduzir o Arquivo MIDI em círculo. Pressione [+ / YES] para iniciar a reprodução de todos os arquivos em círculo. Pressione [STAR / STOP] novamente para parar.

### <span id="page-34-2"></span>**Carregar**

- *1.* Pressione o botão [USB DEVICE] para entrar no modo de armazenamento USB. Use o sintonizador de dados para escolher "Load".
- *2.* Pressione [+/YES] para entrar no menu de subdiretórios.

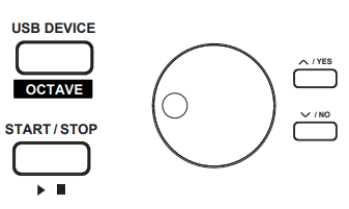

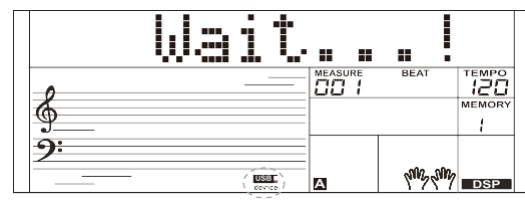

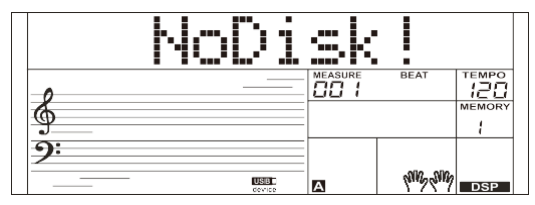

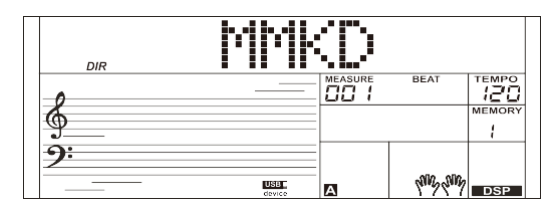

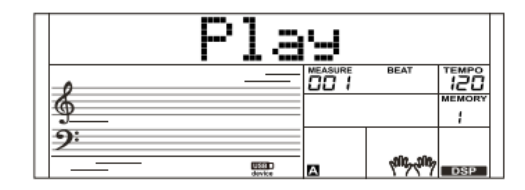

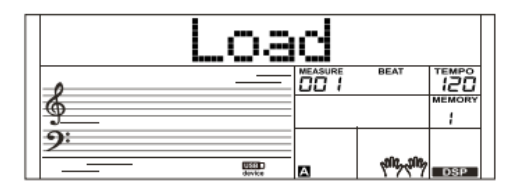

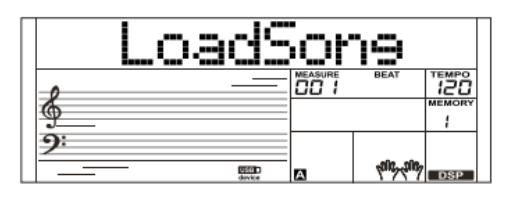

## **Conectando um dispositivo USB**

#### **Carregar Música**

- *1.* Selecione o menu "LoadSong" e pressione o botão [+ / YES], os arquivos MIDI no diretório "SONG" do dispositivo de armazenamento USB serão exibidos na tela LCD, use o sintonizador de dados para escolher o arquivo a ser carregado.
- *2.* Pressione o botão [+ / YES] para confirmar o arquivo necessário, o número da música do usuário será exibido na tela LCD, selecione-os usando o sintonizador de dados.
- *3.* Pressione o botão [+ / YES], "Sure?" ("certeza?") será exibido na tela LCD, pressione o Botão [+ / YES] para carregar o arquivo ou pressione o botão [- / NO] para cancelar.

#### **Carregar Estilo:**

- *1.* Selecione o menu "LoadSty" e pressione o botão [+/YES], os arquivos de estilo no diretório "STYLE" do dispositivo de armazenamento USB serão exibidos na tela LCD, selecione os estilos usando o sintonizador de dados.
- *2.* Pressione o botão [+/YES] para confirmar o arquivo necessário, o número do estilo do usuário será exibido no LCD, selecione-os usando o sintonizador de dados.
- *3.* Pressione o botão [+/YES], "Sure?" ("Certeza?") será exibido na tela LCD, pressione o botão [+/YES] para carregar o arquivo o botão [-/NO] para cancelar.

#### **Carregar Memória:**

- *1.* Selecione o menu "LoadMem" e pressione o botão [+/YES], os arquivos no diretório "MEMORY" do dispositivo de armazenamento USB serão exibidos na tela LCD. Você pode selecionar memórias pelo sintonizador de dados.
- *2.* Pressione o botão [+/YES], "Sure?" ("Certeza?") será exibido na tela LCD, pressione o Botão [+/YES] para carregar o arquivo ou pressione o botão [-/NO] para cancelar.

#### <span id="page-35-0"></span>**Salvar**

- *1.* Pressione o botão [USB DEVICE] para entrar no modo e armazenamento USB, use o sintonizador de dados para escolher" SALVAR".
- *2.* Pressione o botão [+/YES] para entrar no subdiretório de salvamento. Use o sintonizador de dados para escolher "SaveSong", "SaveSty", "SaveMem" e "SaveVoic".

Por Exemplo:

- Entre no modo" Salvar Música", pressione o botão [+/YES], a tela LCD exibirá o nome atual e o número da música do usuário. Use o dial de dados para escolher as músicas a serem salvas.
- Selecione a música a ser salva, pressione o botão [+/YES], a tela LCD exibirá "SNG\_", use o teclado para editar o nome. Depois disso, pressione o botão [+/YES], o LCD exibirá "Sure?" ("Certeza?"). Pressione o botão [+/YES] para salvar, pressione [-/NO] para cancelar.
- Se o nome for igual a uma música existente, a tela LCD exibirá "SameName", e então você deve editar outro nome a ser salvo. As operações nas configurações de estilo, voz e memórias serão iguais ao nome da música do usuário.

#### <span id="page-35-1"></span>**Delete**

- *1.* Pressione o botão [USB] para entrar no modo de armazenamento USB, use o sintonizador de dados para a escolha "Delete". Pressione [+/YES] para entrar no menu de exclusão, que incluir "UserSong", "UserSty", "UserMem" e "UserVoic". Use o sintonizador de dados para selecionar um.
- *2.* Selecione os dados a serem excluídas, pressione o botão [+/YES] para inserir os dados atuais do menu. Selecione o que deseja ser excluído, pressione o botão [+/YES], a tela LCD exibirá" Sure?" ("Certeza?"). Pressione [+/YES] para excluir, pressione [-/NO] para cancelar.

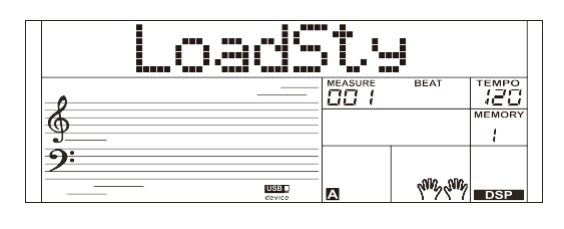

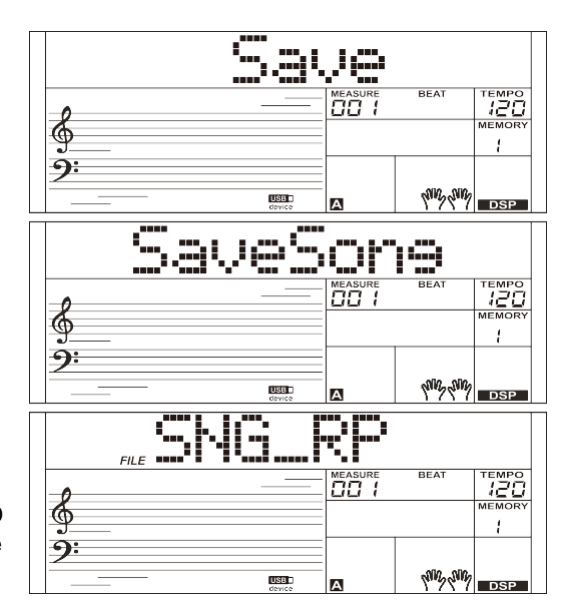

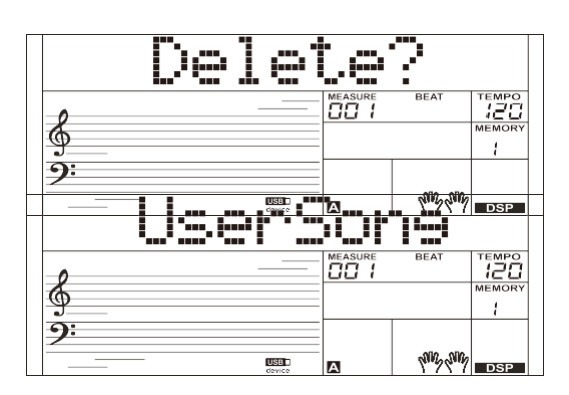

 $\bigoplus$ 

## <span id="page-36-0"></span>**Formatar**

Pressionar o botão [USB] para entrar no modo de armazenamento USB, use o sintonizador de dados para escolher "Format". Pressione [+/YES] para formatar o dispositivo de armazenamento USB, a tela LCD exibirá "Sure?" ("Certeza?"). Pressione [+/YES] para formatar o armazenamento USB, pressione [-/NO] para cancelar.

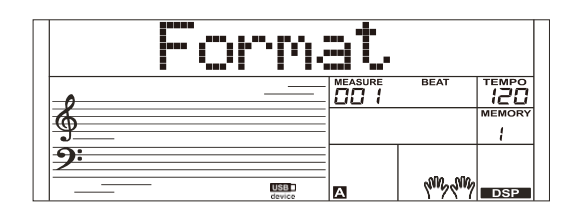

#### *Nota:*

 $\bigoplus$ 

A formatação excluirá todos os dados do usuário de armazenamento USB!

## <span id="page-36-1"></span>**Tabela relativa de caracteres ASCII e Teclado:**

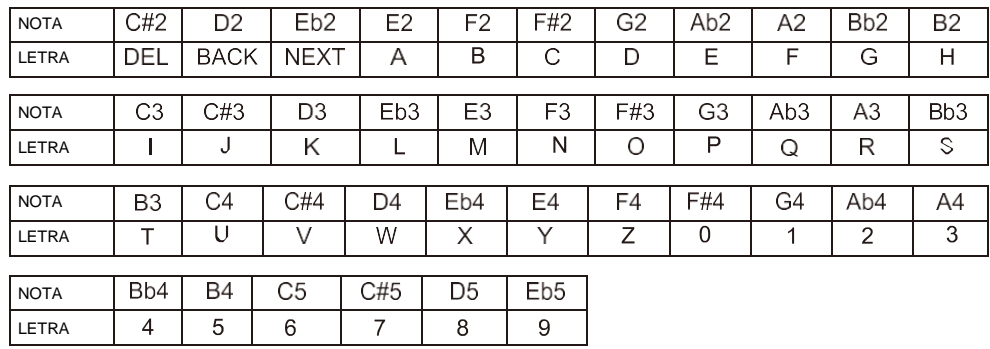

## <span id="page-37-0"></span>**Funções MIDI**

Usando as funções MIDI, você pode expandir suas possibilidades musicais. Esta seção o que é MIDI e o que ele pode fazer, também como você pode usar MIDI em seu instrumento.

## <span id="page-37-1"></span>**O que é MIDI?**

- *1.* MIDI (abreviação de Musical Instrument Digital Interfase) permite uma ampla variedade de instrumentos musicais eletrônicos, computadores e outros dispositivos relacionados para se conectar e se comuniquem entre si. MIDIcarrega mensagens de eventos que especificam notação, tom e velocidade, sinais de controle para parâmetros como volume, vibrato, panning de áudio e informações de alterações de programa para alterar as seleções de voz.
- *2.* O instrumento pode produzir as informações de reprodução em tempo real via Mensagens MIDI e controlar dispositivos MIDI externos. O instrumento também pode aceitar mensagens MIDI recebidas e gerar som de acordo.

#### *Nota:*

O conector USB pertencer a um dispositivo USB padrão que só pode ser conectado a um Computador. Não é permitido ser conectado à porta USB de outro instrumento, a menos que esta pertença ao HOST.

## <span id="page-37-2"></span>**Baixando dados do Computador**

- *1.* Conecte um cabo USB padrão entre o conector USB do instrumento e o terminal USB do seu computador.
- *2.* Ligue o instrumento primeiro e, em seguida, abra o software PCSUITE no seu PC, o "PCLink." será exibido na tela LCD, o que indica que o PCSUITE foi conectado com sucesso ao instrumento.
- *3.* Você pode baixar arquivos MIDI para o instrumento como música do usuário. Você pode carregar estilos de usuário para o computador como uma cópia de segurança ou baixá-las no instrumento.

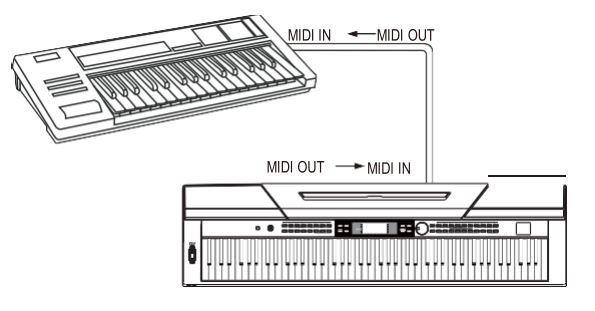

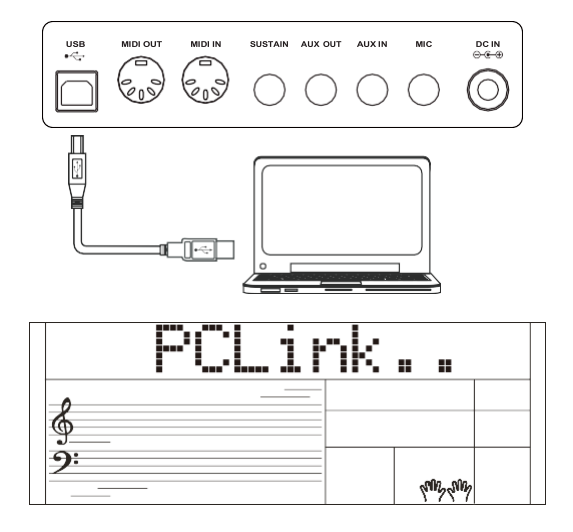

## **Restaurar Configuração de Fábrica**

<span id="page-38-0"></span>Pressionando algumas combinações designada de botões e mantendo por um tempo e então iniciando o instrumento. Este instrumento executará algumas funções especiais.

## **Restaurar a Configuração de Fábrica**

Mantendo pressionados os botões [+/YES] e [-/NO] simultaneamente e, em seguida, ligue a chave [POWER], o instrumento será restaurado à configuração padrão. Isso excluirá todos os dados do usuário: estilos do usuário, músicas do usuário e memória registrada. A tela LCD exibirá "Loading!".

Após a conclusão do processo de restauração, o instrumento iniciará normalmente.

Manuseie com cuidado!

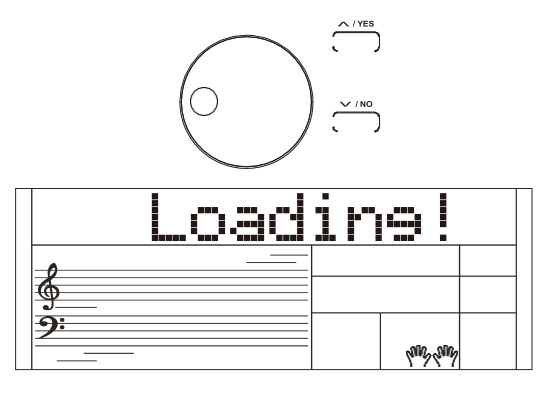

### <span id="page-38-1"></span>**Restaure as configurações do painel de registro**

Mantendo pressionados os botões [STORE] e [M1] simultaneamente e, em seguida, ligue a chave [POWER], o instrumento será restaurado à configuração padrão. Isso excluirá todos os dados de memória registrada.

Manuseie com cuidado!

## <span id="page-38-2"></span>**Excluir Músicas do Usurário**

Manter os botões [SONG] e [RECORD] simultaneamente e, em seguida, ligar a chave [POWER], o Sistema excluirá todas as músicas do usuário.

<span id="page-38-3"></span>Manuseie com cuidado!

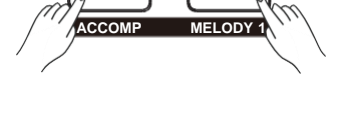

**M1**

⊕

**STORE**

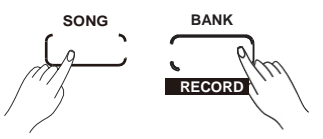

## **Resolução de Problemas**

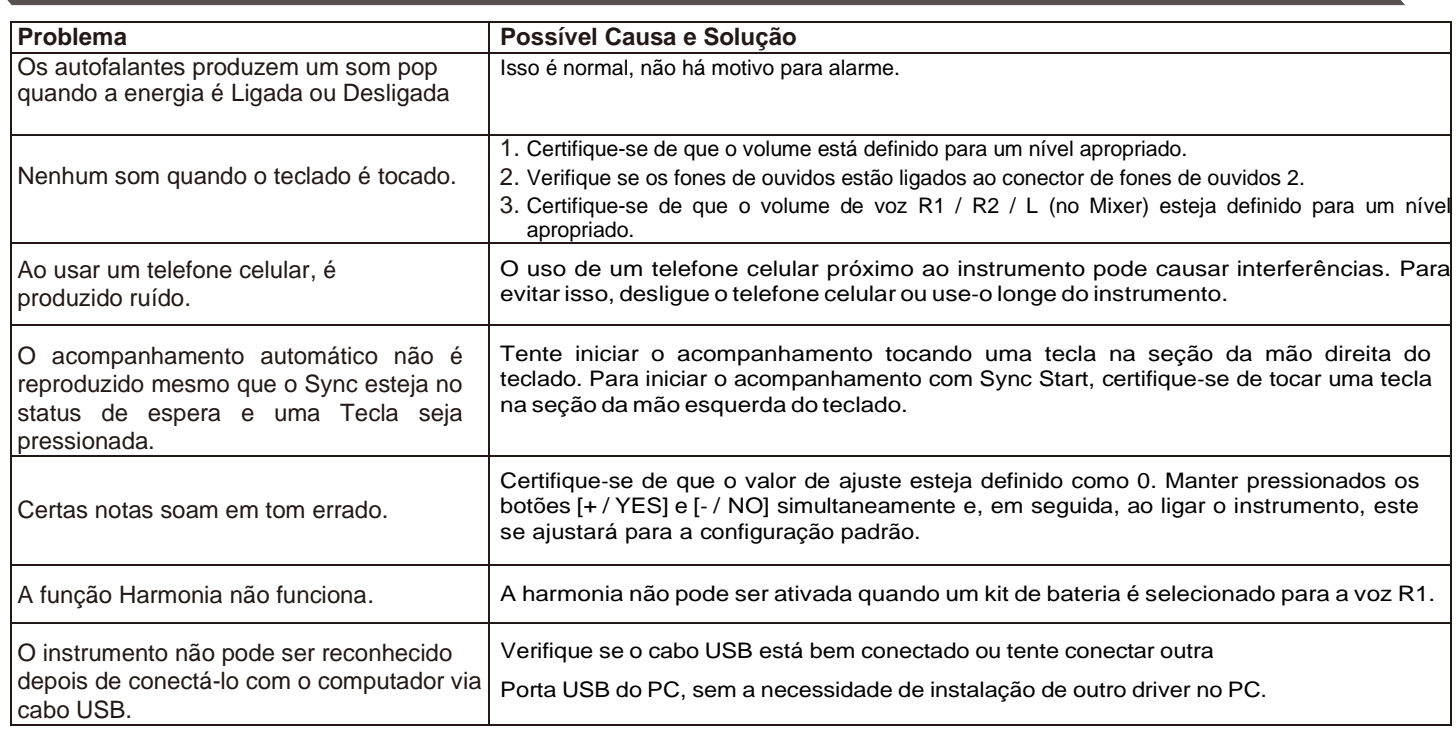

#### **Observe:**

Se você perceber que alguma anormalidade não pode ser tratada, conecte o fornecedor ou a assistência técnica especializada e tenha o instrumento inspecionadopelo pessoal de serviço qualificado.

 $\bigoplus$ 

## <span id="page-39-0"></span>**Especificações**

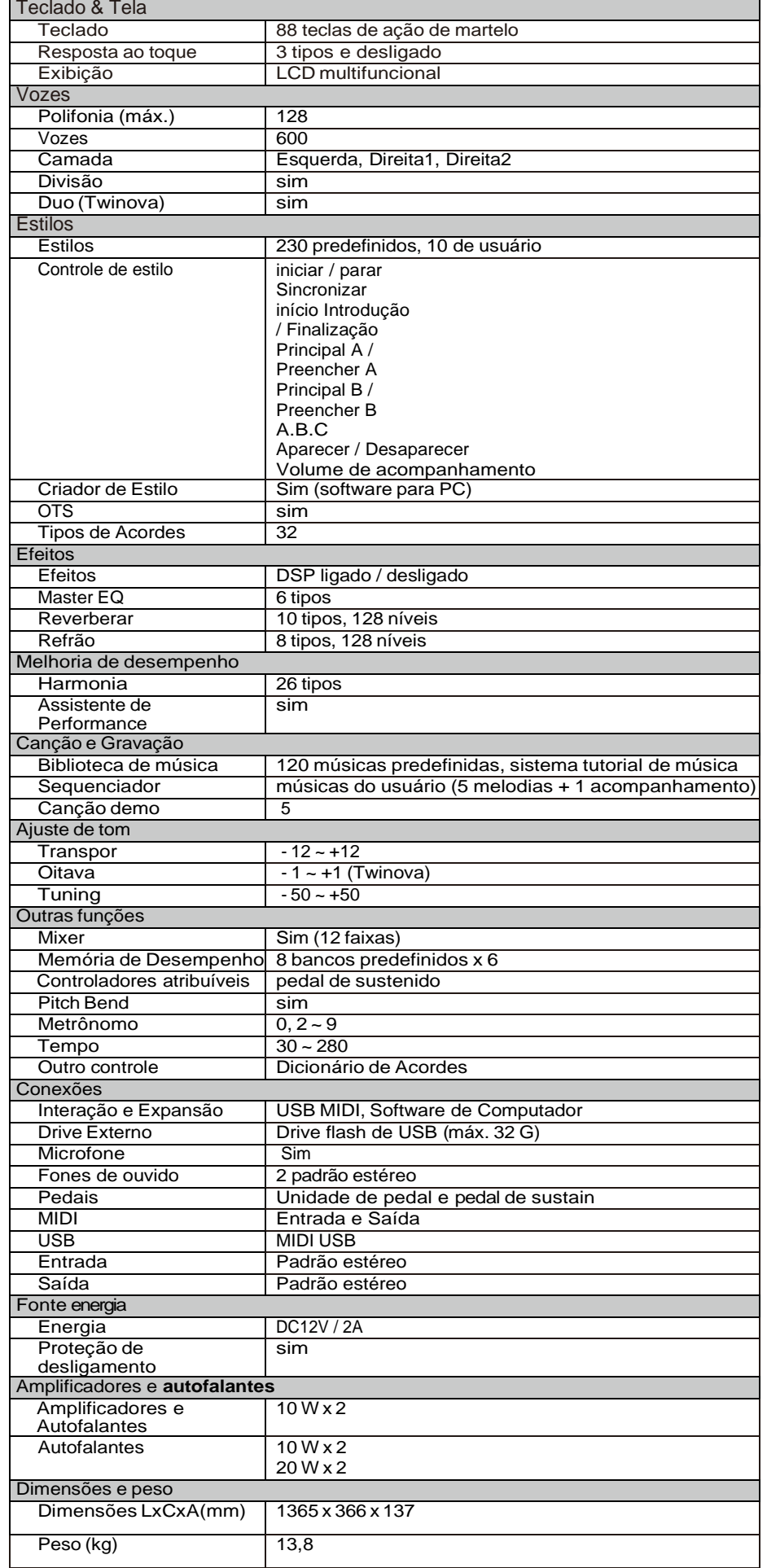

 $\bigoplus$ 

 $\Leftrightarrow$ 

\* Todas as especificações e aparências estão sujeitas à alterações sem informação previa.

## **Lista de Voz**

 $\bigoplus$ 

<span id="page-40-0"></span>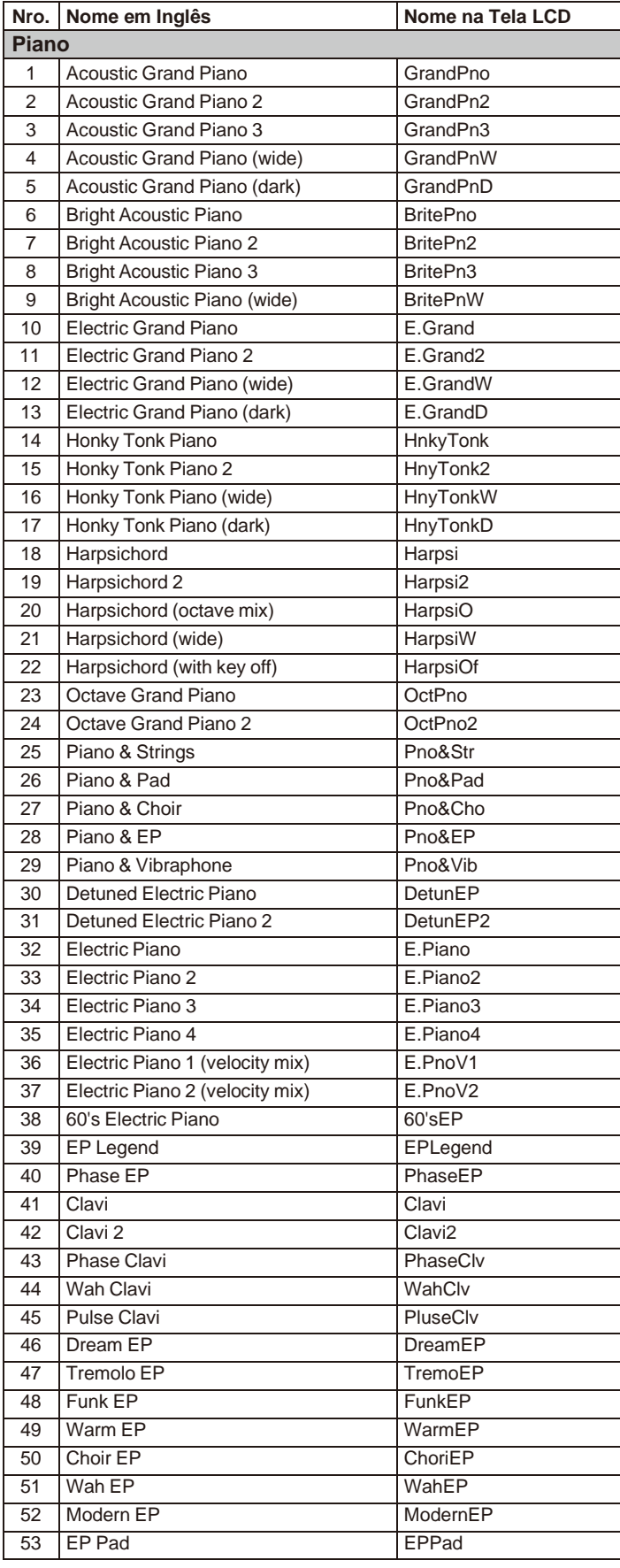

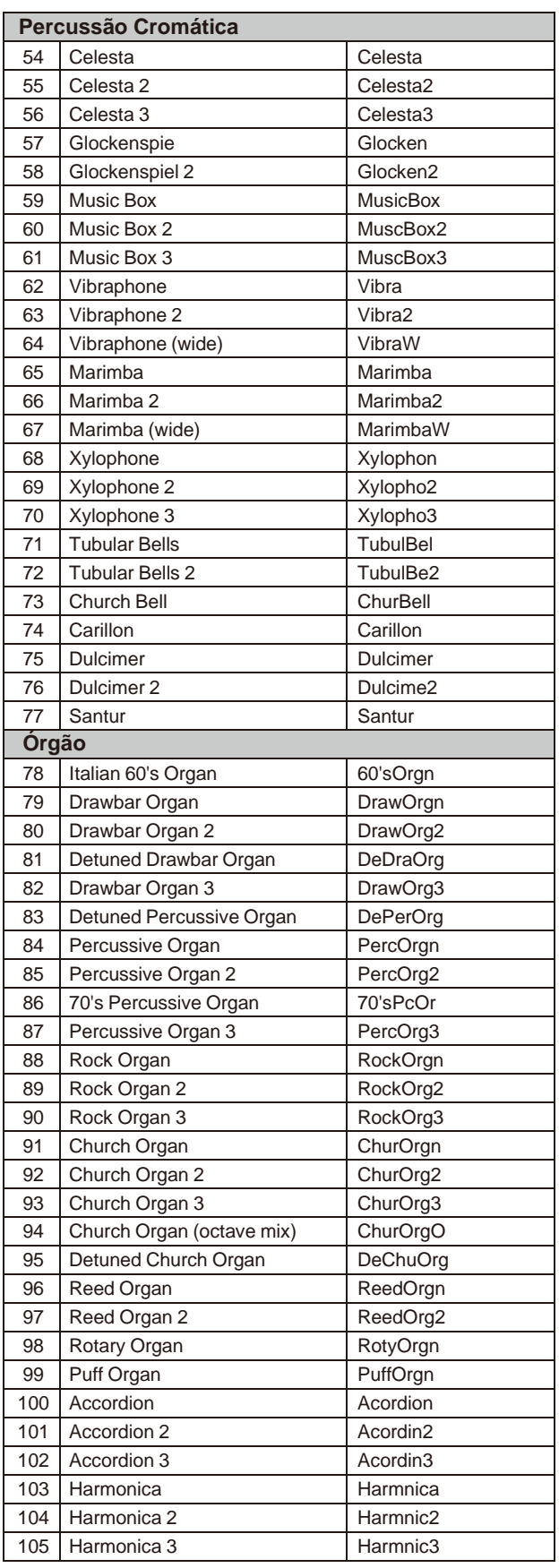

**ANDRO** 

 **Lista de Vozes**

 $\bigoplus$ 

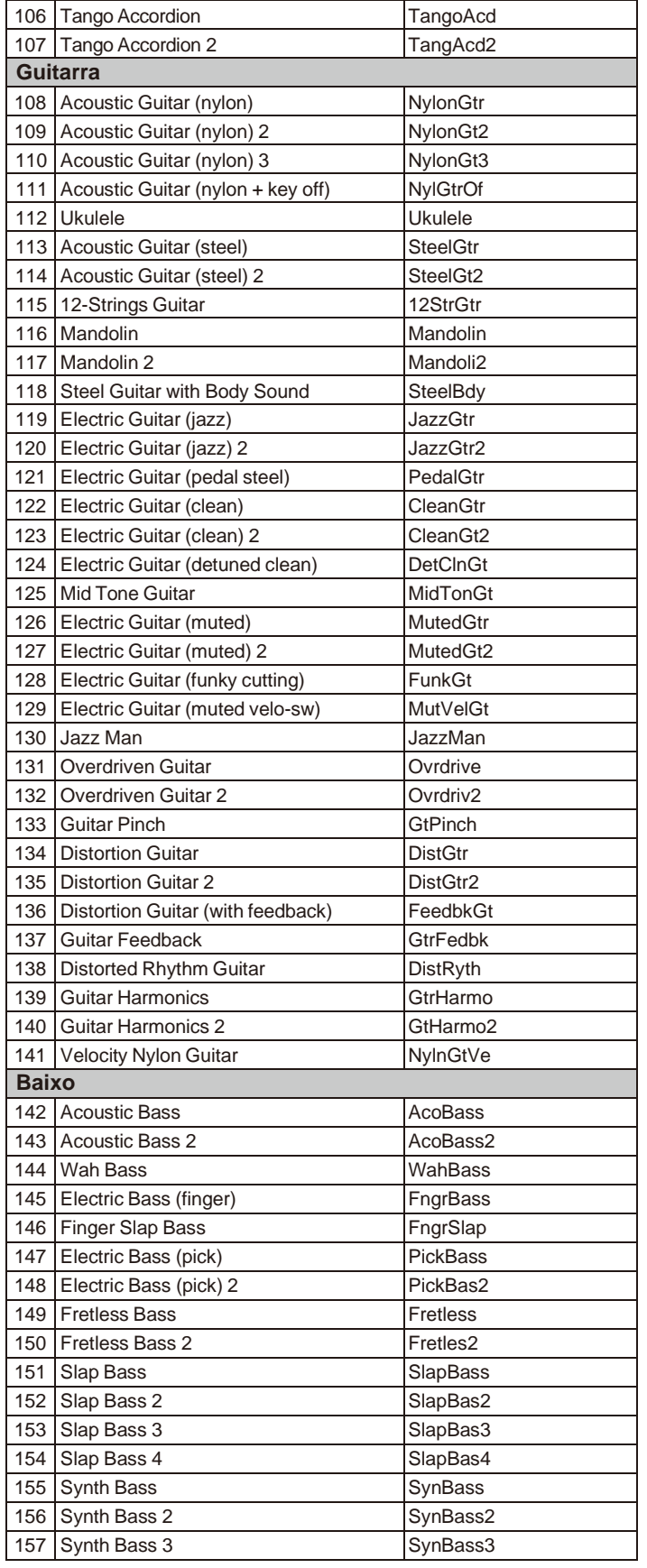

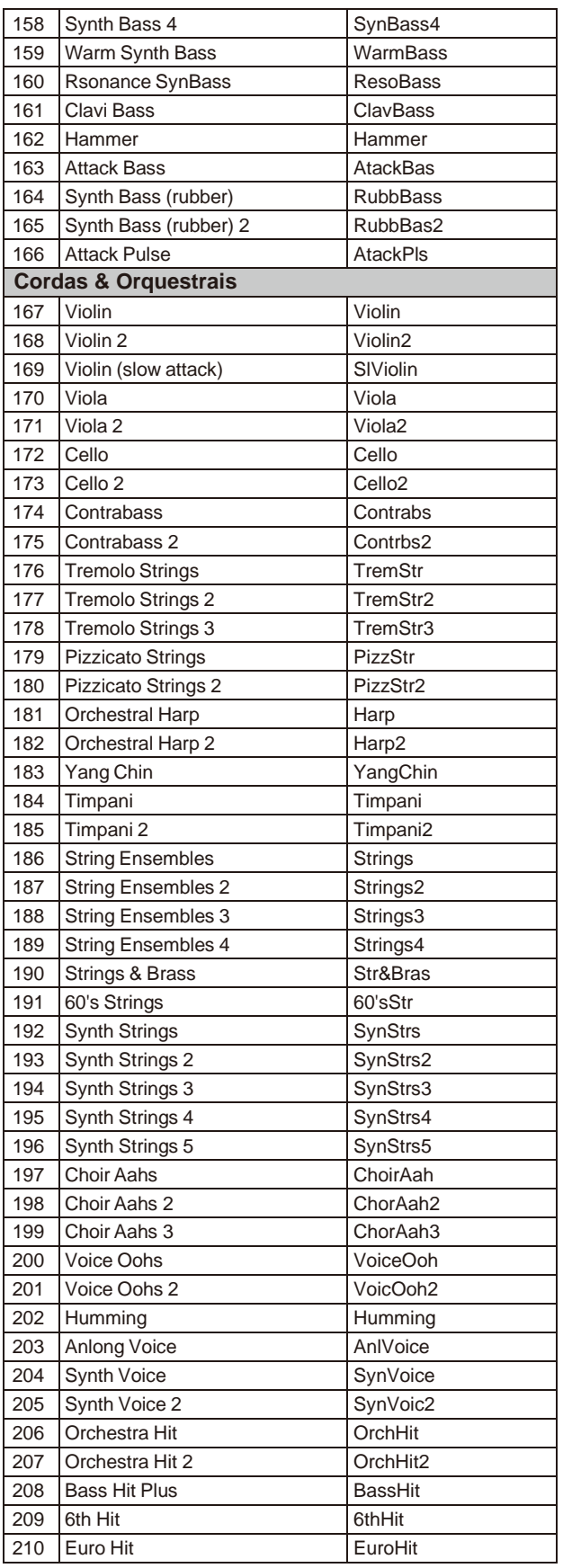

 $\bar{z}$ 

×

**Representation** 

## **Lista de Vozes**

 $\bigoplus$ 

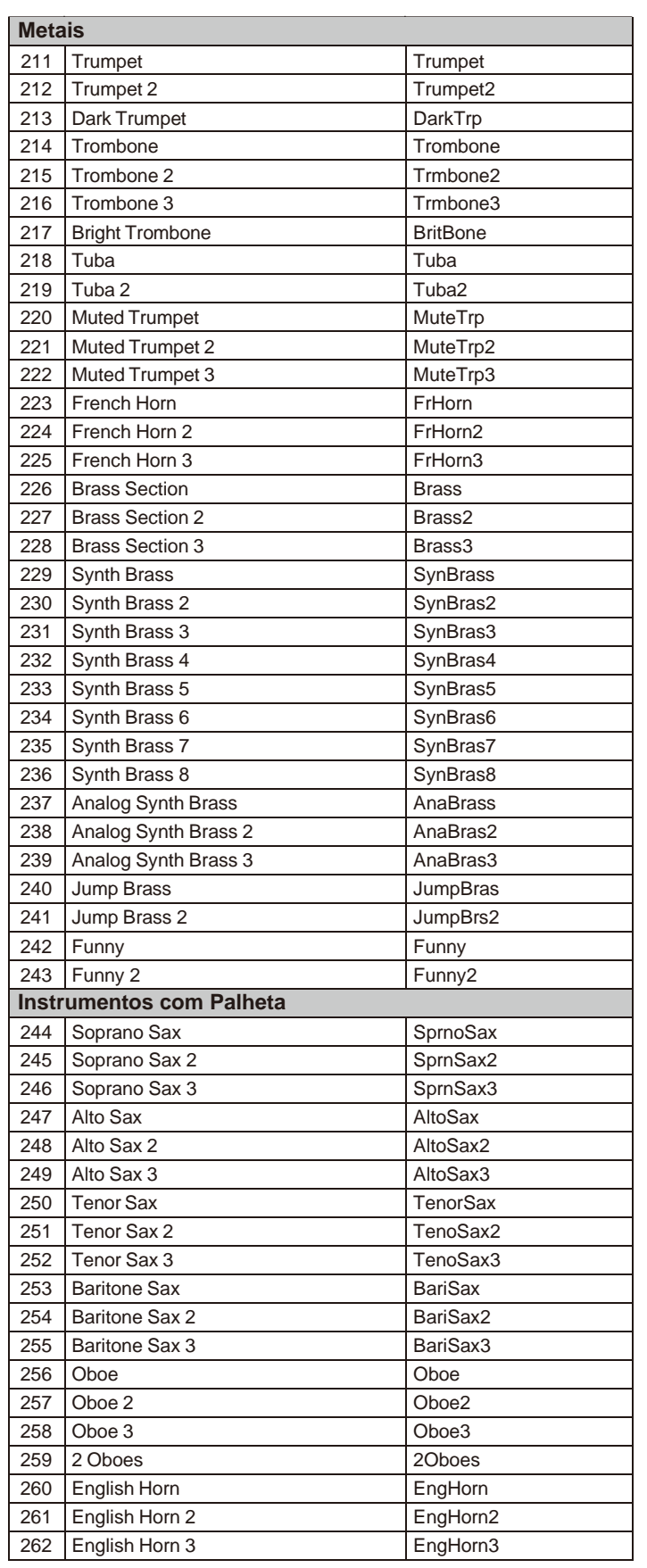

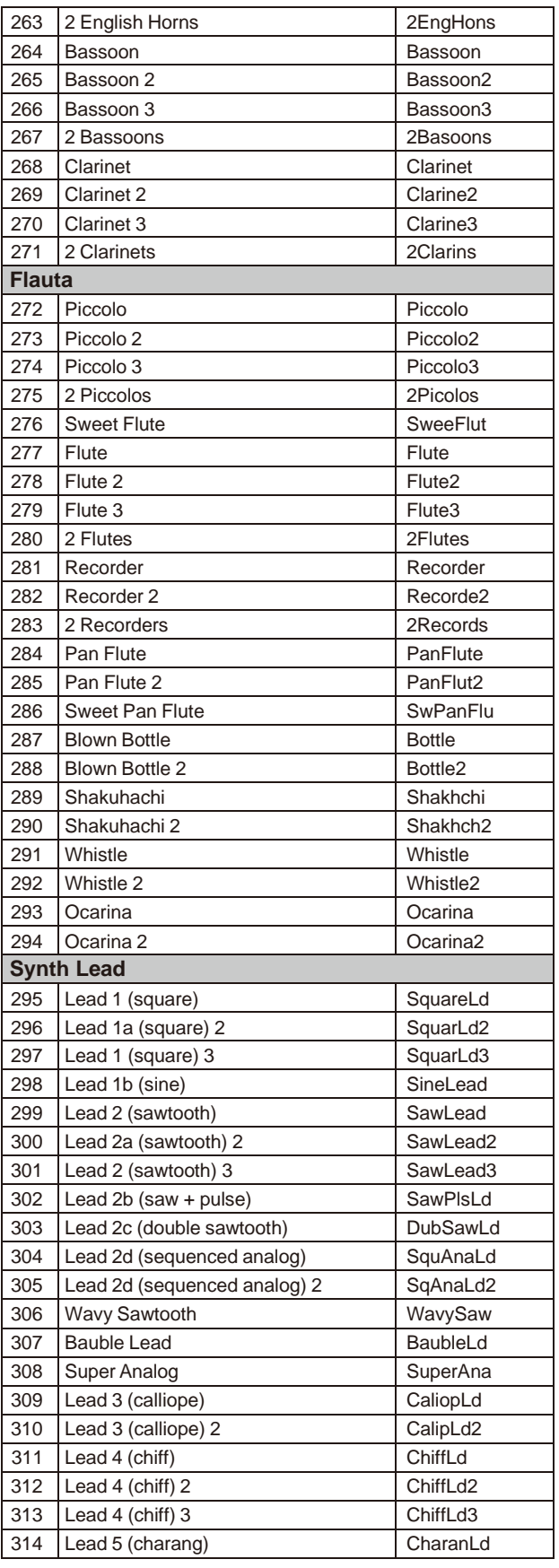

**ANDRO** 

 $\blacksquare$ 

## **Lista de Voz**

 $\bigoplus$ 

 $\overline{\phantom{a}}$ 

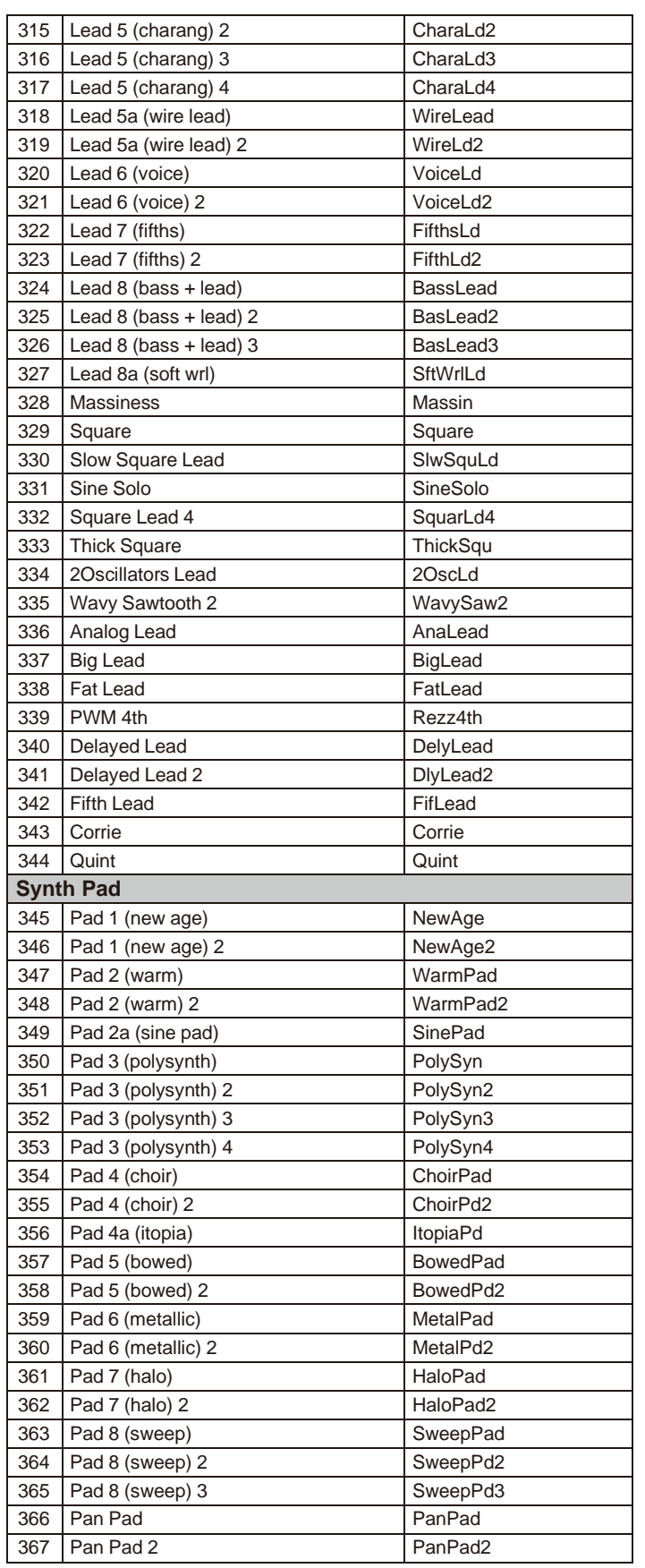

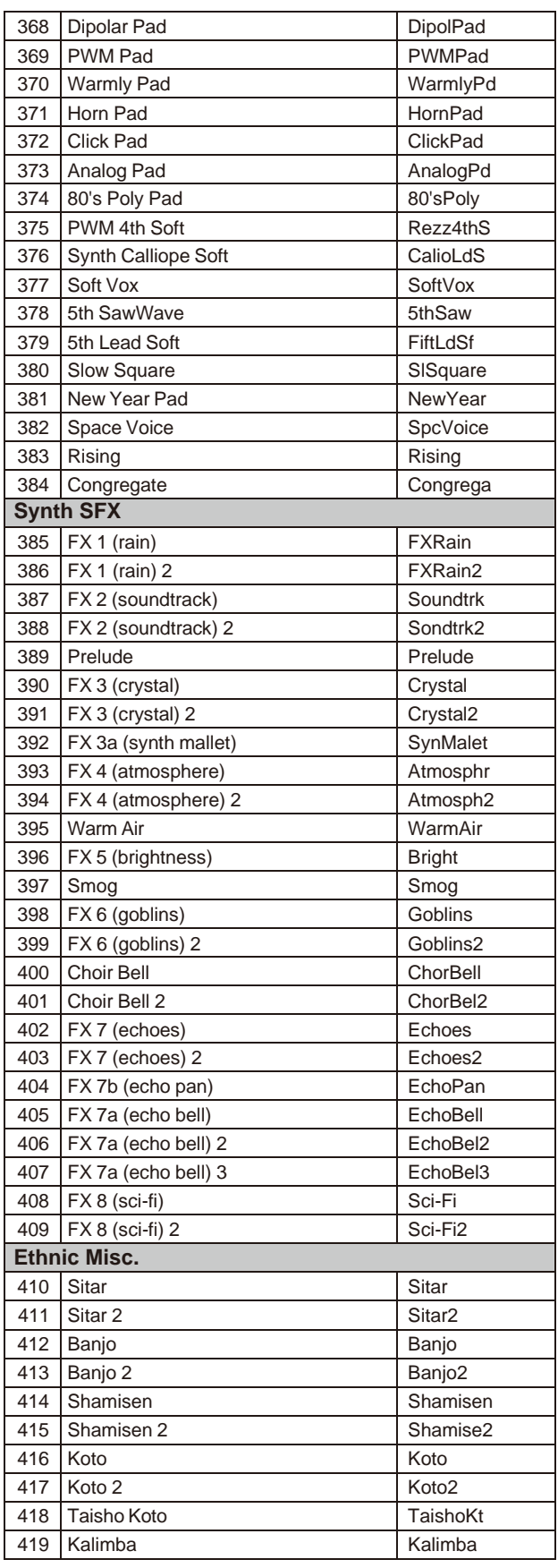

**ANDRO** 

## **Lista de Vozes**

 $\bigoplus$ 

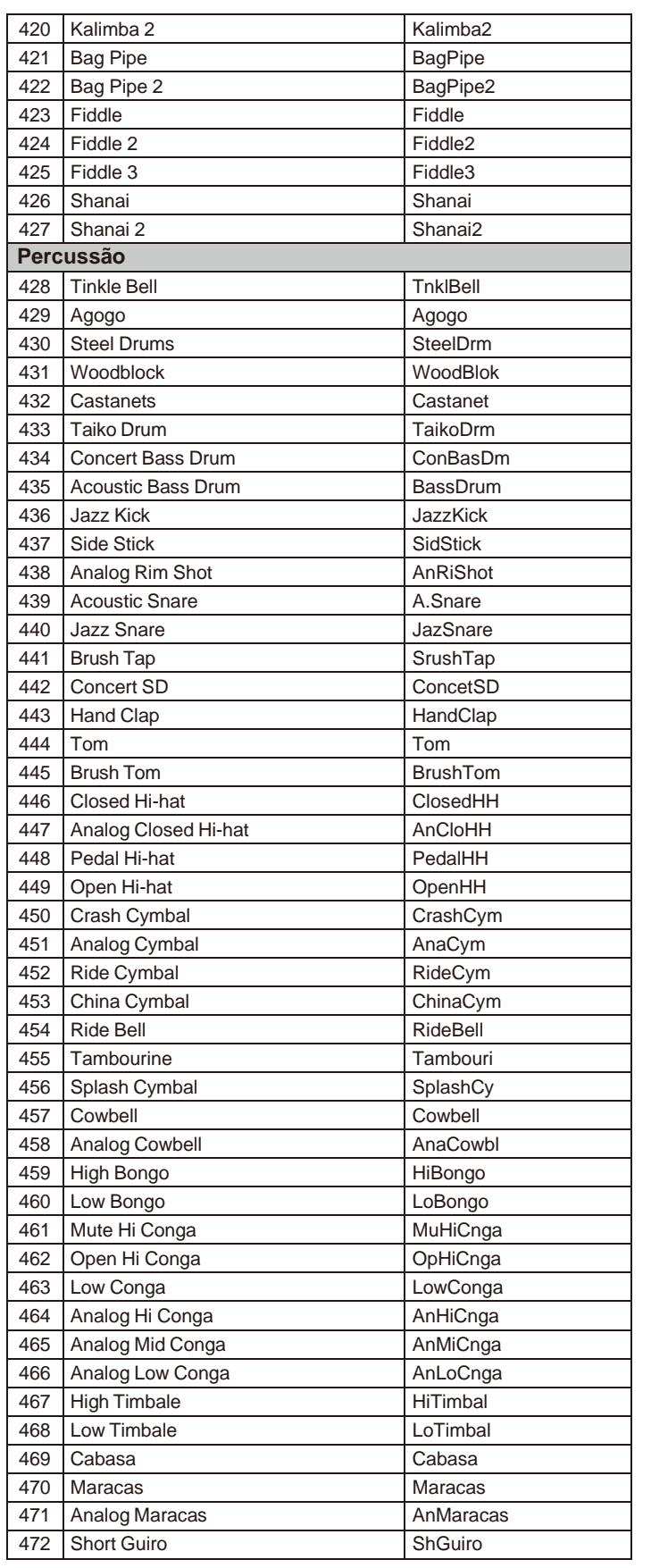

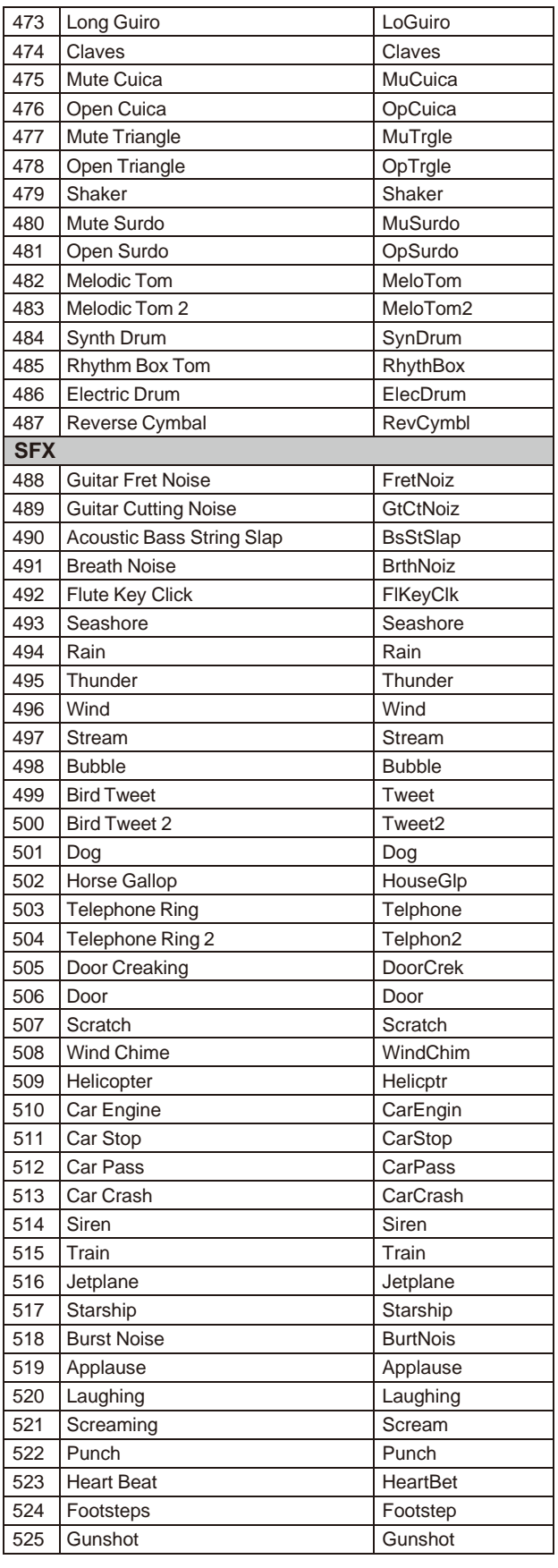

 $\blacksquare$ 

E.

## **Lista de Vozes**

 $\bigoplus$ 

I

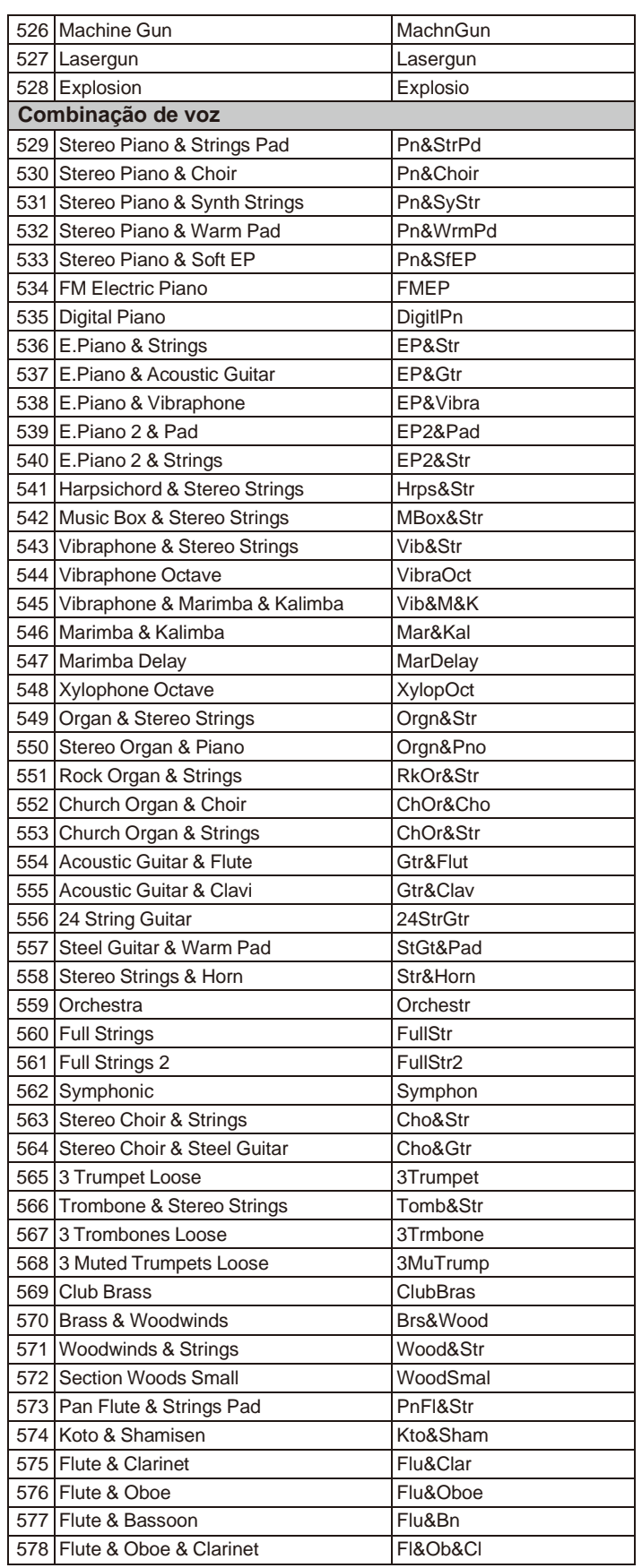

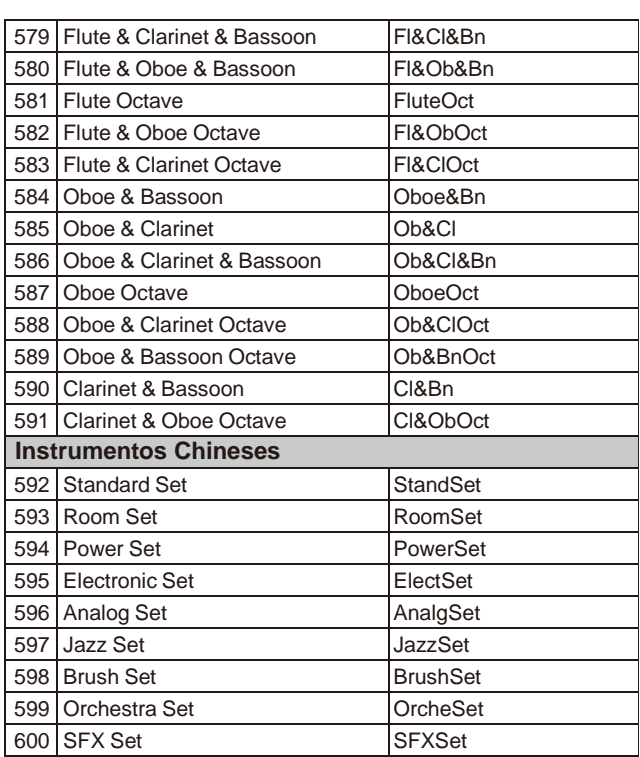

<span id="page-46-0"></span>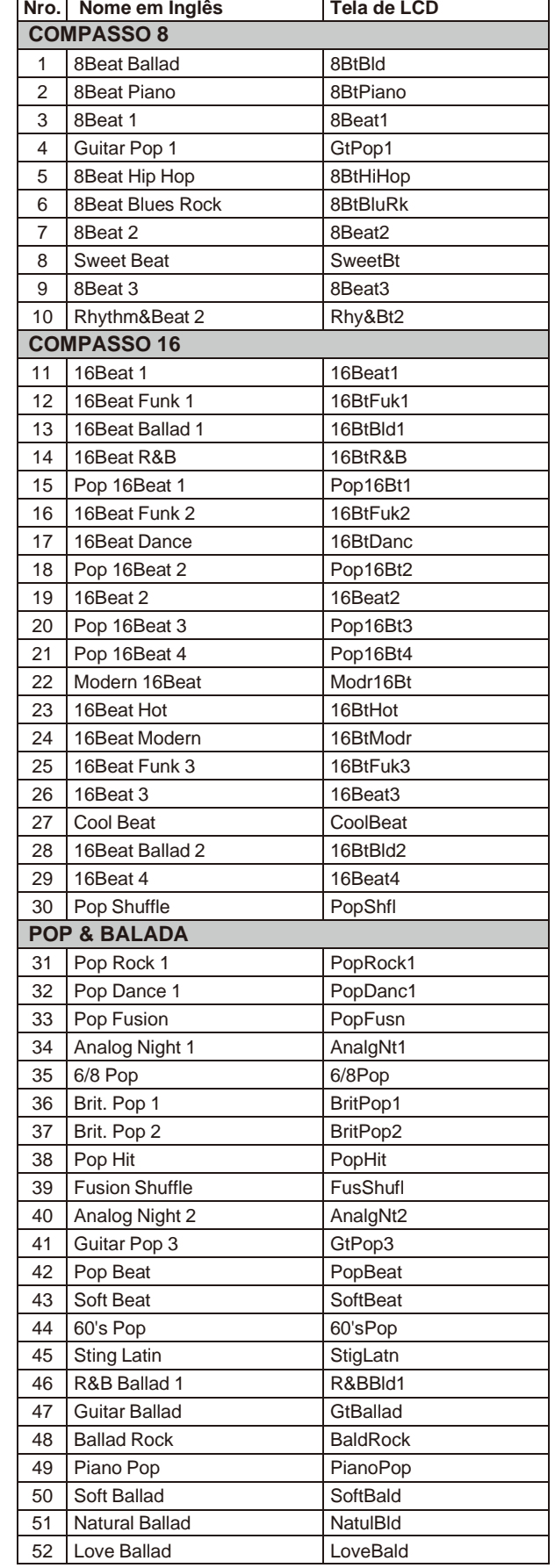

## **Lista de Estilos**

 $\bigoplus$ 

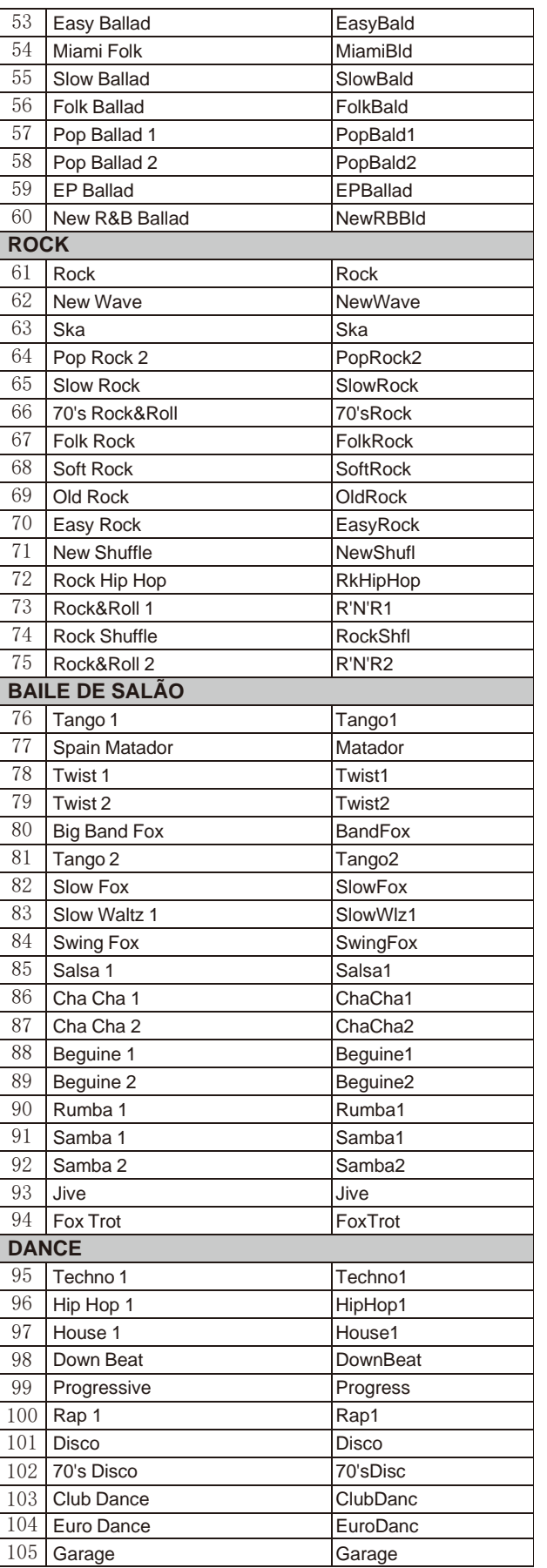

E STA

## **Lista de Estilos**

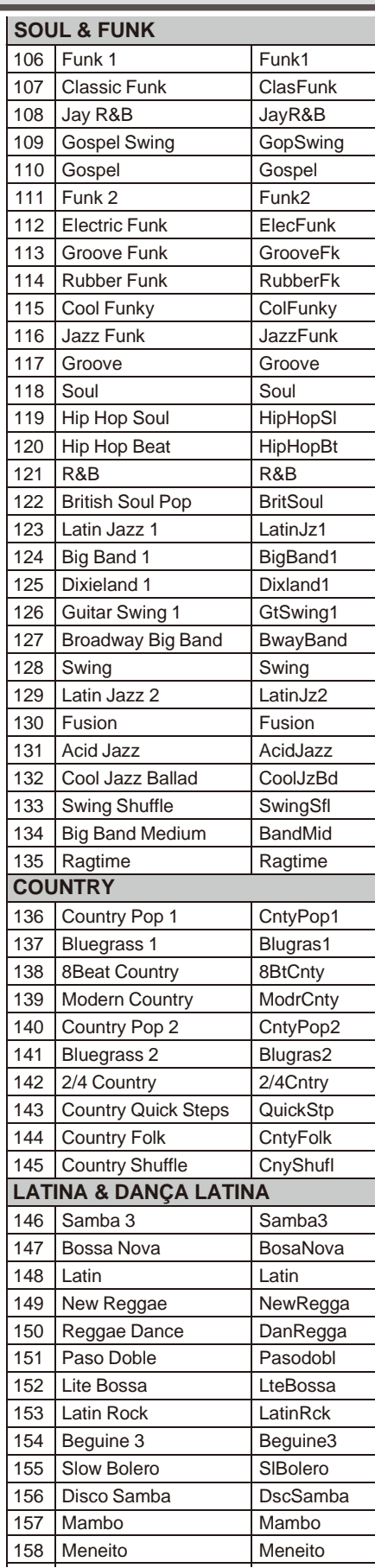

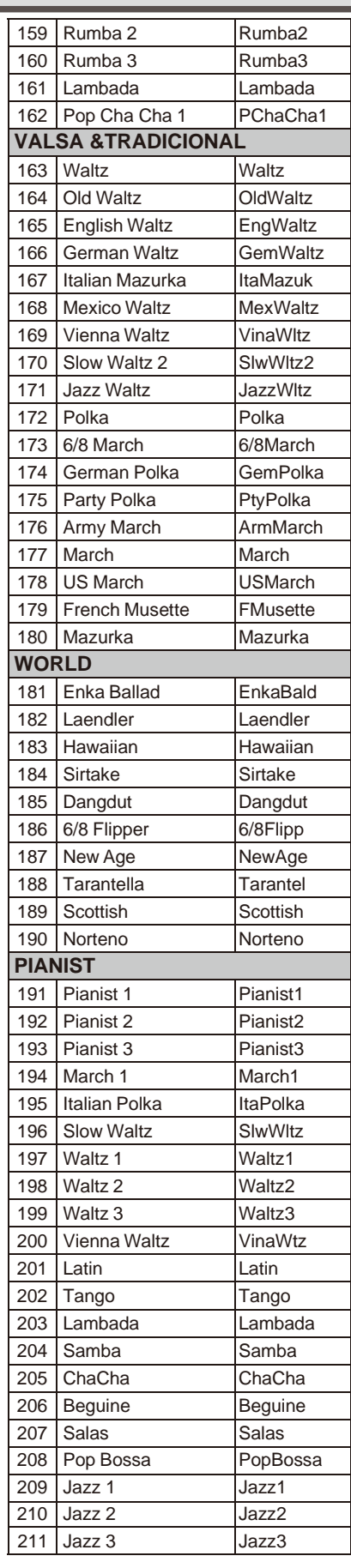

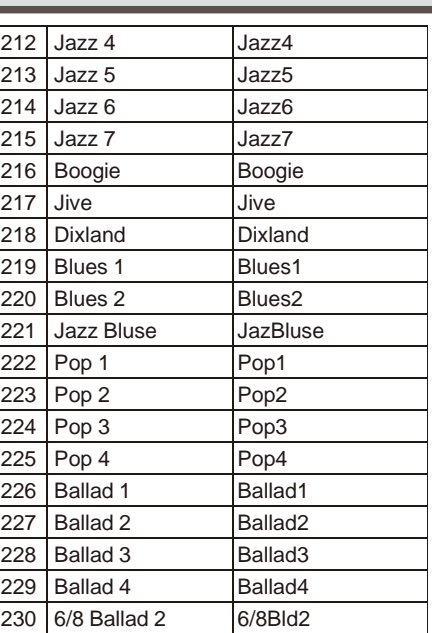

 $\bigoplus$ 

**Alternative Contract Contract Contract Contract Contract Contract Contract Contract Contract Contract Contract** 

## **Lista de Música**

 $\bigoplus$ 

<span id="page-48-0"></span>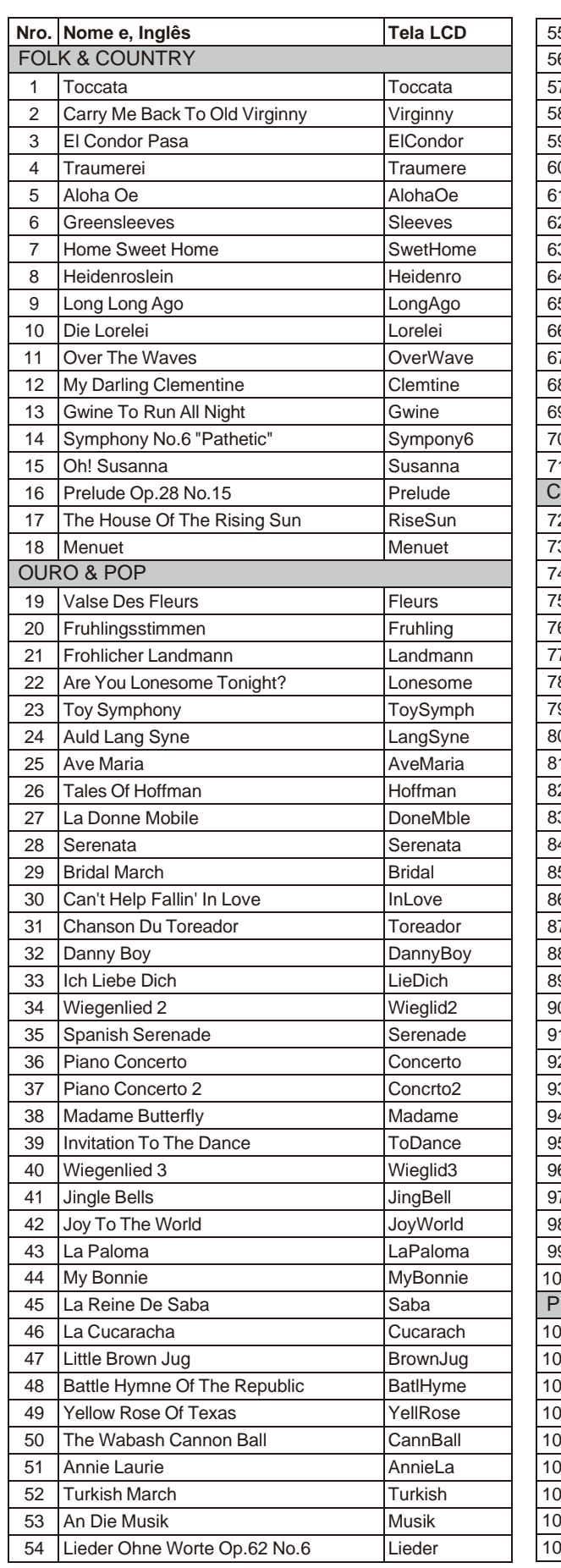

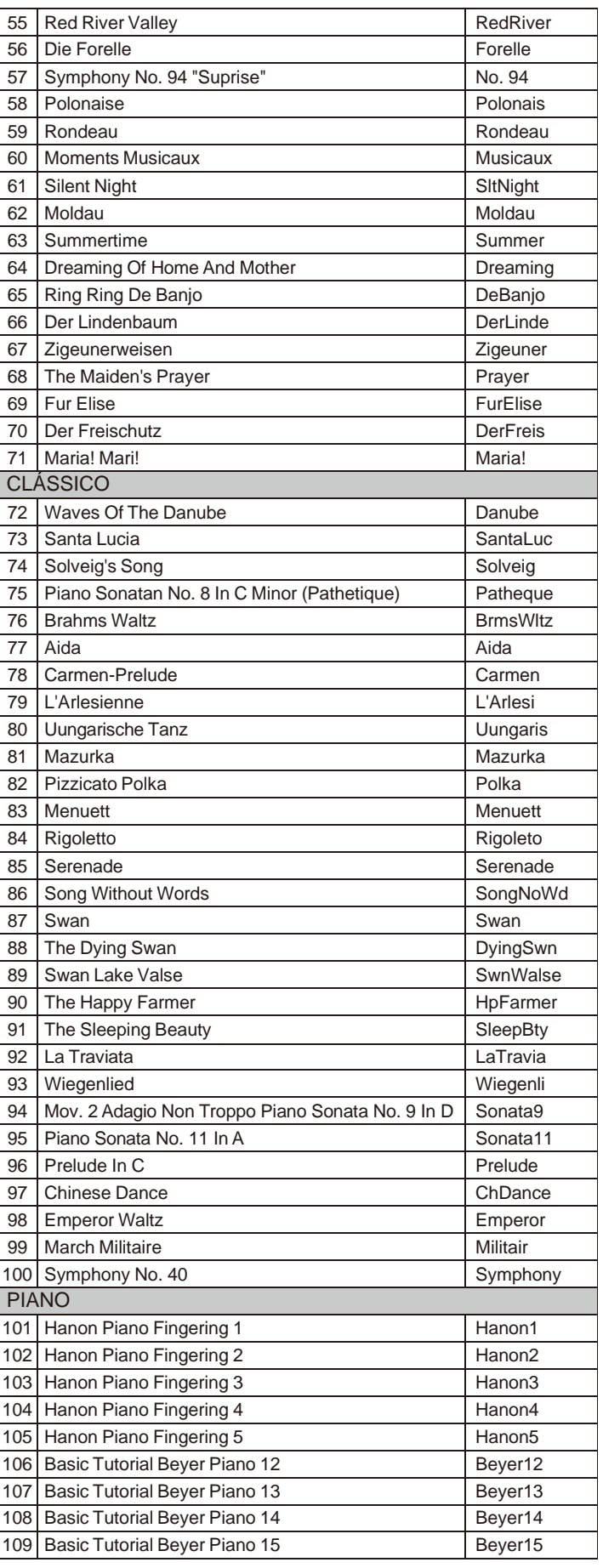

## **LISTA DE MÚSICAS**

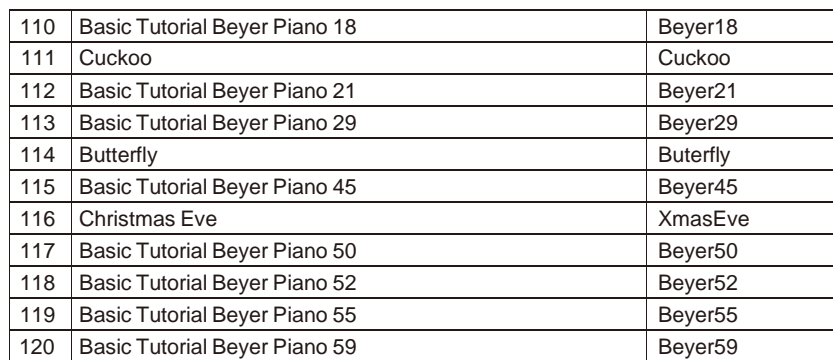

 $\bigoplus$ 

## <span id="page-49-0"></span>**Lista Demo**

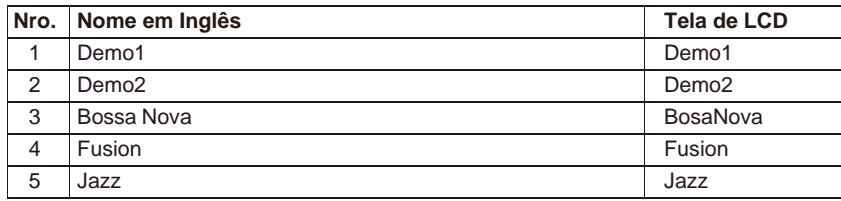

<span id="page-50-0"></span>⊕

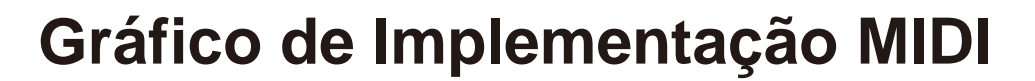

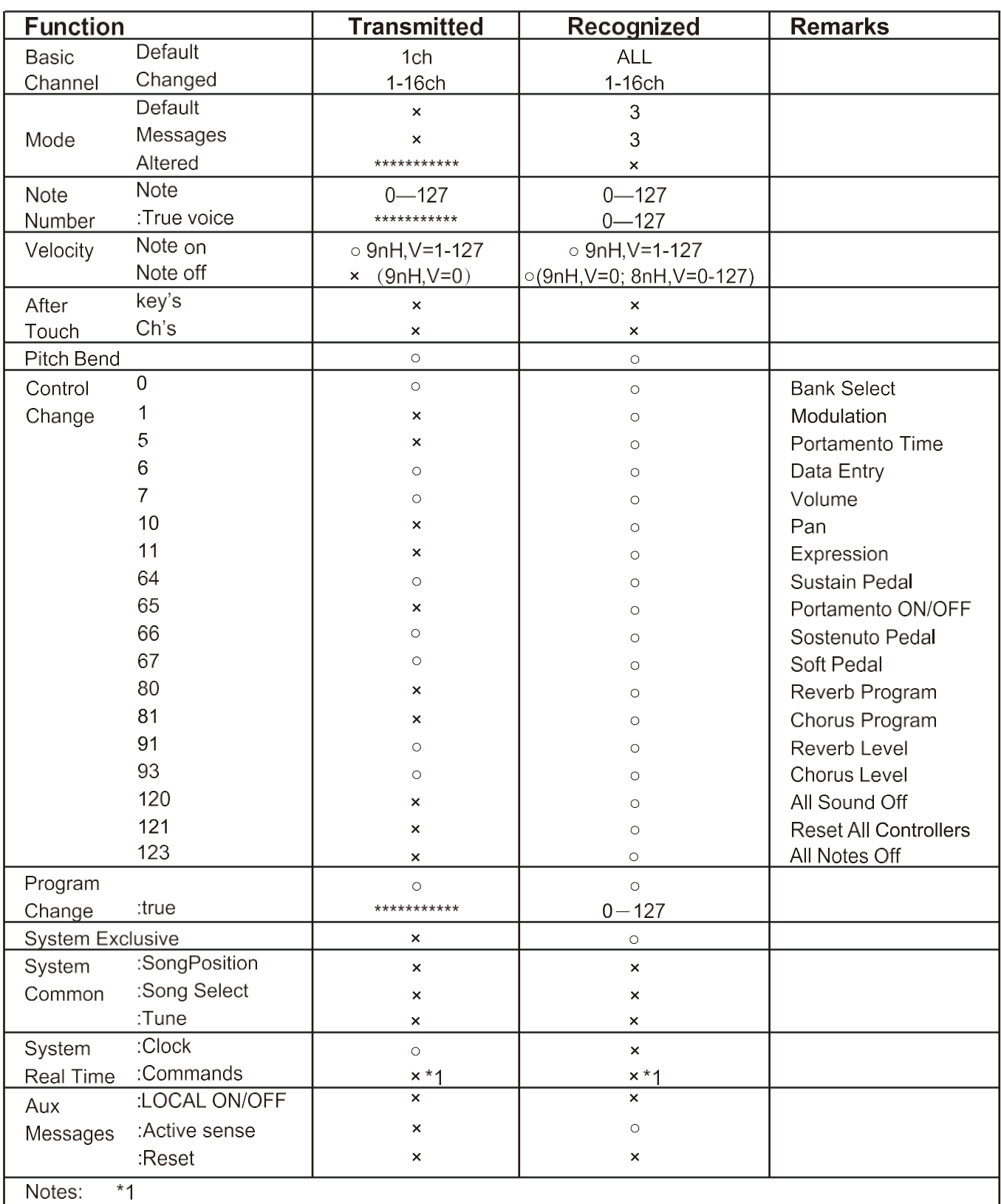

When the accompaniment is started, an FAH message is transmitted. When accompaniment is stopped, an FCH message is transmitted.

· Mode 1: OMNI ON, POLY

· Mode 2: OMNI ON, MONO

· Mode 3: OMNI OFF, POLY · Mode 4: OMNI OFF, MONO o: YES ×: NO

 $\bigoplus$ 

Z

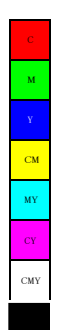

 $\bigoplus$ 

 $\bigoplus$ 

**Cardinal Company** 

 $\bigoplus$ 

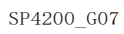

 $\bigoplus$ 

O

 $\bigoplus$ 

 $\bigoplus$ 

 $\frac{1}{\Phi}$ 

<u>a sa mga mga sa</u>